### Ana Rita Luís Ribeiro Reconhecimento de Padrões Espectrais

"The real key to learning something quickly is to take a deliberate, intelligent approach to your learning."

–– Lindsay Kolowich

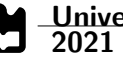

### Ana Rita Luís Ribeiro Reconhecimento de Padrões Espectrais

Dissertação apresentada à Universidade de Aveiro para cumprimento dos requisitos necessários à obtenção do grau de Mestre em Engenharia Electrónica e Telecomunicações, realizada sob a orientação científica do Prof. Dr. Nuno Miguel Gonçalves Borges de Carvalho, Professor do Departamento de Electrónica, Telecomunicações e Informática da Universidade de Aveiro

### o júri / the jury

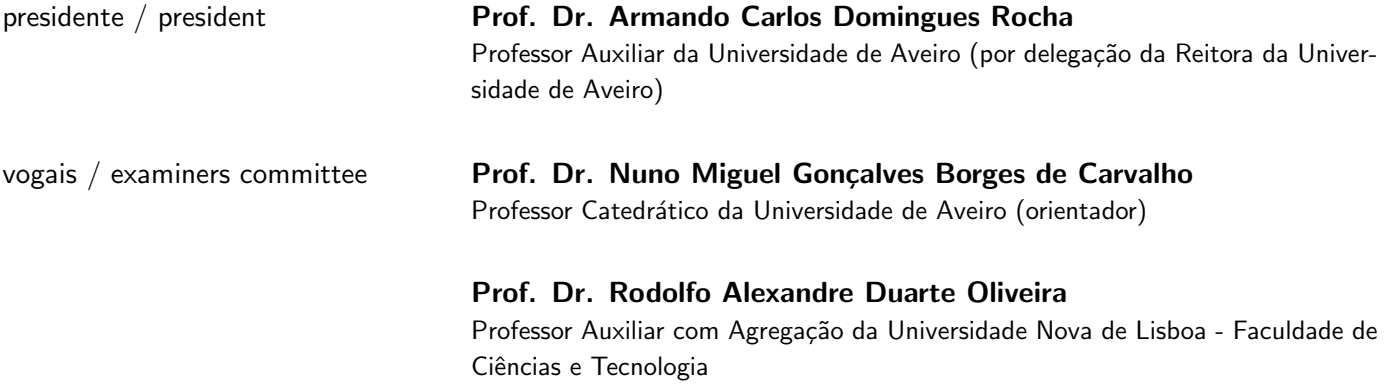

### agradecimentos / acknowledgements

A dissertação é o apogeu desta longa caminhada que é colmatada agora, depois de percorridos caminhos incertos e tortuosos. Esta caminhada não pôde deixar de ser partilhada ao longo dos anos com quem se cruzou comigo, mesmo sendo esta última etapa um processo mais solitário, não queria deixar de agradecer a todos os que me ensinaram, me apoiaram e me acompanharam ao longo destes anos.

Primeiramente quero agradecer aos meus pais, sem eles nada disto teria sido possível, tanto pelo encargo financeiro que incidiu sobre eles, mas principalmente pelo incentivo constante. Em especial à minha mãe Fernanda Luís que sempre me incutiu a dar sempre o melhor de mim e a lutar pelo que desejo. E ao meu pai Justino Ribeiro, a quem devo o perfeccionismo que levo para tudo o que faço. Não menos importante, desejo realçar a minha irm˜a Marta que por me tomar como seu modelo me faz ser melhor e querer ser melhor e mais, por mim e por ela.

Quero agradecer de igual modo ao meu orientador o Prof.Dr.Nuno Borges de Carvalho, em primeiro por me ter dado liberdade na temática desta dissertação e me ter dado esta oportunidade, também quero agradeçer o seu sentido prático, a sua paciência e cuidado para comigo, bem como a sua orientação.

Desejo igualmente agradecer a todos os meus colegas de curso por criarem momentos de aprendizagem fora da sala de aula, em especial ao Eduardo Marques, pela sua disponibilidade, pelo apoio incondicional e pelas suas apreciações, ao Ricardo Loureiro, pelas palavras de apoio proferidas no momento certo, ao Gonçalo Duarte, ao João Milheiro e à Mariana Oliveira, pelo companheirismo demonstrado.

 $\angle$  A Letícia Azevedo agradeço toda a amizade e apoio incondicional, bem como incentivar-me, juntamente com a minha irmã, a sonhar sem limites. Agradeço também a todos os professores com quem me cruzei, aos membros da Comissão de Análise, aos Diretores de Curso com quem trabalhei na Comissão Pedagógica do curso e ainda aos funcionários do Departamento de Electrónica, Telecomunicações e Informática e do Instituto de Telecomunicações de Aveiro e aos membros do Núcleo de Estudantes do qual fiz parte.

Por fim, agradeço todos os momentos de aprendizagem que vivi dentro desta academia, a Universidade de Aveiro.

Resumo Este dissertação descreve um trabalho de dissertação cujo principal objetivo parte por reconhecer o padrão espectral de indivíduos, por forma a futuramente se criar um sistema que reconheca movimentações e que alerte para as desconhecidas. Este trabalho torna-se revolucionário pois pretende recriar o efeito de sistemas produzidos anteriormente com outras tecnologias mas recorrendo à rádio frequência e eliminando todos os acessórios, sendo apenas necessária a rede Wi-Fi envolvente, que hoje em dia está facilmente presente em todos os locais, quer sejam estes públicos ou privados.

> Para criar tal sistema, optou-se por desenvolver uma antena cuja capacidade seja equivalente ao campo total da rede Wi-Fi, de modo a adaptar-se a todas as possibilidades. Agregado a essa antena está um Software Defined Radio cujo controlo, recolha e tratamento de dados será feito através de um algoritmo criado em Python.

> Posteriormente, pretende-se desenvolver um algoritmo de inteligência artificial que permita reconhecer padrões espectrais de leituras anteriores facultando ao utilizador informação relativa ao tipo de movimento e a que indivíduo este movimento pertence, visto que um mesmo movimento contém a identidade do seu criador, tornando-o distinto de um movimento aparentemente igual.

Abstract **This report describes a dissertation whose main objective is to recognize the** spectral pattern of individuals in order to create a system that recognizes movements and alerts to the unknown in the future. This work becomes revolutionary because it intends to recreate the effect of systems previously produced with other technologies but using radio frequency and eliminating all accessories, requiring only the surrounding Wi-Fi network, which today is easily found in all places, whether public or private.

> To create this system, it was decided to develop an antenna whose capacity is equivalent to the entire Wi-Fi network field, in order to adapt to all possibilities. Added to this antenna is a Software Defined Radio whose control, acquisition and manipulation of data will be done through an algorithm created in Python.

> Later on, it's intended to develop an artificial intelligence algorithm that allows the recognition of spectral patterns from previous readings by providing the user feedback on the type of movement and to which person this movement belongs, since the same movement contains the identity of its creator, making it distinguishable from an apparently equal movement.

## Conteúdo

<span id="page-12-0"></span>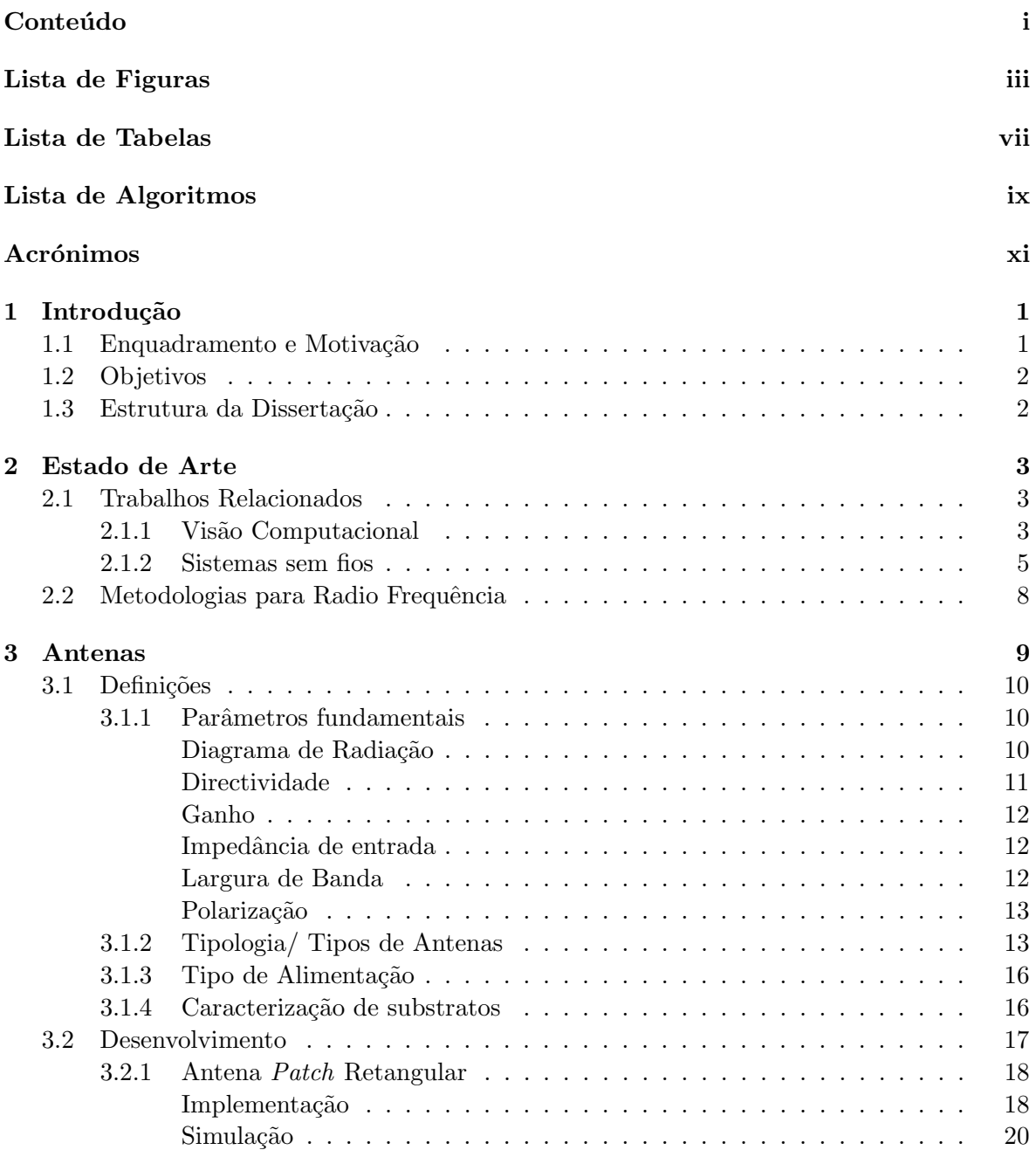

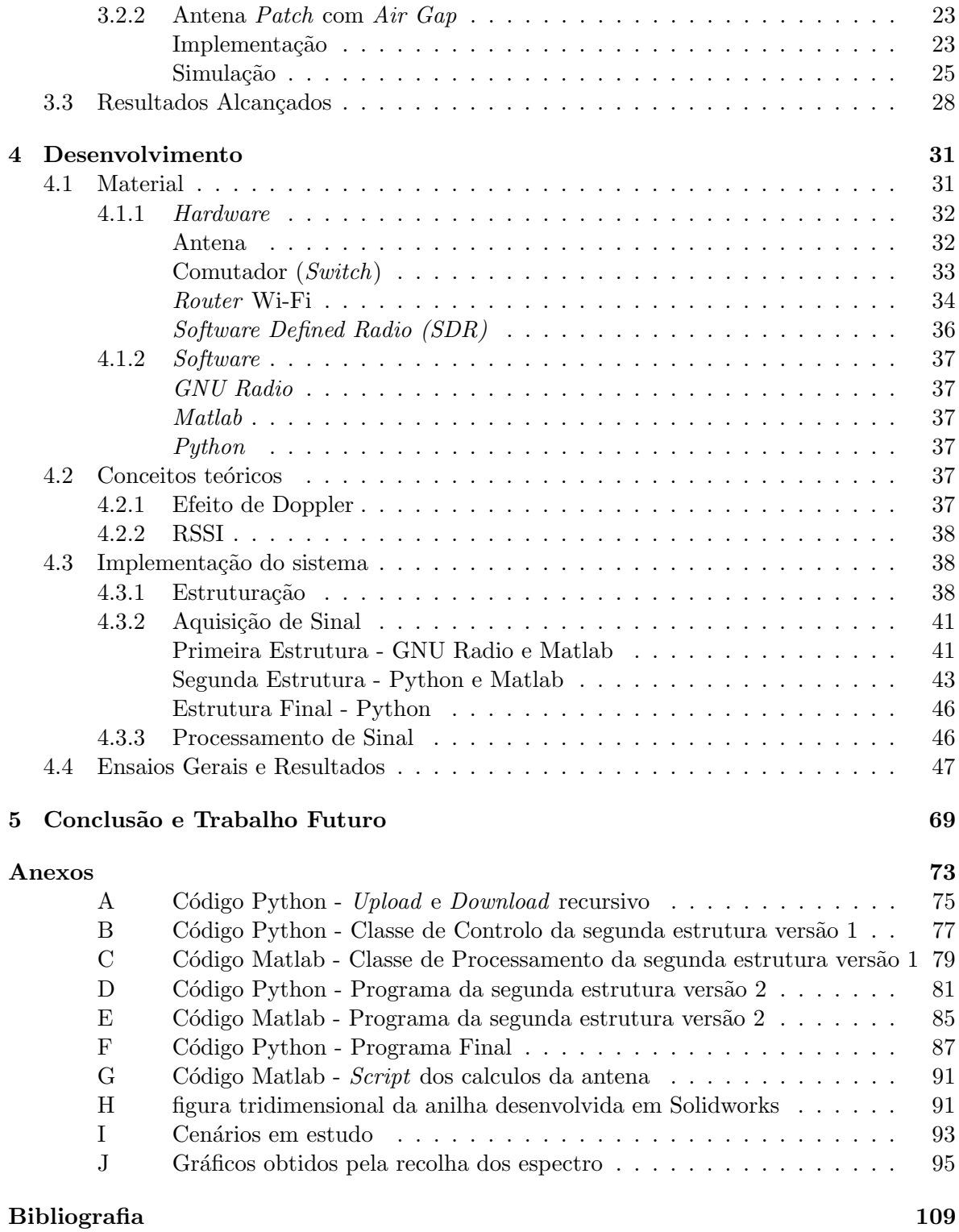

# Lista de Figuras

<span id="page-14-0"></span>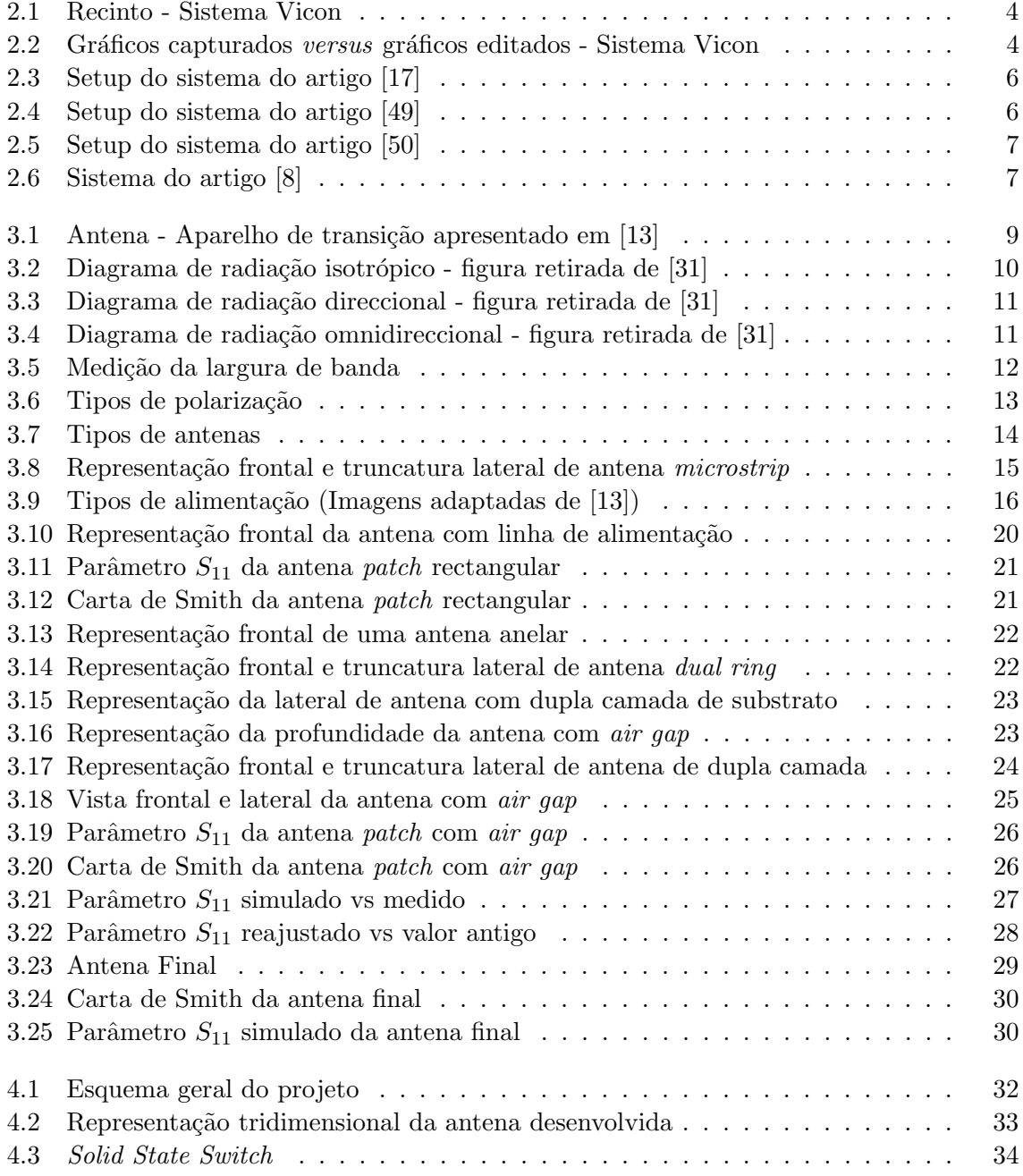

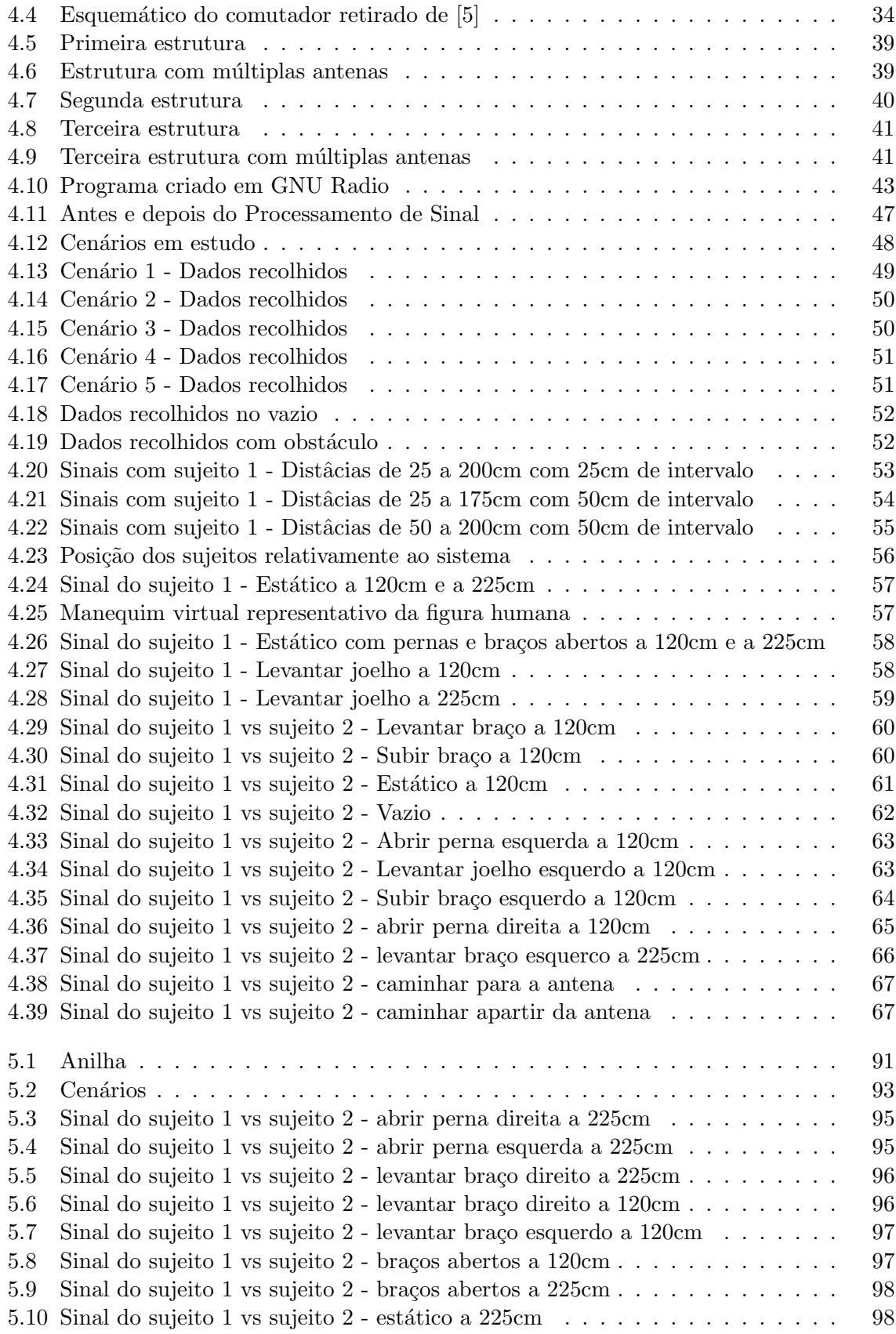

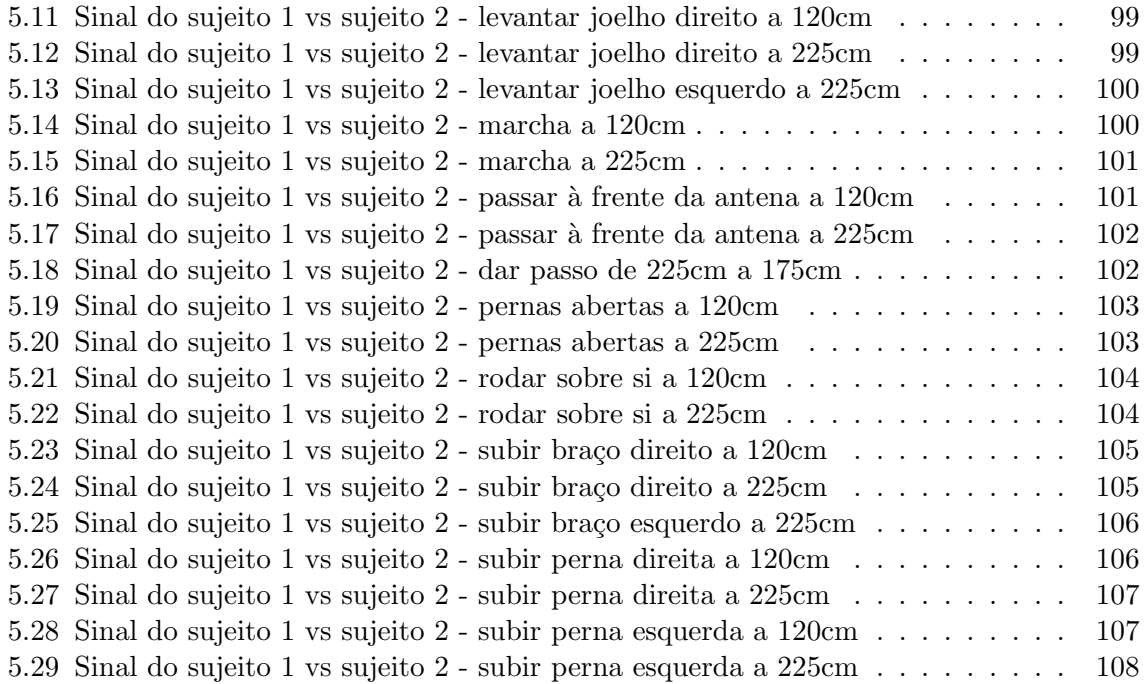

## Lista de Tabelas

<span id="page-18-0"></span>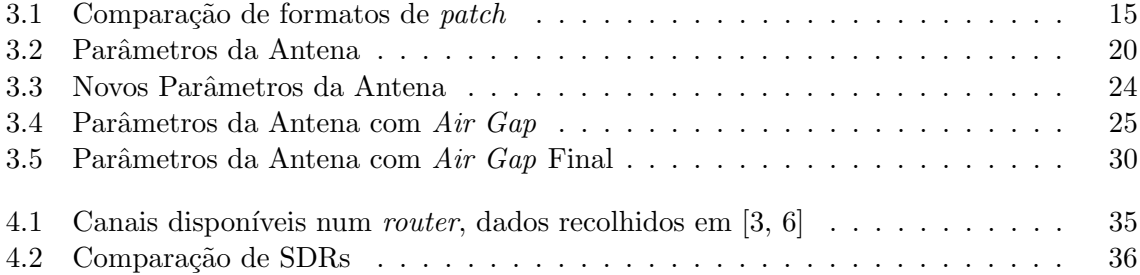

# Lista de Algoritmos

<span id="page-20-0"></span>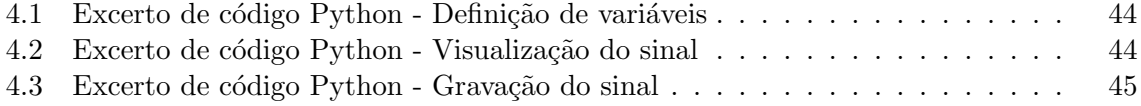

## Acrónimos

<span id="page-22-10"></span><span id="page-22-7"></span><span id="page-22-5"></span><span id="page-22-4"></span><span id="page-22-1"></span><span id="page-22-0"></span>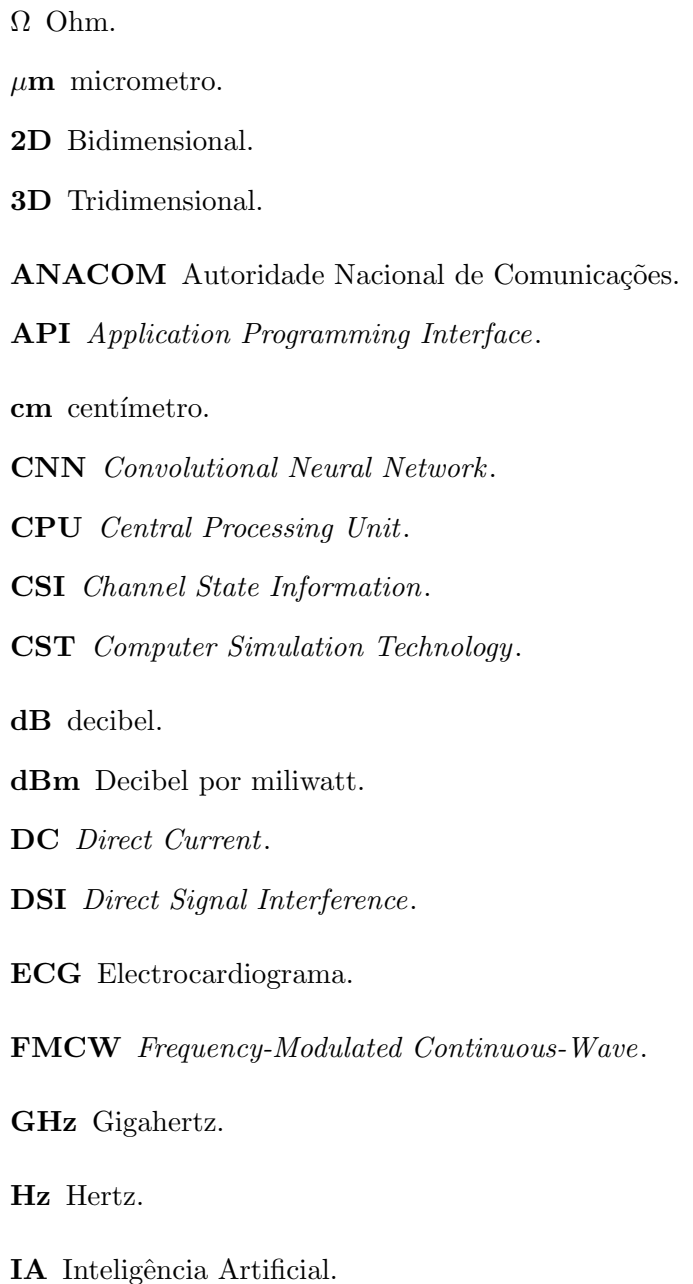

<span id="page-22-11"></span><span id="page-22-9"></span><span id="page-22-8"></span><span id="page-22-6"></span><span id="page-22-3"></span><span id="page-22-2"></span>IEEE Institute of Electrical and Electronics Engineers.

IoT Internet of Things.

L Length.

<span id="page-23-9"></span>LB Largura de Banda.

MB MegaByte.

<span id="page-23-10"></span>MHz Megahertz.

mm milímetros.

<span id="page-23-2"></span>ONU Organização das Nações Unidas.

<span id="page-23-6"></span>R-CNN CNN baseada na região.

RAM Random-access memory.

<span id="page-23-3"></span>RF Rádio Frequência.

<span id="page-23-4"></span>RGB Red, Green and Blue.

<span id="page-23-5"></span>RGB-D Red, Green and Blue - Depth.

<span id="page-23-8"></span>RSSI Received Signal Strength Indicator .

SDR Software Defined Radio.

SMA SubMiniature version A.

SP4T Single-Pole Four-Throw.

<span id="page-23-7"></span>THz Terahertz.

<span id="page-23-1"></span>UIT União Internacional de Telecomunicações.

USB Universal Serial Bus.

V Volts.

VNA Vector Network Analyser .

VSWR Voltage Standing Wave Ratio.

W Width.

<span id="page-23-0"></span>Wi-Fi Wireless Fidelity.

# <span id="page-24-0"></span>Capítulo 1 Introdução

A visão deste trabalho é desenvolver um sistema inovador e imperceptível de reconhecimento, por forma a promover a segurança de espaços privados ou restritos. Partindo da análise do espectro, recolher informação sobre os padrões standard de um determinado local e alertar para as anormalidades, sejam estas sinónimo de intrusão ou de perigo. Existem diversos estudos que se pronunciam em relação à possibilidade de através da leitura do espectro ser possível saber verificar as disparidades na frequência cardíaca e respiratória, como retratado nos seguintes trabalhos [\[10,](#page-132-6) [30,](#page-134-1) [51,](#page-135-2) [48\]](#page-135-3).

Tendo como foco a evolução de detecção de situações de perigo e tendo também em consideração o gosto pelo progresso referente às casas inteligentes, isto é, a evolução e inovação da área da domótica, deciciu-se avançar para este projeto.

### <span id="page-24-1"></span>1.1 Enquadramento e Motivação

Este projeto surge depois de conversa entre mim e o meu orientador, o Prof.Dr. Nuno Borges de Carvalho, onde discutímos possíveis ideias para um tema de dissertação que incluise de certo modo a domótica e a rádio frequência, indo também ao encontro de uma temática apresentada anteriormente pelo professor, mas dessa vez consistia em desenvolver um piso inteligente com piezoelétricos. Surgiu então a ideia de desenvolver um sistema que usando a rede [Wireless Fidelity](#page-23-0) [\(Wi-Fi\)](#page-23-0) permitisse reconhecer diferentes indíviduos, fazendo a leitura do espectro.

Em Portugal atualmente, a Autoridade Nacional de Comunicações [\(ANACOM\)](#page-22-1) é a entidade responsável pela gestão de espectro, isto é com o aumento de utilizadores do espectro radioelétrico para os diversos serviços de radiocomunicações é necessária uma gestão efici-ente deste recurso. Embora exista a União Internacional de Telecomunicações [\(UIT\)](#page-23-1) que é a agência da Organização das Nações Unidas [\(ONU\)](#page-23-2) especializada em tecnologias de informação e comunicação, que tem como principal objetivo padronizar e regular as ondas de rádio e telecomunicações internacionais. A agência é composta por variadas entidades de diversos países entre os quais a [ANACOM.](#page-22-1)

Apesar da gestão de espectro já ser feita, esta não permite gerir o espectro num ambiente fechado, que é propósito deste trabalho, mas sim gerir a utilização do espectro global. Com esta dissertação pretende-se isso mesmo, gerir o espectro num ambiente fechado, permitindo estudar os diferentes elementos desse mesmo ambiente.

Ao iniciar esta dissertação tendo em mente a gestão do espectro de salas, cruzou-se ca-

minho com o trabalho [\[49\]](#page-135-0), desenvolvido no Instituto de Tecnologia de Massachusetts, que se tornou fonte de inspiração para a pesquisa, bem como ponto de motivação para criar um sistema que conseguisse reconhecer diferentes padrões espectrais.

### <span id="page-25-0"></span>1.2 Objetivos

O principal objetivo desta dissertação é o desenvolvimento de um sistema que permita a gest˜ao de espectro num ambiente fechado.

Uma vez atingido esse objetivo, pretende-se aplicar o sistema na deteção de pessoas e identificação de diferenças recorrendo à implementação de inteligência artificial no sistema previamente criado.

O reconhecimento de diferenças, tais como a diversidade de marchas e a diferença de alturas, pode servir para distinguir pessoas e caracterizar as pessoas consoante a sua estatura e a sua marcha. Com este sistema de gestão de espectro espera-se que seja possível assinalar a existência de intrusos se o ambiente fechado for reservado a determinados indivíduos, ou até mesmo futuramente reconhecer sinais de arritmia e lançar um alerta.

Posto isto, as principais metas a atingir podem ser resuminas nas seguintes:

- Desenvolvimento de um sistema para análise do espectro;
- Optimização do sistema implementando, com a possível criação de um algoritmo de Inteligência Artificial [\(IA\)](#page-22-2);
- Criação de uma biblioteca de dados de caracterização.

### <span id="page-25-1"></span>1.3 Estrutura da Dissertação

Este dissertação divide-se em cinco capítulos, entre os quais o presente capítulo que introduz o trabalho, expressa a motivação e esclarece o enquadramento e os objetivos iniciais deste projeto.

No segundo cap´ıtulo apresenta-se o estado de arte, onde se refletiu sobre as tecnologias existentes que produzem um resultado semelhante ao pretendido e ainda se refere duas possíveis abordagens com rádio frequência para este projeto.

No cap´ıtulo 3 exibe-se o processo de desenvolvimento da antena a aplicar no sistema, bem como se disserta sobre as diversas características e parâmetros de uma antena. Primeiro salientam-se as propriedades gerais das antenas e em seguida descreve-se detalhadamente o desenvolvimento da antena utilizada no projeto.

No penúltimo capítulo descreve-se o desenvolvimento do sistema, começa-se por listar o material usado durante o projeto, de seguida referem-se os dois conceitos teóricos tidos em consideração durante o trabalho e por fim detalha-se todas as fases de implementação, bem como o resultado obtido.

Por último, no capítulo 5 enumeram-se todas as conclusões e aprendizagens retiradas durante o decorrer desta dissertação, analisa-se de forma crítica o percurso levado a cabo e ainda se referem futuras melhorias.

### <span id="page-26-0"></span>Capítulo 2

## Estado de Arte

No presente capítulo será feito um breve resumo das tecnologias que permitem o reconhecimento e rastreio do corpo humano e quais as técnicas mais usadas e mais atuais, bem como as mais eficazes.

### <span id="page-26-1"></span>2.1 Trabalhos Relacionados

Na última década presenciou-se uma enorme evolução nas aplicações tecnológicas que empregam sinais de Rádio Frequência [\(RF\)](#page-23-3) principalmente para reconhecimento e rastreio do corpo humano. Estas tecnologias são uma mais valia para diversas finalidades quer estas sejam em aplicações militares ou em civis.

Os sistemas de radar já são frequentemente utilizados na área da saúde como, por exemplo, para captura de imagens electromagn´eticas tais como Raio X e [Electrocardiograma](#page-22-3) [\(ECG\)](#page-22-3). Estes sistemas inovadores também permitem detecção de pessoas em situações de emergência, particularmente em incêndios, terramotos, derrocadas, resgate de reféns, situações de vigilância ou até mesmo situações de anti-terrorismo. Sendo esta tecnologia das mais eficazes neste tipo de aplicações.

Com o recente aumento no interesse em desenvolver tecnologias que permitam a localização e o acompanhamento da trajetória das pessoas, notou-se que os sistemas desenvolvidos até à data recaiem em duas áreas de estudo principais:

- Visão Computacional;
- Sistemas sem fios.

### <span id="page-26-2"></span>2.1.1 Visão Computacional

No âmbito do reconhecimento do corpo humano, as primeiras tecnologias a serem desenvolvidas recorriam ao uso de câmaras ou de sensores. No caso da estimativa da pose humana atrav´es de imagens [RGB,](#page-23-4) esta pode ser efectuada geralmente em duas categorias principais: método top-down ou método bottom-up. O método top-down [\[18,](#page-133-1) [24,](#page-133-2) [22,](#page-133-3) [34\]](#page-134-2) primeiro detecta cada pessoa presente na figura e, de seguida, estima a posição de cada pessoa retirando pontos chave. O método *bottom-up* [\[14,](#page-132-7) [15,](#page-132-8) [35,](#page-134-3) [26\]](#page-133-4), por outro lado, primeiro detecta todos os pontos chave da figura e depois faz o seu processamento, associando os pontos chave que pertencem `a mesma pessoa.

No entanto, alguns artigos anteriores usavam sensores, ao invés de câmaras convencionais, como ´e o caso de sensores [RGB-D,](#page-23-5) tal como o Kinect [\[47\]](#page-135-4), e o caso dos sistemas de captura de movimento Vicon [\[38\]](#page-134-4), ao contrário dos sinais [RF,](#page-23-3) os dados adquiridos por este tipo de tecnologias sofre de obstruções por causa de paredes ou de outras estruturas opacas, como, por exemplo, a mob´ılia. Estes dois sistemas s˜ao bastante populares, o Kinect foi uma grande inovação no mundo dos videojogos permitindo a interacção do utilizador, por outro lado o Vicon é utilizado para criar os gráficos para os jogos electrónicos e os filmes de animação, como se apresenta na figura [2.2,](#page-27-1) no entanto, este sistema requer que o utilizador use um fato específico com marcadores estratégicamente colocados e que não saia de um recinto próprio, como mostra a figura [2.1.](#page-27-0)

<span id="page-27-0"></span>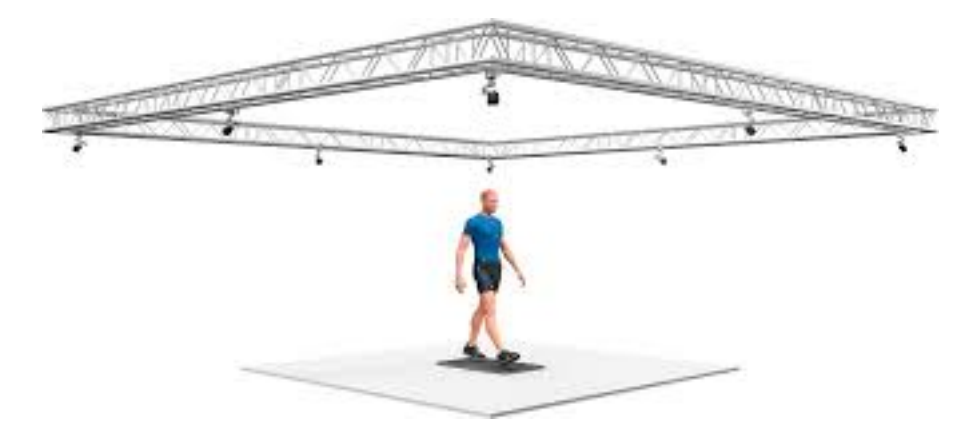

Figura 2.1: Recinto - Sistema Vicon

<span id="page-27-1"></span>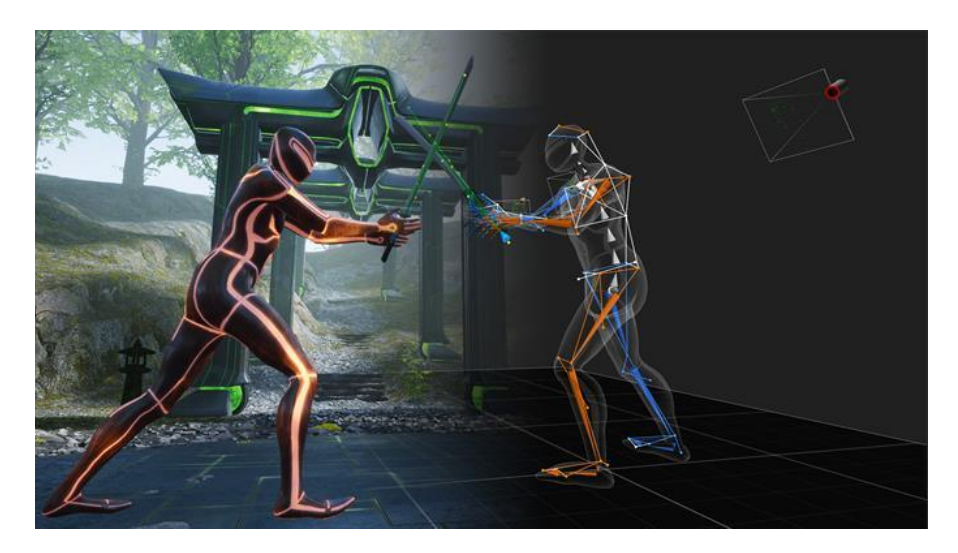

Figura 2.2: Gráficos capturados versus gráficos editados - Sistema Vicon

Na literatura há também diversos trabalhos sobre implementação de tecnologias de re-conhecimento do corpo humano que se distinguem pela sua implementação [Bidimensional](#page-22-4) [\(2D\)](#page-22-4) [\[14,](#page-132-7) [15,](#page-132-8) [35,](#page-134-3) [26,](#page-133-4) [18,](#page-133-1) [24,](#page-133-2) [22,](#page-133-3) [45\]](#page-135-5). Em parte da literatura o m´etodo mais utilizado para entender as imagens, videos e audios, adquiridos basea-se na [Convolutional Neural Network](#page-22-5) [\(CNN\)](#page-22-5), a sua aplicação permite desenvolver modelos de [IA](#page-22-2) e aprendizagem de máquina, dentro deste método encontra-se as técnicas CNN baseada na região [\(R-CNN\)](#page-23-6), Fast [R-CNN](#page-23-6) e Faster [R-CNN](#page-23-6) [\[37,](#page-134-5) [20,](#page-133-5) [21,](#page-133-6) [24\]](#page-133-2).

### <span id="page-28-0"></span>2.1.2 Sistemas sem fios

Recentemente tem-se testemunhado muito interesse em localizar pessoas e analisar os seus movimentos usando sinais sem fios. Dentro desta linha de pensamento é necessário para qualquer trabalho na área de sinais sem fios estabelecer a frequência do projeto, que pode ser distribuída na gama das frequências muito altas, por exemplo: ondas milimétricas ou [Terahertz](#page-23-7) [\(THz\)](#page-23-7), [\[52\]](#page-135-6). No entanto, este tipo de frequências embora consiga imagens bastante precisas da superfície do corpo humano, não é capaz de penetrar paredes nem mobília, barreira que também surge nas implementações com visão computacional.

Diminuindo a gama de frequências para os [Gigahertz](#page-22-6) [\(GHz\)](#page-22-6) já se consegue atravessar obst´aculos. Dentro desta gama um dos sinais muito utilizados, por ser um sinal conveniente,  $\acute{e}$  o sinal [Wi-Fi.](#page-23-0) Há diversos trabalhos na literatura sobre esta temática mas estes podem ser divididos em duas técnicas distintas: Sistemas baseados em dispositivos ( do inglês Devicebased systems, designação que utilizarei de agora em diante neste documento) ou Sistemas livres de dispositivos ( do inglês *Device-free systems*, título que usarei para denominar este tipo de tecnologias a partir deste instante).

Device-based systems s˜ao sistemas que localizam as pessoas aproveitando os sinais gerados por dispositivos sem fios que estas tragam consigo, por exemplo usar o sinal [Wi-Fi](#page-23-0) proveniente do telemóvel da pessoa a localizar  $[29, 42, 46]$  $[29, 42, 46]$  $[29, 42, 46]$ . Por outro lado, os *device-free systems* são sistemas que não requerem que a pessoa a ser localizada use qualquer tipo de sensor ou dispositivo no seu corpo. Esta técnica analisa os sinais rádio refletidos no corpo humano, sendo que neste trabalho seguirei esta abordagem. Contudo, device-free systems tendem a ter pouca resolução espacial e, por norma, não conseguem localizar diferentes partes do corpo simultaneamente. A diversidade de artigos nesta matéria permite diferenciá-los: em alguns artigos ´e localizado o corpo humano inteiro [\[9,](#page-132-9) [27\]](#page-133-7), outros monitorizam a velocidade da marcha [\[25,](#page-133-8) [43\]](#page-135-8), noutros é possível rastrear o movimento do peito para extrair a respiração e os batimentos cardíacos [\[10,](#page-132-6) [48,](#page-135-3) [51\]](#page-135-2), alguns permitem seguir o movimento do braço para distinguir determinado gesto [\[32,](#page-134-8) [36\]](#page-134-9), existem ainda alguns artigos preliminares que apenas localizam pessoas estáticas.

Outros artigos que também são relevantes nesta área detetam a presença de pessoas através das paredes ( no inglês through-the-wall)  $[8, 49, 9, 50, 17]$  $[8, 49, 9, 50, 17]$  $[8, 49, 9, 50, 17]$  $[8, 49, 9, 50, 17]$  $[8, 49, 9, 50, 17]$ .

Agora focando em alguns artigos que considerei mais relevantes, em [\[9\]](#page-132-9) o sistema localiza o utilizador, mas tamb´em fornece o rastreamento das partes do corpo, consegue por exemplo identificar para que direcção a mão do utilizador está a apontar. Este sistema é conhecido por WiTrack e como qualquer sistema tem as suas vantagens e desvantagens sendo que um dos seus benefícios é ser um *device-free system*, isto é, não requer que o utilizador carregue qualquer equipamento, no entanto requer que o utilizador se mantenha sempre dentro da linha de visão do recetor. WiTrack traça uma ponte entre os sistemas que localizam as pessoas através das paredes recorrendo a sinais de rádio frequência e os sistemas de visão computacional como o Kinect ou o Vicon, porém ainda apresenta muitas restricções.

Outro sistema relevante é o sistema desenvolvido em [\[17\]](#page-133-0), neste trabalho é proposto um sistema que usa o sinal [Wi-Fi](#page-23-0) transmitido por um único ponto de acesso e que parte da suposição de que um ambiente vazio, uma divisão com uma pessoa estática ou um espaço com uma pessoa em movimento causam mudanças na resposta em frequência do canal, ao

longo do tempo. Esta conjectura será também tida em conta ao longo deste projeto. Para analisar estas variações os autores calcularam a média do espectro de Doppler com base nas informações extraídas do canal, confirmando a sua teoria inicial.

<span id="page-29-0"></span>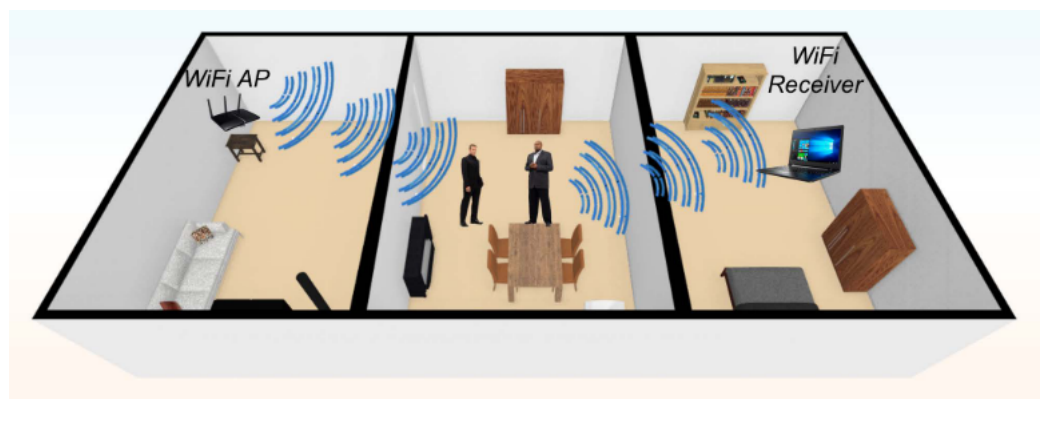

Figura 2.3: Setup do sistema do artigo [\[17\]](#page-133-0)

Outros dois trabalhos bastante interessantes que se encontram em seguimento um do ou-tro são [\[49,](#page-135-0) [50\]](#page-135-1). Em [\[49\]](#page-135-0) o sistema desenvolvido é conhecido por RF-Pose e implementa uma abordagem de rede neural profunda para analisar os sinais rádio para estimar a postura do corpo humano detetado. Uma limitação deste projeto em relação a outros é que recorre ao uso de um transmissor e de um recetor, contudo RF-Pose transmite um sinal de baixa potência e observa as reflecções do meio ambiente, extraindo uma estimativa do esqueleto humano, sendo também capaz de extrair características e padrões que permitem diferenciar as pessoas. Em complemento, os autores do artigo mencionado anteriormente, juntamente com outros investigadores, desenvolveram o projeto mencionado em [\[50\]](#page-135-1), onde se descreve um sistema designado por RF-Pose3D, que deduz um esqueleto humano tridimensional através de sinais [RF.](#page-23-3) Tal como o outro trabalho, este mantêm-se um sistema *device-free* e baseia-se numa arquitec-tura [CNN](#page-22-5) que executa convoluções de alta dimensão, decompondo-as em operações de baixa complexidade. Esta técnica o sistema permite à rede condensar eficazmente a informação espaço-tempo nos sinais [RF.](#page-23-3) Devido à complexidade de mapear um esqueleto [3D](#page-22-7) com sinais [RF,](#page-23-3) recorreu-se novamente uma abordagem que implentasse uma rede neural profunda.

<span id="page-29-1"></span>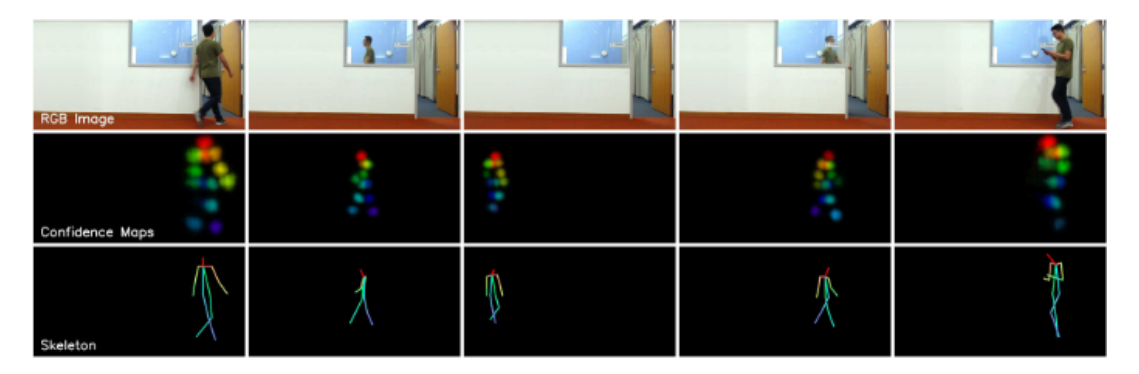

Figura 2.4: Setup do sistema do artigo [\[49\]](#page-135-0)

<span id="page-30-0"></span>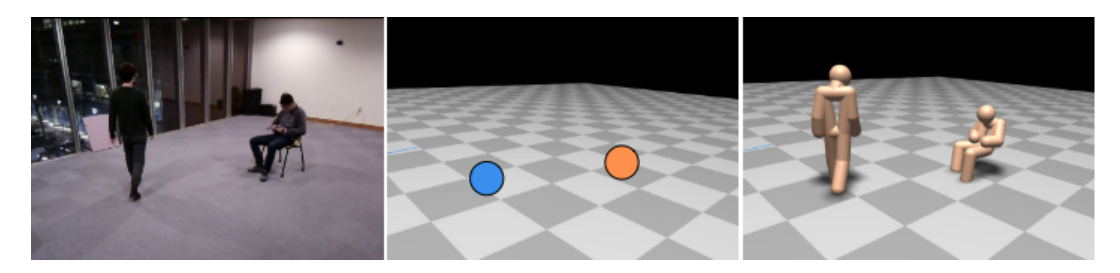

Figura 2.5: Setup do sistema do artigo [\[50\]](#page-135-1)

Em adição aos projetos já mencionados como sendo bastante relevantes e inspiradores para o desenvolvimento deste trabalho, existe mais um trabalho que por ser uma das tentativas primordiais nesta matéria se torna bastante relevante e é a premissa de muitos dos artigos já referidos. O projeto [\[8\]](#page-132-1), a que me refiro é também conhecido como RF-Capture e captura a figura humana atrav´es das paredes, mesmo que a pessoa esteja completamente fora da linha de vis˜ao do sensor e tamb´em n˜ao necessita que sejam colocados quaisquer marcadores ou dispositivos na pessoa a rastrear. Sendo que este trabalho revoluciona este tipo de tecnologias,  $\acute{e}$  proveitoso verificar qual a técnica usada neste sistema. O método usado reconstrói as várias partes do corpo humano detetadas pelo sistema e une-as para capturar o corpo humano inteiro. Este sistema, mesmo sendo um dos primeiros a ser desenvolvidos usando sinais [RF](#page-23-3) para rastrear pessoas, consegue distinguir entre v´arios utilizadores com cerca de 90% de precis˜ao, dependendo este valor do n´umero de utilizadores, e consegue rastrear o movimento da m˜ao se esta estiver perto do sensor e decifrar letras escritas no ar. Todavia, apresenta as suas limitações, entre as quais ser obrigatório que a pessoa a rastrear, se dirija em linha para o sensor, para que este capture um modelo inicial do seu corpo. Outra fraqueza do sistema ´e n˜ao conseguir rastrear o corpo inteiro de uma vez, assimilando apenas parcialmente o corpo e compilando as parcelas num todo posteriormente.

<span id="page-30-1"></span>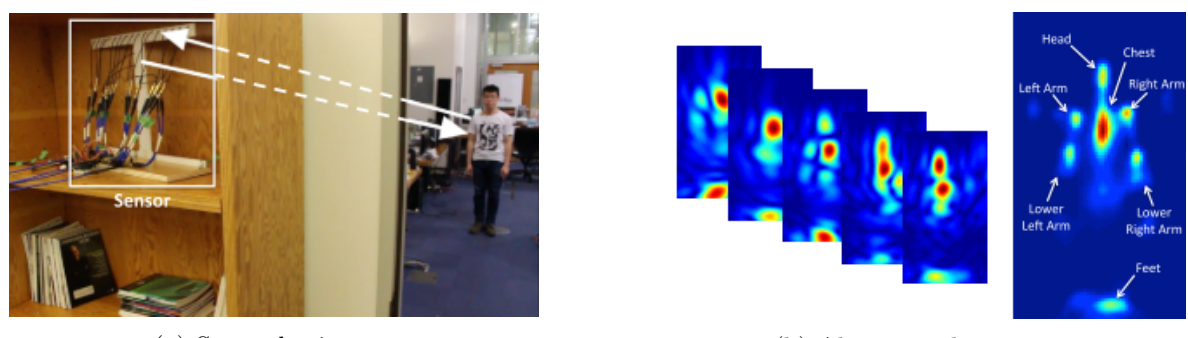

(a) Setup do sistema (b) Algoritmo de captura

Figura 2.6: Sistema do artigo [\[8\]](#page-132-1)

Grande parte dos sistemas de localização e rastreamento de pessoas desenvolvidos até aos tempos de hoje ora obrigam o utilizador/pessoa a trazer consigo parte do sistema, em alguns casos é um transmissor criado especificamente para aquele projeto, ou pelo menos um telemóvel ora são sistemas constítuidos com pelo menos um recetor e um transmissor. Neste projeto, o objetivo é aproximarmo-nos do mesmo resultado sem que a pessoa a detetar tenha que trazer estratégicamente consigo algum objeto ou que seja necessário desenvolver um transmissor específico, posto isto só se irá desenvolver um recetor que estará junto a uma

parede da divisão a ser analisada e usar-se-à o sinal [Wi-Fi](#page-23-0) envolvente como sinal transmitido.

Neste campo de investigação também são poucos os sistemas já desenvolvidos que detetam a fisionomia do corpo humano, na sua maioria este tipo de trabalhos limitam-se a verificar a existência de movimento numa divisão ou apenas detetam uma pessoa em movimento e não conseguem detetar pessoas estáticas ou então são o oposto e conseguem detetar a fisionomia do corpo humano mas apenas numa pessoa estática. Outra grande dificuldade deste tipo de projetos é conseguir que o ambiente em análise tenha vários indivíduos e todos sejam detetados pelos sistema.

### <span id="page-31-0"></span>2.2 Metodologias para Radio Frequência

Para além de se poder caracterizar os trabalhos lidos, como auxiliares deste projeto, pela tecnologia que usam, seja esta sensores, câmeras ou radares, também os podemos dividir pela estratégia a que recorrem no decorrer do trabalho. Como este trabalho pretende seguir uma abordagem que recorra a sinais de [RF,](#page-23-3) irei, nesta secção, enumerar alguns dos métodos mais frequentemente implementados.

Vários sistemas que cruzaram caminho com esta dissertação implementam algoritmos de aprendizagem profunda, por forma a obterem um modelo de Inteligência Artificial [\(IA\)](#page-22-2), dentro destes trabalhos encontram-se os seguintes  $[12, 33]$  $[12, 33]$  e ainda seguindo a mesma estratégia mas com convoluções no algoritmo, a *[Convolutional Neural Network](#page-22-5)* [\(CNN\)](#page-22-5) apresentada em [\[49,](#page-135-0) [50\]](#page-135-1).

Outros métodos usados são referentes à estratégia usada para lidar com a frequência, como é o caso dos seguintes projetos  $[8, 9, 12, 49, 50]$  $[8, 9, 12, 49, 50]$  $[8, 9, 12, 49, 50]$  $[8, 9, 12, 49, 50]$  $[8, 9, 12, 49, 50]$  que recorrem a um [Frequency-Modulated](#page-22-8)  $Continuous-Wave$ , que consiste em modelar em frequência uma onda contínua, podendo calcular a distância e a velocidade relativa, através da diferença entre a frequência emitida e a recebida, com elevada precisão.

Para além destas técnicas podem-se adotar outras abordagens, entre as quais seguir o conceito fundamental sobre o efeito de Doppler como é apresentado nos mais variadissímos trabalhos, sendo usado o efeito de Doppler como fonte única, [\[36,](#page-134-9) [41\]](#page-134-11), ou em parceria com outras técnicas,  $[16, 17, 33]$  $[16, 17, 33]$  $[16, 17, 33]$ .

Existem ainda outros métodos como é o caso do *[Direct Signal Interference](#page-22-9)* [\(DSI\)](#page-22-9), [\[16\]](#page-133-9), e do *[Channel State Information](#page-22-10)* [\(CSI\)](#page-22-10), [\[11,](#page-132-11) [17,](#page-133-0) [44\]](#page-135-9), no entanto não foram métodos sobre os quais se refletiu, pois encontrou-se simultâneamente outro método que se testou com alguma facilidade, o [Received Signal Strength Indicator](#page-23-8) [\(RSSI\)](#page-23-8) mencionado em diversos trabalhos, como é o caso dos seguintes  $[7, 23, 40, 39, 53]$  $[7, 23, 40, 39, 53]$  $[7, 23, 40, 39, 53]$  $[7, 23, 40, 39, 53]$  $[7, 23, 40, 39, 53]$ , em alguns destes trabalhos são inclusivé tecidas comparações entre o [RSSI](#page-23-8) e o [CSI,](#page-22-10) [\[7,](#page-132-12) [53\]](#page-135-10).

No entanto, em relação à técnica usada, esta irá ser detalhada no decorrer deste trabalho.

## <span id="page-32-0"></span>Capítulo 3

## Antenas

Neste capítulo descrevem-se algumas características de um dos principais componentes dos circuitos de [RF:](#page-23-3) as antenas. Segundo o IEEE, uma antena é definida por ser um meio que irradia e recebe ondas rádio, já [\[28\]](#page-133-11) refere-se a um dispositivo que permite emitir ondas electromagnéticas, cuja dualidade possibilita a conversão de ondas rádio em corrente eléctrica e vice-versa, e por outras palavras Constantine Balanis em [\[13\]](#page-132-2) define uma antena como sendo uma estrutura de transição entre o espaço livre e o dispositivo guia, onde o dispositivo guia ou linha de transmiss˜ao pode assumir o formato de um cabo coaxial ou de uma guia de ondas, e ´e usado para transportar energia electromagn´etica entre o transmissor e a antena e entre a antena e o recetor, como mostra na figura [3.1.](#page-32-1)

<span id="page-32-1"></span>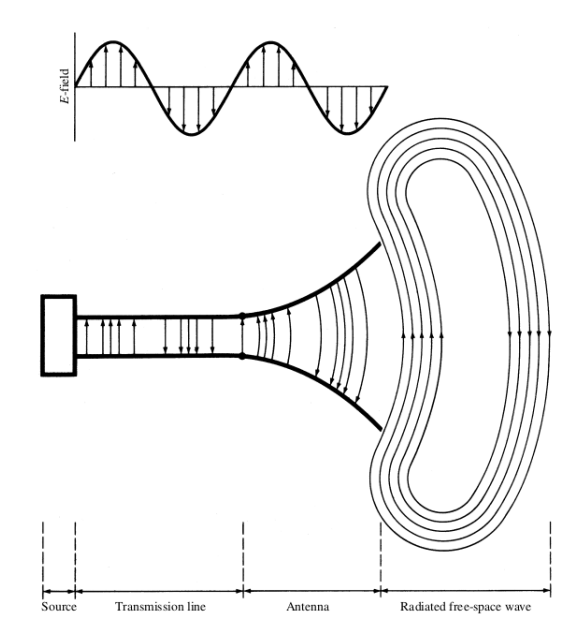

Figura 3.1: Antena - Aparelho de transição apresentado em [\[13\]](#page-132-2)

Hoje em dia, dada a vasta informação disponibilizada sobre a temática, não entrarei em grande detalhe sobre a teoria electromagnética das antenas, mas as antenas têm diversos parâmetros fundamentais, tais como, o diagrama de radiação, a directividade, o ganho, a impedância de entrada, a largura de banda e a polarização, que serão discutidos inicialmente neste capítulo. Outro ponto em que este capítulo se irá focar é em toda a pesquisa realizada e no processo de desenvolvimento da antena implementada, bem como nos resultados obtivos após impressão da mesma.

### <span id="page-33-0"></span>3.1 Definições

### <span id="page-33-1"></span>3.1.1 Parˆametros fundamentais

### <span id="page-33-2"></span>Diagrama de Radiação

O diagrama de radiação da antena é descrito, por Constantine Balanis, [\[13\]](#page-132-2), como uma função matemática ou uma representação gráfica das propriedades de radiação da antena em função das coordenadas espaciais. A necessidade de utilizar um diagrama de radiação para caracterizar uma antena debate-se com o facto da radiação emitida não se distribuir isotropicamente no espaço e a sua intensidade depender da direcção considerada  $(θ, φ)$ . O diagrama de radiação caracteriza essa dependência e pode ser apresentado com uma representação esférica/tridimensional ou bidimensional repartindo-se em representação da elevação e do azimute.

Contudo existem três tipos de diagramas de radiação:

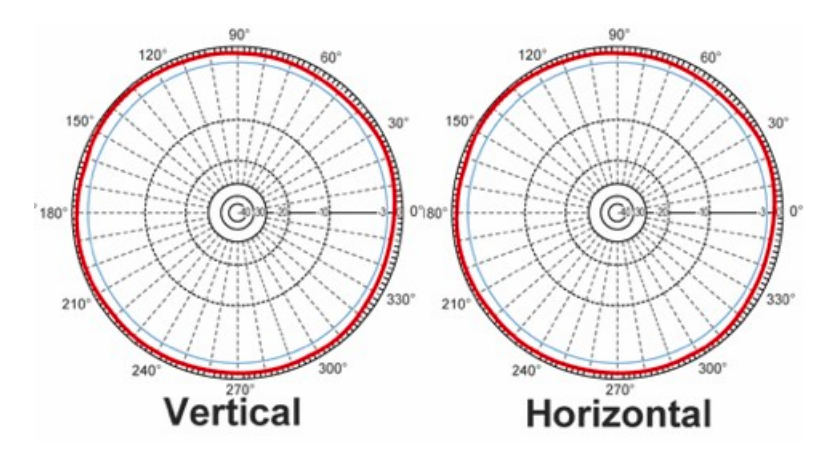

<span id="page-33-3"></span>Diagrama de Radiação Isotrópico O diagrama de radiação é igual em todas as direcções;

Figura 3.2: Diagrama de radiação isotrópico - figura retirada de [\[31\]](#page-134-0)

Diagrama de Radiação Direcional A antena com este diagrama de radiação é mais eficaz em determinadas direcções, visto que tem uma maior capacidade de radiar ou receber ondas electromagnéticas nessas direcções;

<span id="page-34-1"></span>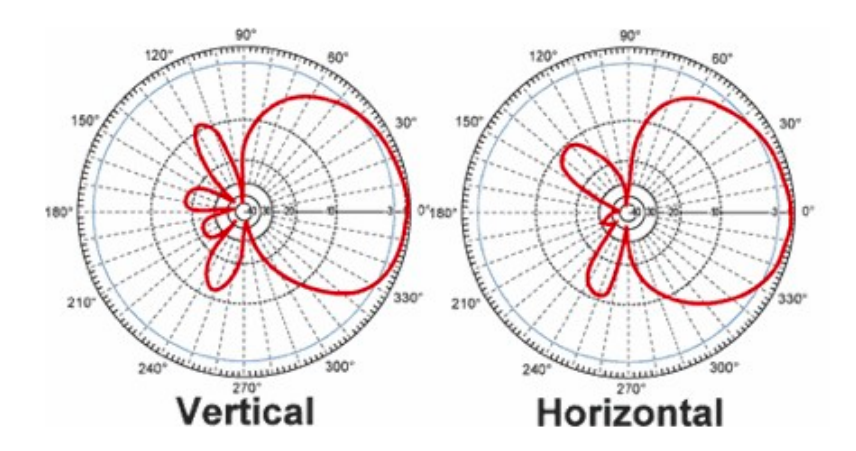

Figura 3.3: Diagrama de radiação direccional - figura retirada de [\[31\]](#page-134-0)

<span id="page-34-2"></span>Diagrama de Radiação Omnidireccional Este tipo de diagrama de radiação corresponde a um tipo especial de antenas direccionais que n˜ao tem capacidade de radiar ou receber ondas electromagnéticas num determinado plano.

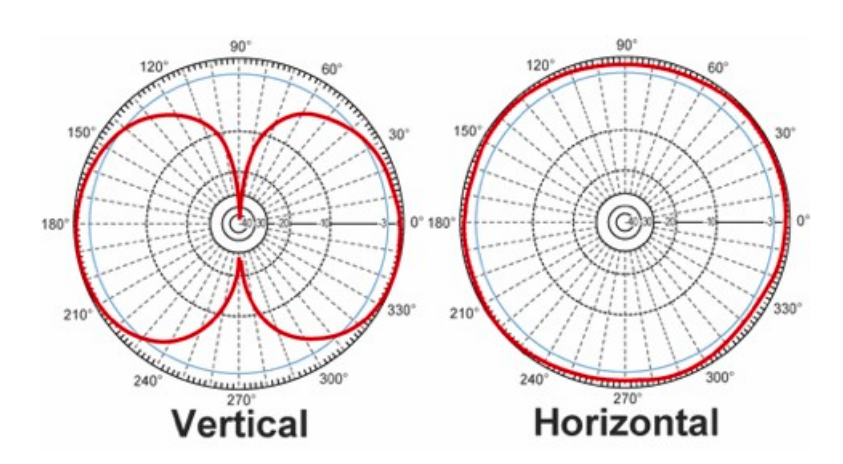

Figura 3.4: Diagrama de radiação omnidireccional - figura retirada de [\[31\]](#page-134-0)

### <span id="page-34-0"></span>Directividade

A directividade define-se como sendo o valor máximo atingido pelo ganho numa determinada direcção, compara a intensidade da radiação de uma qualquer direcção de uma antena isotrópica com a intensidade de radiação de uma determinada direcção da antena  $(U(\theta, \phi))$ , razão esta que se pode verificar na equação  $(3.1)$ .

<span id="page-34-3"></span>
$$
D(\theta, \phi) = 4\pi \frac{U(\theta, \phi)}{P_{rad}}
$$
\n(3.1)

E a directividade representa assim a capacidade de uma antena transmitir energia numa determinada direcção, direcção que quando não especificada, representa sempre a direcção de intensidade de radiação máxima, dando assim a directividade máxima da antena.

### <span id="page-35-0"></span>Ganho

O parˆametro do ganho ´e semelhante ao parˆametro da directividade mas o ganho difere na relação de potência pois tem em consideração a eficiência  $(e_t)$  da antena, como se pode verificar através da equação [\(3.2\)](#page-35-4). Como da energia fornecida pela antena nem toda é radiada e existem perdas, antenas com a mesma directividade podem não radiar a mesma potência devido à eficiência das mesmas, as perdas variam.

<span id="page-35-4"></span>
$$
G(\theta, \phi) = e_t D(\theta, \phi) \tag{3.2}
$$

#### <span id="page-35-1"></span>Impedância de entrada

A impedância de entrada de uma antena varia de forma complexa com a frequência, sendo por isso uma tarefa intrincada de obter por express˜oes anal´ıticas, utilizando-se geralmente programas de simulação.

<span id="page-35-5"></span>Todavia a impedância de entrada define-se pela impedância medida nos terminais da antena e é constítuida por uma parte real  $(R)$  e por uma parte imaginária  $(X)$ , como é apresentado na equação  $(3.3)$ .

$$
Z = R + jX \tag{3.3}
$$

#### <span id="page-35-2"></span>Largura de Banda

A [Largura de Banda](#page-23-9) [\(LB\)](#page-23-9) de uma antena é definida como a gama de frequências em que a antena apresenta um desempenho dentro dos padrões pré-definidos. No caso desta dissertação, a largura de banda é um dos parâmetros primordiais a ser definido devido à gama de canais da rede [Wi-Fi,](#page-23-0) no qual se tem de obter um m´ınimo de 10[0MHz,](#page-23-10) de modo a abranger todos os canais possíveis.

Para a medição dos valores limite da largura de banda da antena usou-se como guia o valor de perdas de reflexão igual a -1[0dB,](#page-22-11) isto é, considerou-se a [LB](#page-23-9) para a qual a antena têm um valor de perdas na reflex˜ao inferior a -1[0dB.](#page-22-11)

<span id="page-35-3"></span>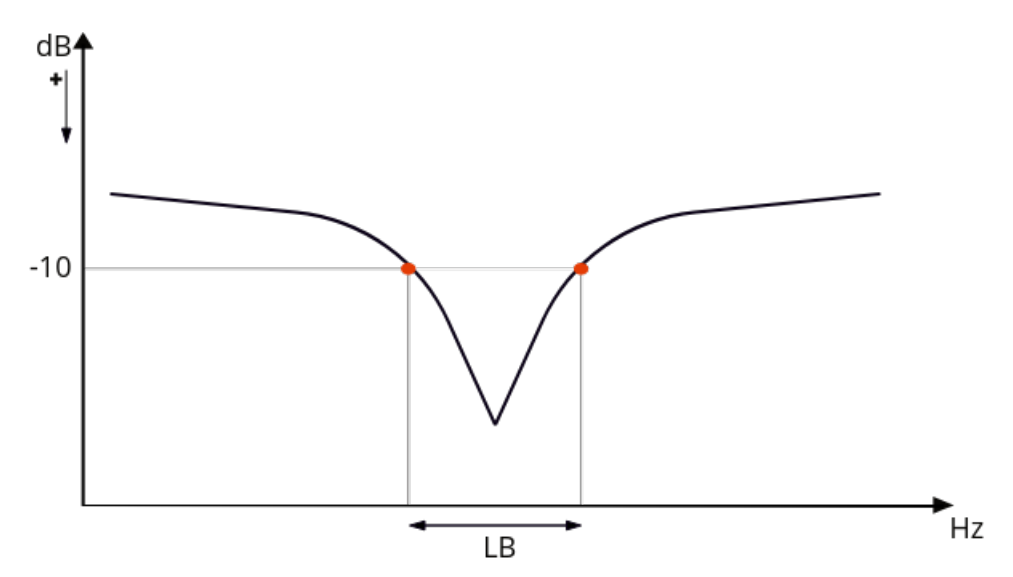

Figura 3.5: Medição da largura de banda
#### Polarização

A polarização de uma antena é na realidade a polarização da onda electromagnética transmitida pela antena. A polarização de uma onda electromagnética descreve a orientação do campo eléctrico variável ao longo do tempo, isto é, a polarização corresponde à linha descrita pela onda electromagnética ao longo do tempo. No entanto, caso a polarização da antena receptora e da onda incidente não correspondam, vão existir perdas e a potência recebida não será a máxima.

Existem três tipos de polarizações de antenas: linear, circular e elíptica, como mostra na figura [3.6,](#page-36-0) mas as polarizações linear e circular podem ser considerados casos especiais da polarização elíptica, e são obtidas quando a elipse se torna respectivamente numa linha reta ou num círculo.

<span id="page-36-0"></span>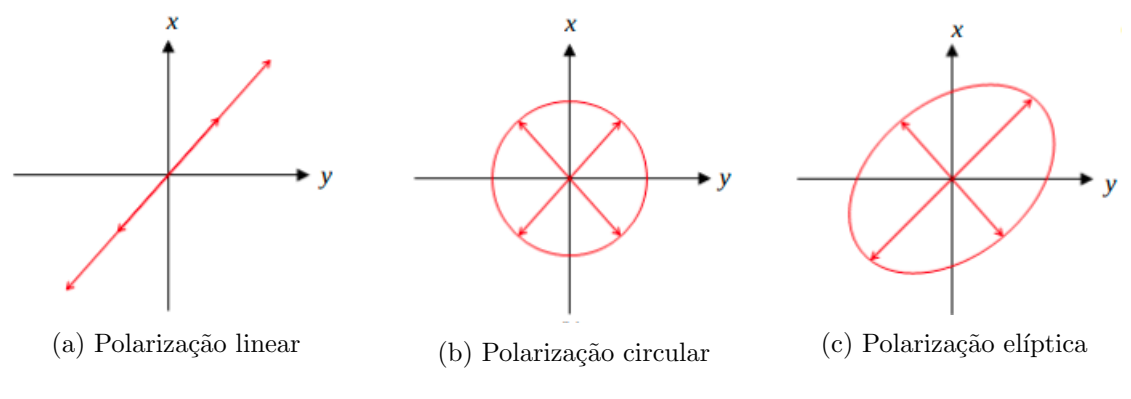

Figura 3.6: Tipos de polarização

### <span id="page-36-1"></span>3.1.2 Tipologia/ Tipos de Antenas

As antenas podem ser classificadas em função dos diversos parâmetros. Como já vimos, segundo o diagrama de radiação, as antenas podem ser omnidirecionais, direccionais ou isotrópicas, contudo as antenas isotrópicas são antenas teóricas e ideais, isto é, dificilmente se obtêem na prática. Também podem ser classificadas em função da sua forma geométrica, as antenas lineares ou filiformes nas quais se inserem os d´ıpolos, as antenas Yagi-Uda, monopolos e antenas helicoidais, nas antenas de abertura existem as antenas de slot e as antenas horn e ainda as antenas *patch* que são um exemplo de antenas planares.

Além de serem classificadas em função do diagrama de radiação ou pela sua forma geométrica também podem ser classificadas em função do ganho da antena: a antena parabólica é um exemplo de antena de elevado ganho, já as antenas patch e os dipolos podem ser classificados pelo seu baixo ganho. Para além das antenas singulares soma-se os conjuntos de antenas que podem ser denominados de arrays de antenas ou de agregados de antenas.

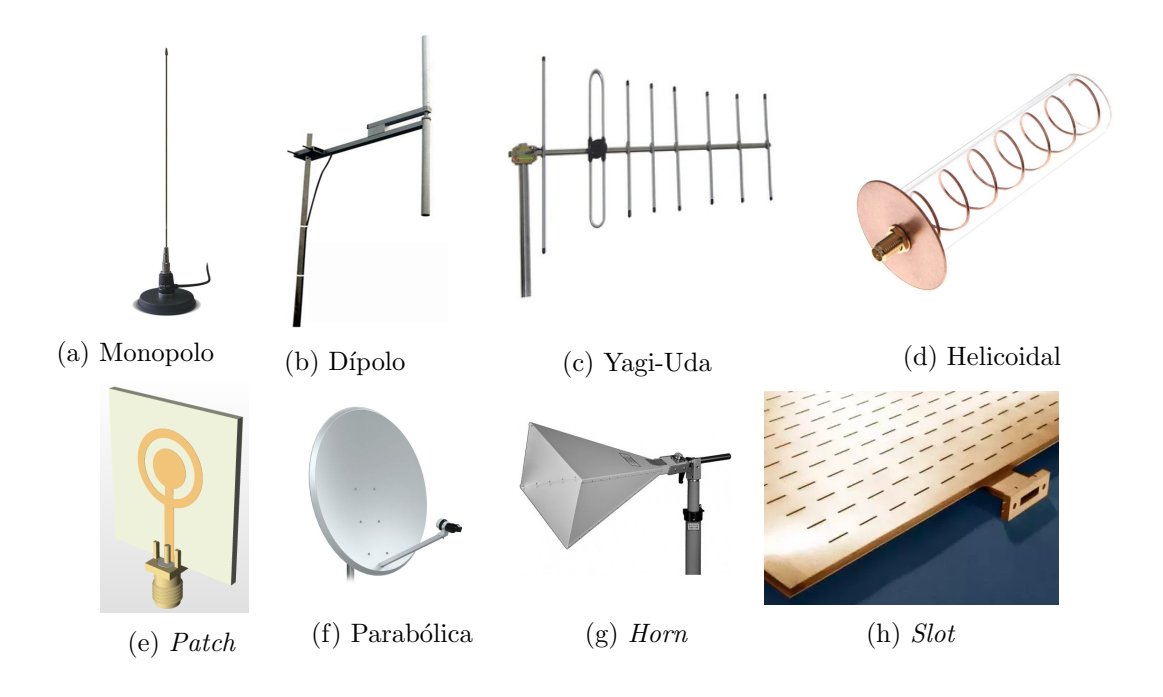

Figura 3.7: Tipos de antenas

Para esta dissertação optou-se por recorrer a antenas Patch, mais concretamente a um dos tipos mais conhecidos destas antenas, isto é, antena *Microstrip*. Tomou-se esta opção pois as antenas Microstrip têm um custo reduzido e tanto o processo de desenvolvimento como o processo de fabrico é bastante simplificado, também são antenas muito flexíveis, por outros termos, as características são facilmente ajustáveis para melhor corresponder ao objectivo.

O tipo de antena escolhido consiste num circuito integrado cuja estrutura ´e descrita por uma camada fina de um elemento radiante no topo, também designada por patch, seguida de substrato diel´etrico e por fim, na parte inferior, uma camada de material condutor que possibilite a reflexão, como é o caso do cobre, por exemplo, esta camada final é designada por plano terra. Para uma melhor compreensão da estrutura de uma antena patch microstrip, pode-se observar na figura [3.8,](#page-38-0) onde é possível ver um esboço do topo da antena patch, bem como uma vis˜ao da lateral da antena.

<span id="page-38-0"></span>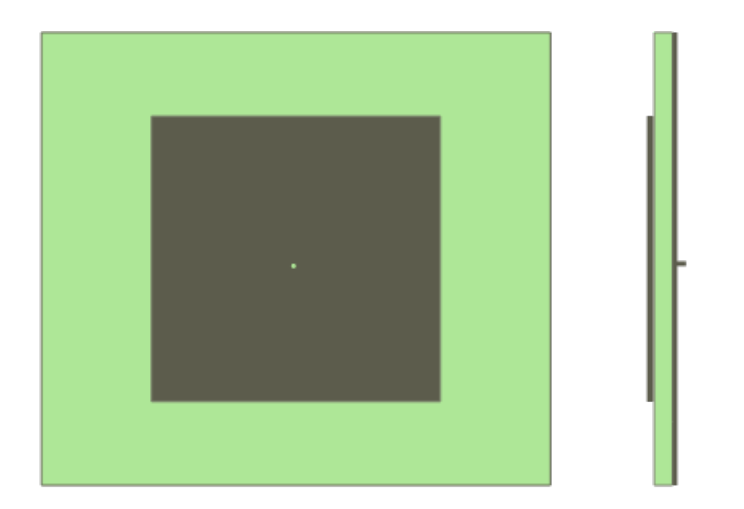

Figura 3.8: Representação frontal e truncatura lateral de antena *microstrip* 

Contudo estas antenas conhecem-se como antenas de [Largura de Banda](#page-23-0) estreita, o que para este caso não será impeditivo, pois a [LB](#page-23-0) pretendida pode ser alcançada aplicando algumas estratégias. Outra desvantagem desta tipologia de antena são as limitações a nível de ganho porém também não é obstativo nesta situação.

No entanto, este tipo de antenas permite uma grande versatilidade no desenho da pista metálica (patch), onde esta pode ser apresentada com formato circular, quadrangular, rectangular e anelar, bem como combinações destes formatos e também permite uma grande variedade nas dimensões.

Tendo em atenção que o formato da *patch* influência a [LB](#page-23-0) que se obtêm, em condições semelhantes de [Voltage Standing Wave Ratio](#page-23-1) [\(VSWR\)](#page-23-1) e de tamanho, assim como projetadas para a mesma frequência e utilizando o mesmo substrato, como se pode observar na tabela [3.1,](#page-38-1) retirada do livro 'Microstrip Antenna Design Handbook' [\[19\]](#page-133-0), onde é exibida uma comparação entre os diferentes formatos da patch.

<span id="page-38-1"></span>

| Element Shape            | Element Size            | <i>Bandwidth</i> $(\%)$ |  |
|--------------------------|-------------------------|-------------------------|--|
| Narrow rectangular patch | $L=4.924cm$ , $W=2.0cm$ | 0.7                     |  |
| Wide rectangular patch   | $L=4.79cm$ , $W=7.2cm$  | 1.6                     |  |
| <i>Square patch</i>      | $L=W=4.82cm$            | 1.3                     |  |
| Circular disk            | $a=2.78cm$              | 1.3                     |  |
| Annular disk             | $b=8.9cm$ , $a=4.45cm$  | 3.8                     |  |
| Quarter-wave patch       | $L=2.462cm$ , $W=2.0cm$ | 1.05                    |  |

Comparison of [VSWR=](#page-23-1)2 Bandwidth

 $\varepsilon_r = 2.32, h = 1.59$ mm,  $f = 2GHz$ .

Tabela 3.1: Comparação de formatos de patch

Após averiguação de qual a antena patch que mais se adapta às necessidades do projeto, concluiu-se que as melhores opções seriam a *patch* anelar ou a rectangular com uma largura superior ao comprimento, mas será discutida qual a melhor opção para esta dissertação mais adiante, onde também se irá debater a complexidade da implementação versus a sua praticidade e desempenho.

Outro campo onde as antenas *patch* apresentam variedade nas escolhas é no tipo de alimentação a que se pode recorrer, como se verá em seguida.

## 3.1.3 Tipo de Alimentação

Nesta parte irá abordar-se quais os tipos de alimentação possíveis de implementar no processo de desenvolvimento de uma antena e qual o método elegido para fornecer energia à antena concebida, no entando é de notar que todos os processos que irão ser referidos são os indicados para as antenas *microstrip* e podem não se adequar a outros tipos de antena.

A alimentação de uma antena *patch* pode ser implementada com recurso a quatro métodos distintos: alimentação por linha, por cabo coaxial, por fenda e por acoplamento de proximidade. Destes, foram aplicados os dois m´etodos referidos primeiramente mas o processo eleito para a antena desenvolvida foi a alimentação por cabo coaxial pois adequava-se mais à antena bem como às necessidades do projeto.

Sem alimentação a antena não tem capacidade de radiar e por isso mesmo é necessário excitar a antena, de modo a que esta se torne funcional. Neste trabalho testou-se a alimentação por linha, que consiste na adaptação de uma linha de transmissão de comprimento  $\lambda/4$  para a impedância que se pretende e inserindo-a no substrato da pista metálica (patch) em contacto directo com esta, como se pode visualizar na figura [3.9a.](#page-39-0) Contudo este método embora vantajoso, por ser simples e fácil de implementar, não se adapta aos requisitos impostos pela antena a criar, isto ´e, obter um sistema poss´ıvel de embutir na parade com os cabos escondidos.

Já o outro método de alimentação testado, neste caso, o adotado para a implementação final, foi a alimentação por cabo coaxial, que por sua vez também é fácil de produzir e em complemento apresenta baixa radiação espúria, uma vez que a alimentação se encontra junto ao plano terra, do lado oposto à *patch*, como é possível observar na figura [3.9b.](#page-39-0) Este tipo de alimentação pode ser introduzida na antena em qualquer parte da *patch*, garantindo sempre que coincide com o valor requerido para a impedância de entrada.

<span id="page-39-0"></span>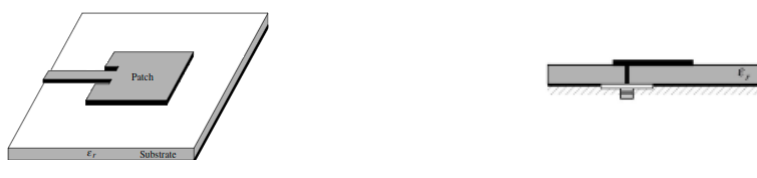

(a) Alimentação por Linha (b) Alimentação por Cabo coaxial

Figura 3.9: Tipos de alimentação (Imagens adaptadas de [\[13\]](#page-132-0))

#### <span id="page-39-1"></span>3.1.4 Caracterização de substratos

Para produzir e dimensionar uma antena é essencial que se opte por um substrato adequado e que se tenha em conta as suas características. Existem diversos substratos e estes variam entre si em espessura, na espessura da pista metálica, também designado de *cladding*, na constante dielétrica, no material e ainda no seu custo.

Todavia entre um mesmo tipo de substrato existem diferenças quanto à espessura do substrato e quanto ao valor da sua constante dielétrica, para uma escolha mais consciente torna-se necessário entender que o substrato confere à antena a resistência mecânica fundamental e que para além disso as propriedades deste, como por exemplo, a constante dielétrica ( $\varepsilon_r$ ) e a tangente de perda  $(\delta)$  têm repercussões nas características da antena.

A título de exemplo, a altura e a constante dielétrica são propriedades do substrato que influenciam a variação da largura de banda, fatores muito relevantes para o seguimento do projeto. A vista disso, os substratos mais espessos, cuja constante dielétrica é a inferior da gama são os predilectos, pois proporcionam melhor eficiência, maior [LB](#page-23-0) e campos de radiação espacial pouco limitativos.

Para esta dissertação, os substratos disponíveis eram bastante diversificados, no entanto sabia-se que não existiam requisitos pré-determinados, por isso inicialmente preferiu-se uti-lizar o Isola IS680, de 1.5[2mm](#page-23-2) de espessura, que apresenta uma menor constante dielétrica que o FR4, substrato usado em aprendizagem devido ao seu reduzido custo. Contudo na solução proposta no final usaram-se dois substratos diferentes, usou-se o substrato Rogers RO4725JXR de 1.5[4mm](#page-23-2) de espessura para a parte principal da antena, isto é, área com a  $patch$ , este substrato exibe ainda uma melhor constante dielétrica que o substrato mencionado anteriormente, e utilizou-se FR4, de 1.[6mm](#page-23-2) de espessura e 17.5µ[m](#page-22-1) de cladding, para o plano terra, uma vez que para este plano só interessava que existisse uma superfície reflectora e posto isto optou-se pelo substrato com o custo mais atrativo.

No decorrer deste trabalho não se testou, nem considerou os restantes substratos dispon´ıveis, principalmente devido ao custo apresentado por estes, visto n˜ao se terem definido requisitos muito conservadores para o desenvolvimento da antena, todavia esta temática será discutida posteriormente.

## 3.2 Desenvolvimento

Nesta secção irá debater-se o processo de desenvolvimento da antena, que vai desde a pesquisa à solução implementada, passando pelas tentativas que se demonstraram inadequadas para o projeto.

Como se viu anteriormente a antena a ser desenvolvida é uma antena patch, primordialmente devido ao seu reduzido custo e à sua praticidade relativamente à produção, pois as limitações impostas pelo projeto não influenciaram muito esta escolha e servirá para obter leituras do ambiente em seu redor, permitindo obter a localização e a forma da pessoa inserida no ambiente lido.

No processo de desenvolvimento da antena consideraram-se os seguintes parâmetros:

- Parâmetro  $S_{11}$ , o coeficiente de reflexão à entrada do porto tem de estar abaixo dos -1[0dB;](#page-22-2)
- Largura de Banda, a [LB](#page-23-0) a obter deve ter um valor m´ınimo de 8[2MHz,](#page-23-3) no entanto o valor desejado deve rondar os 10[0MHz.](#page-23-3)

A outra especificação que se deve ter em conta é à frequência de projeto para a qual se deve obter ganho máximo e alcançar os objetivos estabelecidos para os parâmetros mencionados anteriormente. Sendo assim o desenvolvimetno da antena passa por determinar as suas dimensões, as dimensões da linha de alimentação que adapta a impedância de entrada a  $50\Omega$ e também discriminar qual o valor de frequência pelo qual se vai reger o projeto.

Inicialmente definiu-se a frequência desta dissertação a 2.[4GHz,](#page-22-0) isto é, à frequência da rede [Wi-Fi,](#page-23-4) no entanto durante os testes preliminares que foram executados chegou-se à conclusão de que esta frequência não se estava a ajustar ao pretendido e através de uma curta pesquisa depreendeu-se que a rede [Wi-Fi](#page-23-4) possui 14 canais distintos e que se teria de adaptar a antena a desenvolver a estas novas necessidades.

Como será debatido no capítulo seguinte um router disponibiliza 14 canais diferentes, isto  $\acute{e}$ , cada canal tem a sua gama de frequências, e em complemento o router só trabalha com um canal de cada vez e a escolha é arbitrária. Posto isto, impõe-se que a antena a desenvolver tenha a capacidade de trabalhar com pelo menos 13 dos 14 canais possíveis, pois o 14° canal não está concedido em Portugal, para esse efeito é mandatório criar uma antena com uma [Largura de Banda](#page-23-0) de 80-10[0MHz](#page-23-3) e centrada a 2.44[2GHz,](#page-22-0) a nova frequência do projeto, este valor é o valor central da gama de frequências dos 13 canais, como se pode verificar observando a tabela [4.1](#page-58-0) presente no capítulo seguinte.

Com a discriminação feita acima, a frequência pela qual o projeto se irá reger fica definida e pode proceder-se ao desenvolvimento da antena patch para a qual se utilizaram os princípios descritos no livro "Antenna Theory: Analysis and Design" [\[13\]](#page-132-0) e se tiveram em consideração alguns conceitos obtidos no livro "Microstrip Antenna Design Handbook" [\[19\]](#page-133-0).

### 3.2.1 Antena Patch Retangular

#### <span id="page-41-3"></span>Implementação

#### Dimensionamento da patch

Seguindo os conceitos e aprendizagens retiradas de  $[13]$  e de  $[19]$ , começou-se por calcular a largura da patch, em inglês [Width](#page-23-5) [\(W\)](#page-23-5), recorrendo à fórmula seguinte [\(3.4\)](#page-41-0) em que  $f_r$ corresponde à frequência do projeto,  $\varepsilon_r$  é a constante dielétrica do substrato escolhido e a razão  $\frac{1}{\sqrt{\varepsilon}}$  $\frac{1}{\varepsilon_0 \mu_0}$  corresponde a c que é a velocidade da luz no vazio.

$$
W = \frac{1}{2f_r\sqrt{\varepsilon_0\mu_0}}\sqrt{\frac{2}{\varepsilon_r + 1}}
$$
\n(3.4)

<span id="page-41-0"></span>Substituindo na equação [\(3.4\)](#page-41-0) as incógnitas pelos seus valores numéricos respetivos, isto  $\acute{e}$ ,  $f_r = 2.442GHz$  $f_r = 2.442GHz$ ,  $c = 3 * 10<sup>8</sup>m/s$  e  $\varepsilon_r = 3.38$ , valor que corresponde à permitividade relativa do dielétrico Isola IS680, obteve-se um [W](#page-23-5) inicial de 41.4[8mm.](#page-23-2)

<span id="page-41-1"></span>Em seguida calculou-se  $\varepsilon_{reff}$ , a constante efetiva do dielétrico, de modo a prosseguir com o dimensionamento da antena, cuja equação se encontra abaixo descrita em [\(3.5\)](#page-41-1).

$$
\varepsilon_{reff} = \frac{\varepsilon_r + 1}{2} + \frac{\varepsilon_r - 1}{2\sqrt{1 + \frac{12d}{W}}}
$$
\n(3.5)

Sendo que a incógnita  $d$  é referente à espessura do dielétrico usado que é de 1.5[2mm](#page-23-2) e [W](#page-23-5) é o valor obtido anteriormente. Obtêm-se uma constante efetiva do dielétrico ( $\varepsilon_{reff}$ ) de valor 3.1818, através do método de substituição.

<span id="page-41-2"></span>Com o valor obtido de  $\varepsilon_{reff}$ , torna-se possível calcular o parâmetro da extensão do comprimento,  $\Delta L$ , de modo a posteriormente se obter o comprimento da *patch*, em inglês [Length](#page-23-6)  $(L)$ , e para tal seguiu-se a equação  $(3.6)$ .

$$
\Delta L = 0.412 d \frac{\left(\varepsilon_{reff} + 0.3\right) \left(\frac{W}{d} + 0.264\right)}{\left(\varepsilon_{reff} - 0.258\right) \left(\frac{W}{d} + 0.8\right)}\tag{3.6}
$$

<span id="page-42-0"></span>Pelo método de substituição, obteve-se um  $\Delta L$  de 0.7315mm. Posto isto já é possível obter o comprimento da *patch* pela equação  $(3.7)$ .

$$
L = \frac{1}{2f_r\sqrt{\varepsilon_{reff}}\sqrt{\varepsilon_o\mu_o}} - 2\Delta L\tag{3.7}
$$

Em consequência, e de acordo com os valores calculados anteriormente, bem como com a frequência definida, obteve-se um [L](#page-23-6) de 32.9[5mm.](#page-23-2) Assim sendo, já se obtiveram os valores numéricos iniciais referentes à área útil da antena, que terá  $32.95 * 41.48mm^2$  $32.95 * 41.48mm^2$  $32.95 * 41.48mm^2$  de dimensão.

Durante o dimensionamento da *patch*, tomou-se também em consideração que no momento em que seja necessário ajustar estes valores se deve ter em mente que o valor de [W](#page-23-5) não tem grandes repercussões, por outras palavras a sua variação não traz grande impacto na frequência nem na largura de banda da antena, em contraste será necessário ter em conta que variar o valor de [L](#page-23-6) traz implicações. A oscilação do valor de L faz variar o valor da frequência, por exemplo, se [L](#page-23-6) diminuir assiste-se a um aumento de frequência, alteração que pode ser prejudicial para o projeto, por conseguinte o dimendionamento da patch têm de ser executado com rigor, cuidado e precisão.

#### Dimensionamento da linha de alimentação

<span id="page-42-1"></span>O primeiro método escolhido para aumentar a antena é o método de alimentação por linha que consiste em aplicar um transformador de  $\lambda/4$  que garanta um valor de impedância de entrada de 50Ω. Para o seu cálculo é necessário transformar a impedância de entrada da patch  $(Z_{in})$  em 50 $\Omega$  seguindo a fórmula [\(3.8\)](#page-42-1).

$$
Z_{in} = 90 \frac{\varepsilon_r^2}{\varepsilon_r - 1} * \left(\frac{L}{W}\right)^2
$$
\n(3.8)

<span id="page-42-2"></span>Pelo método de substituição, obteve-se uma impedância de entrada de 272.61 $\Omega$  e torna-se possível calcular a impedância do transformador  $\lambda/4$  seguindo a equação [\(3.9\)](#page-42-2).

$$
Z_T = \sqrt{50Z_{in}}\tag{3.9}
$$

Após a determinação do valor da impedância do transformador de  $\lambda/4$ , que é de 116.75  $\Omega$ , utilizou-se o *software Tx-Line* para calcular a largura e o comprimento do transformador. Para isso colocaram-se as características do substrato escolhido (Isola IS680), a frequência do projeto, o ângulo de 90° e a impedância do transformador calculada anteriormente, ao correr o programa obteve-se um comprimento de 19.8[2mm](#page-23-2) e uma largura de 0.5[9mm.](#page-23-2)

Tendo estes valores definidos, é fundamental obter as dimensões da linha de impedância característica de 50 $\Omega$ , que se situa entre o transformador de  $\lambda/4$  e a patch. Para tal recorreu-se novamente ao Tx-Line e calculou-se as dimensões desta, tendo em conta que a impedância tem um valor de 50Ω, obtendo o valor de 18.8[0mm](#page-23-2) de comprimento por 3.5[2mm](#page-23-2) de largura, de modo a entender melhor o resultado obtido é possível observar uma representação do que esperar na figura [3.10.](#page-43-0)

<span id="page-43-0"></span>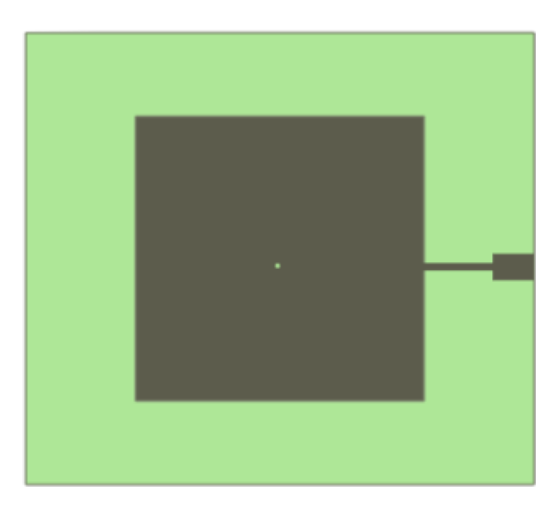

Figura 3.10: Representação frontal da antena com linha de alimentação

## Simulação

Com todos os valores cruciais calculados, começou-se a simulação do comportamento da antena projetada para a frequência de 2.44[2GHz](#page-22-0) no software seleccionado, neste caso usou-se o [Computer Simulation Technology](#page-22-4) [\(CST\)](#page-22-4), os restantes valores utilizados nesta simulação encontram-se na tabela [3.2](#page-43-1) e o aspeto visual da antena apresentou-se anteriormente na figura [3.10.](#page-43-0)

<span id="page-43-1"></span>

| $\overline{\phantom{a}}$<br><b>Frequência</b> | W     |                        | $\lambda/$ | $-\lambda/4$  | $W$ 50 $\Omega$ | $L_{50\Omega}$ |
|-----------------------------------------------|-------|------------------------|------------|---------------|-----------------|----------------|
| $\rm \, GHz$                                  | mm    | $\mathbf{mm}$          | mm         | $\mathbf{mm}$ | mm              | mm             |
| 2.442                                         | 41.50 | <u>າດ ອ</u> .<br>32.74 | ${0.596}$  | 19.81         | 3.52            | 18.80          |

Tabela 3.2: Parâmetros da Antena

Após executar a primeira simulação, verificou-se que a antena não está adaptada para a frequência de projeto e por conseguinte procedeu-se à otimização dos parâmetros da antena. Com a obtenção de novos parâmetros repetiu-se a simulação, com o auxílio do [CST,](#page-22-4) no entanto a [Largura de Banda](#page-23-0) mantinha-se inadequada ao objetivo estabelecido e mesmo depois de variadas otimizações dos valores paramétricos da patch e do transformador de  $\lambda/4$ , esta n˜ao ultrapassava os 35 [MHz](#page-23-3) de largura de banda, valor muito reduzido comparando com o valor estipulado, como é possível verificar na figura [3.12.](#page-44-0)

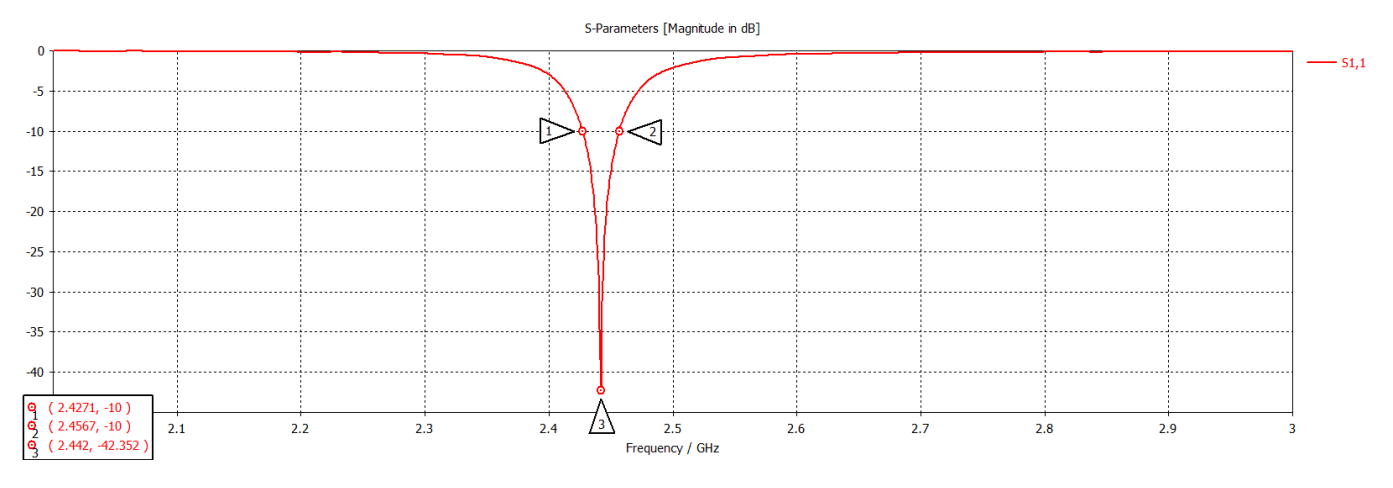

Figura 3.11: Parâmetro  $S_{11}$  da antena patch rectangular

<span id="page-44-0"></span>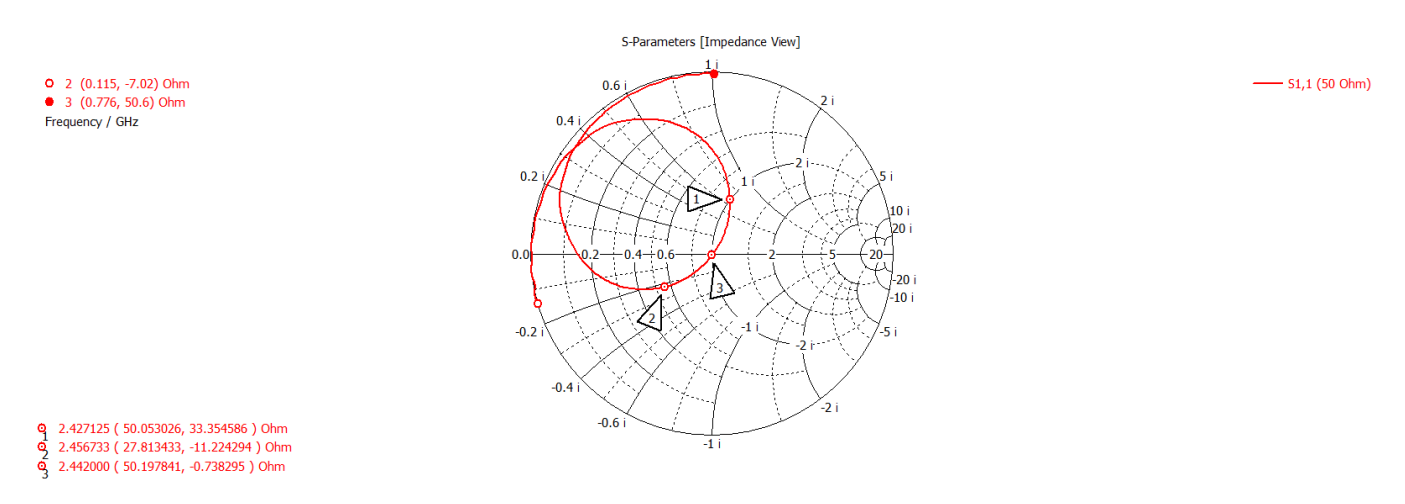

Figura 3.12: Carta de Smith da antena patch rectangular

Para resolver este contratempo, tentou-se alterar o substrato, mas sem sucesso, visto se terem obtido resultados semelhantes durante a simulação. Outra solução pensada seria modificar a forma geométrica da *patch*, contudo quando se desenvolveu uma antena anelar, figura [3.13,](#page-45-0) sem tomar em consideração os princípios matemáticos, devido à sua elevada complexidade aritmética, alcançou-se um aumento na largura de banda, esta passou a ser de cerca de 40 [MHz,](#page-23-3) valor considerado bastante reduzido em contraste com o valor a alcançar.

<span id="page-45-0"></span>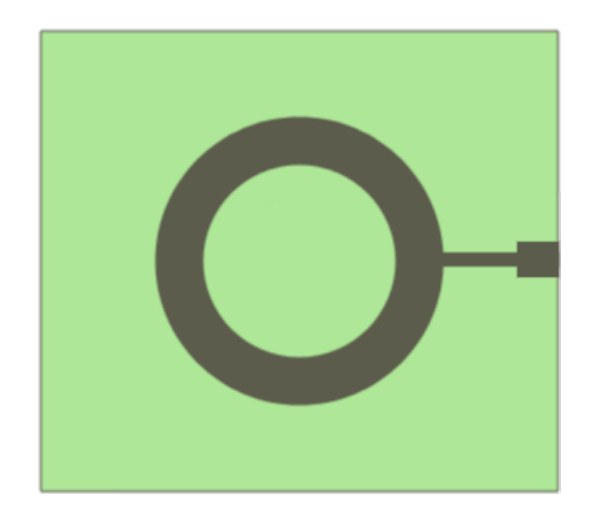

Figura 3.13: Representação frontal de uma antena anelar

Mesmo com todos os ajustes e parametrizações realizadas não se atingia o resultado desejado, por isso recorreu-se à pesquisa de outras técnicas de aumento de largura de banda, requisito essencial, visto que as *patch* com maior largura de banda não resultaram, tema abordado na secção [3.1.2](#page-36-1) com base na tabela [3.1.](#page-38-1) Após concretizar a pesquisa chegou-se então à conclusão que a melhor solução seria implementar uma patch rectangular de dupla camada, contudo analisaram-se outras possibilidades, dentro das quais estava uma antena de patch anelar com uma patch circular concêntrica à referida primeiramente, no inglês dual ring antenna, cujo aspeto seria semelhante ao apresentado na figura [3.14,](#page-45-1) porém esta hipótese seria de complexidade superior comparativamente à antena de dupla camada sem trazer mais benefícios, optendo-se assim por escolher a primeira hipótese.

<span id="page-45-1"></span>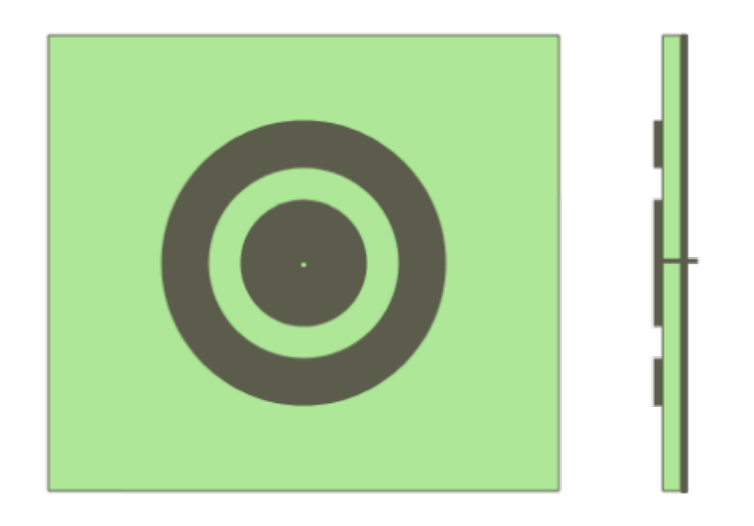

Figura 3.14: Representação frontal e truncatura lateral de antena dual ring

## 3.2.2 Antena Patch com Air Gap

#### Implementação

Revisitando o conceito descrito anteriormente, na secção [3.1.4,](#page-39-1) tem-se a percepção de que para aumentar a [LB](#page-23-0) se deve ter um substrato espesso com uma constante diel´etrica baixa. No entanto não basta, por isso aplicou-se uma das técnicas que supera este problema das antenas microstrip.

O m´etodo mais simples para aumentar a [Largura de Banda](#page-23-0) e o ganho ´e aumentar a espessura do substrato, adicionando uma nova camada do mesmo entre o plano que contêm a patch e o plano terra, como é possível visualizar na figura [3.15.](#page-46-0)

<span id="page-46-0"></span>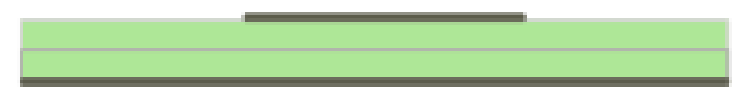

Figura 3.15: Representação da lateral de antena com dupla camada de substrato

No entanto o aumento da espessura do substrato provoca um aumento indesejado da constante dielétrica. De modo a solucionar esta adversidade é adicionado um espaço de ar entre os substratos, comummente designa-se a este espaçamento de *airgap*, termo proveniente do inglˆes, que provoca um aumento da espessura da antena que consequentemente aumenta a [LB](#page-23-0) como desejado, mas mantêm a constante dielétrica baixa, por forma a criar assim uma antena de dupla camada, também denominada de antena com airgap, como demonstra a figura [3.16.](#page-46-1)

<span id="page-46-1"></span>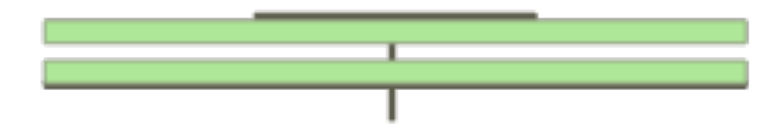

Figura 3.16: Representação da profundidade da antena com *air gap* 

Esta técnica é uma ótima escolha neste caso, pois cumpre com o imposto pelo projeto para a [LB](#page-23-0) e para além disso diminui o efeito da constante dielétrica no plano de irradiação, devido ao seu diminuto valor. Para tornar possível a sua implementação, seguiram-se os conceitos abordados anteriormente, na subsecção [3.2.1,](#page-41-3) porém é necessário tomar conta que esta alteração provoca outras mudanças para além do aumento da largura de banda, faz também variar a frequência, melhor dizendo aumenta a largura de banda e aumenta o valor da frequência. Estabelecer uma boa relação entre a espessura da ranhura e o aumento da [LB](#page-23-0) e da frequência é crucial para se obter o resultado esperado, para tal recorreu-se à antena anterior, duplicou-se o substrato e moveu-se o plano terra para a parte de baixo do segundo substrato, de modo a obter a [LB](#page-23-0) pretendida sem alterar as condições mandatórias da antena, foi-se aumentanto o espaçamento entre os substratos até se atingir o objetivo, para isto foram necessários variados ajustes.

Para desenvolver esta antena aproveitou-se o rascunho da primeira antena mas desta vez com o substrato Rogers RO4725JXR mencionado anteriormente, ou seja, esta alteração implicou que fosse realizado todo o processo de dimensionamento mencionado em [3.2.1](#page-41-3) e refeitos

<span id="page-47-0"></span>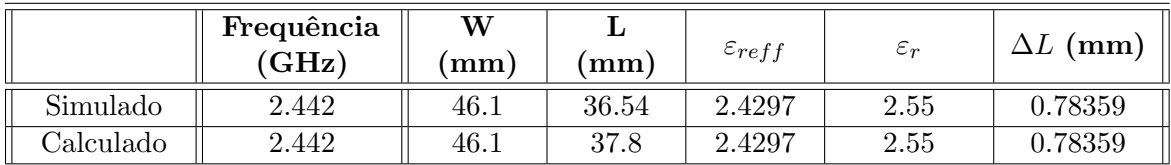

todos os cálculos utilizando as equações  $(3.4)$  a  $(3.7)$ , cujos valores obtidos se encontram descritos na tabela [3.3.](#page-47-0)

Tabela 3.3: Novos Parâmetros da Antena

Com o dimensionamento da *patch* restabelecido segue-se arranjar uma solução de alimentação para se puder efetivamente simular e implementar a antena. Neste caso, optou-se por alimentar a antena por cabo coaxial, pois permitia dispor a antena paralelamente às paredes dos edíficios.

Para tal tomou-se em atenção os seguintes pontos: o furo para a conecção deve-se encontrar na área útil da *patch*, para que a alimentação seja feita com sucesso; o ponto de alimentação deve situar-se centrado relativamente à característica [W](#page-23-5) da patch, isto é, posiciona-se em  $W/2$ e por último, apenas variando o parâmetro [L](#page-23-6) tem de se garantir que a impedância de entrada  $\acute{\text{e}}$  de 50 $\Omega$ .

De modo a continuar a implementação, antes de colocar o ponto exato de alimentação e de fazer as otimizações necessárias, começou-se por criar uma nova placa com substrato FR4 com as mesmas dimensões externas que a anterior,  $100 * 100 mm^2$ , e colocá-la distanciada e paralela à placa criada anteriormente, esta distância é o que vai permitir o aumento da largura de banda desejado. Para melhor compreens˜ao do resultado obtido apresenta-se um esboço da profundidade da antena em questão, na figura [3.17,](#page-47-1) de notar que as representações apresentadas não são desenhos à escala mas sim meras ilustrações para contexto visual.

<span id="page-47-1"></span>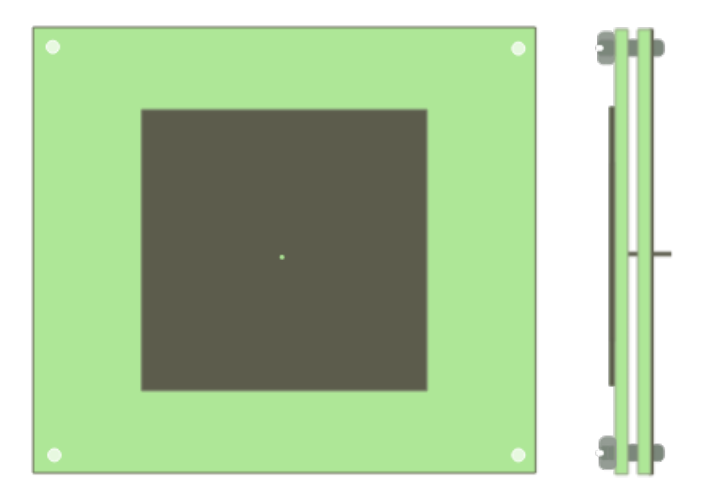

Figura 3.17: Representação frontal e truncatura lateral de antena de dupla camada

Como se pode verificar pela figura [3.17,](#page-47-1) a parte superior da antena será a patch, o segundo substrato terá o plano terra e também é possível verificar que o ponto de alimentação se encontra perpendicular aos dois planos de substrato.

#### Simulação

Passando à implementação no [CST](#page-22-4) e sucessivas otimizações e tendo sempre em atenção as considerações tecidas anteriormente, em outras palavras, mantendo sempre especial atenção às variações provocadas durante as parametrizações realizadas, foi-se ajustando todos os parâmetros por forma a obter melhor relação entre o objetivo e o obtido, obteve-se uma antena com o seguinte aspeto, figura [3.18](#page-48-0) e cujos parâmetros finais são os apresentados na tabela [3.4,](#page-48-1) onde d indica a espessura da ranhura.

<span id="page-48-0"></span>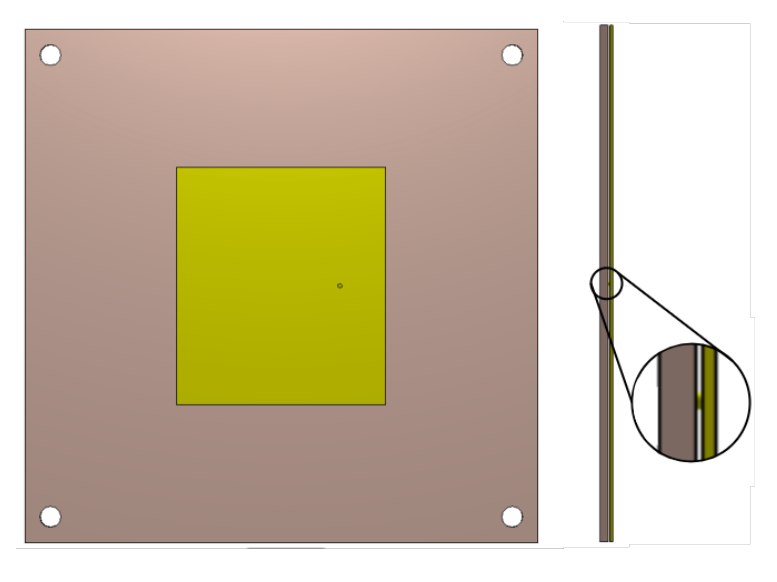

Figura 3.18: Vista frontal e lateral da antena com air gap

<span id="page-48-1"></span>

| Frequência |     |     | d<br>(mm) |
|------------|-----|-----|-----------|
| (GHz)      | (mm | mm) |           |
|            |     |     |           |

Tabela 3.4: Parâmetros da Antena com Air Gap

Com a otimização completa, retirou-se através da simulação no [CST](#page-22-4) o parâmetro  $S_{11}$ , cujo gráfico é apresentado na figura [3.19,](#page-49-0) onde é possível verificar que o parâmetro tem um pico de -46.22 [dB](#page-22-2) à frequência de 2.442 [GHz](#page-22-0) e uma largura de banda de 127.6 [MHz,](#page-23-3) que abrange a seguinte gama de frequências: 2.3795 a 2.5071 [GHz,](#page-22-0) excedendo os valores pretendidos ligeiramente, tornando-se assim mais vantajoso, podendo este valor sofrer perdas após a impressão. Na Carta de Smith da figura [3.20,](#page-49-1) simulação retirada igualmente pelo [CST,](#page-22-4)  $\acute{\text{e}}$  permitido observar o valor da impedância de entrada e como o valor observado ronda os 50  $\Omega$ , valor este o estabelecido para a impedância de entrada do projeto, podemos concluir que a antena está adaptada. Obtidos estes resultados em simulação tomou-se a liberdade de seguir para a impressão da antena, tendo total consciência de que em simulação não são tidas em conta as perdas associadas aos cabos de conexão e que o resultado físico obtido pode diferir do almejado.

<span id="page-49-0"></span>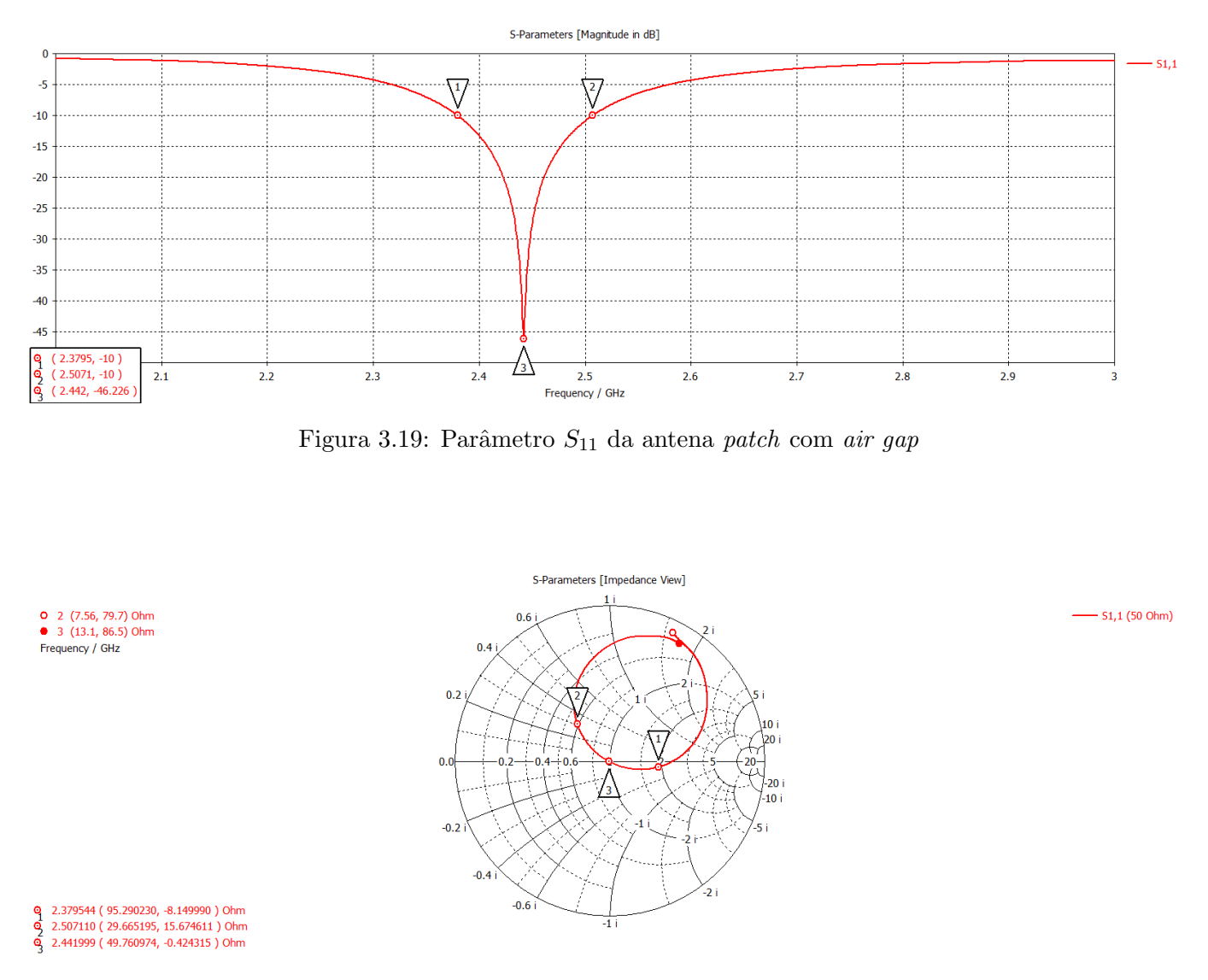

<span id="page-49-1"></span>Figura 3.20: Carta de Smith da antena patch com air gap

No entanto aquando da análise do parâmetro  $S_{11}$  da antena impressa, resultado medido num [Vector Network Analyser](#page-23-7) [\(VNA\)](#page-23-7), verificou-se que o valor numérico da [Largura de Banda](#page-23-0) obtido correspondia ao valor projetado em simulação, no entanto a gama de frequências atingida pela [LB](#page-23-0) na antena impressa está desviada cerca de 50 [MHz](#page-23-3) para a direita, não alcançando os primeiros canais.

Na figura [3.21](#page-50-0) é possível observar uma comparação entre os dois parâmetros e ainda obser-var as gamas dos diferentes canais de transmissão permitidos pela rede [Wi-Fi](#page-23-4) e desta forma deduzir quais os canais proveitosos, mesmo com os desvio da [Largura de Banda,](#page-23-0) podendo assim prosseguir com o trabalho não se tornando impeditivo ou necessário o aperfeiçoamento da antena para o momento, contudo este será realizado para a fase final do trabalho, de modo a se poder retirar o melhor aproveitamento possível e obter o resultado pretendido e planeado previamente.

<span id="page-50-0"></span>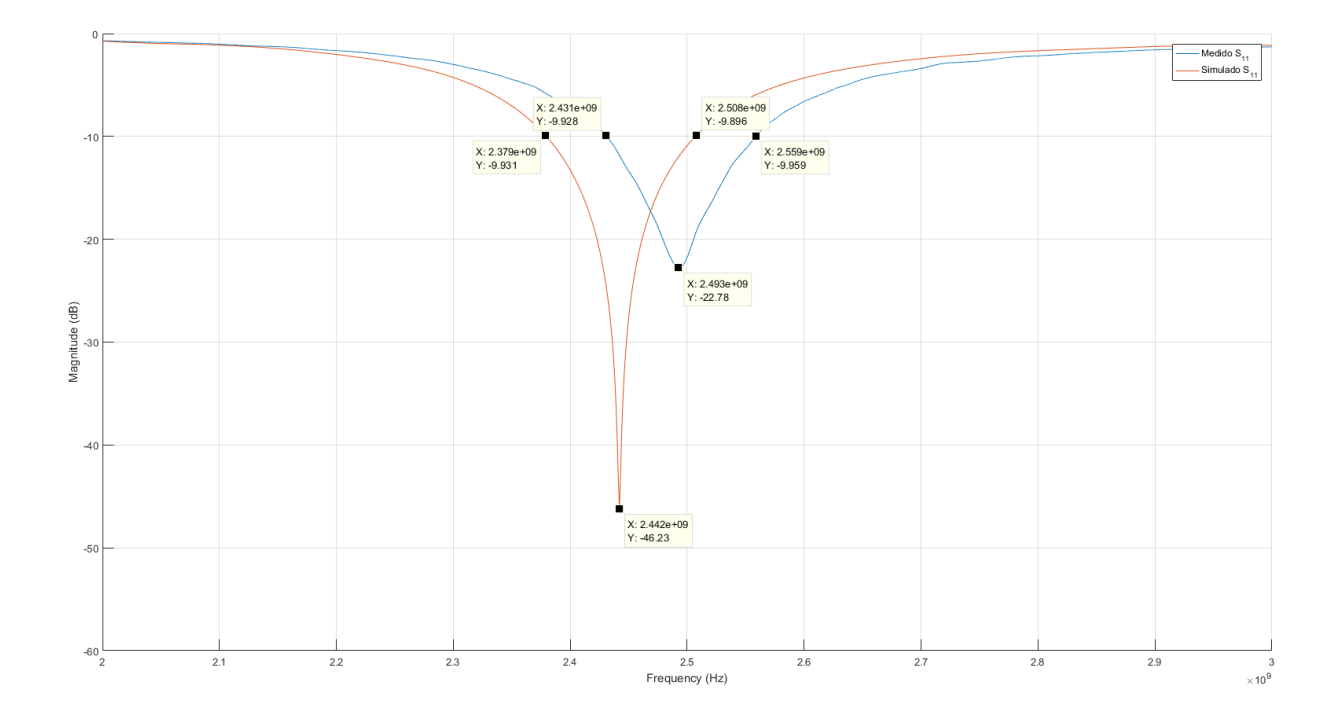

Figura 3.21: Parâmetro  $S_{11}$  simulado vs medido

Por forma a corrigir as diferenças que surgiram no processo de impressão e construção da antena, onde existem pequenas variações nas dimensões que interferem com os resultados, nomeadamente no recorte da *patch*, desvios na furação do ponto de alimentação e, inclusi-vamente, imprecisão na impressão [3D](#page-22-5) das anilhas, desenhadas especificamente para o efeito de garantir a altura entre substratos pretendida, para além disto durante a simulação não est˜ao previstas as perdas introduzidas pelos cabos, como referido anteriormente, perdas estas inerentes ao processo de utilização e medição, compensou-se os parâmetros afetados numa nova simulação, de modo a obter uma nova antena, cuja frequência central ficou desviada cerca de 5[0MHz](#page-23-3) comparadando com a frequência central da antena impressa e testada.

Com a nova antena desenvolvida extraiu-se o seu parâmetro  $S_{11}$  no [CST](#page-22-4) e comparouse o resultado obtido com o valor extraído na simulação da antena impressa anteriormente, verificando que, como é possível observar na figura [3.22,](#page-51-0) se obteve a compensação necessária, contudo foi necessários vários ajustes às dimensões da antena por forma a atingir um pico de valor mais razoável, sabendo que este valor tem tendência a reduzir com a impressão. Primeiro ajustou-se o comprimento da antena, de modo a provocar o desvio contrário ao obtido com a impressão, e posteriormente parametrizou-se o valor da largura da patch, até obter uma antena adaptada entre a frequência de  $2.3306$  a  $2.4548$  [GHz,](#page-22-0) como pretendido, tentando garantir que mesmo com as perdas associadas à impressão esta apresenta um bom desempenho para a gama de frequências necessária.

<span id="page-51-0"></span>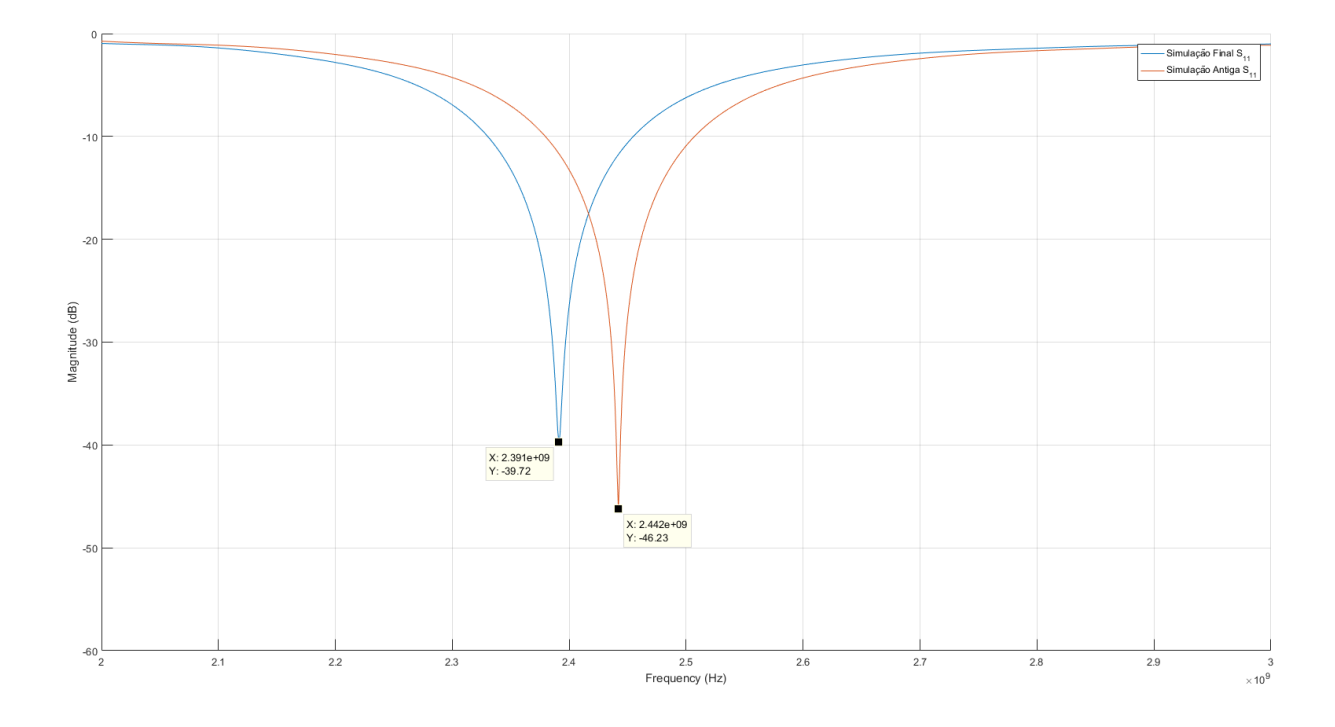

Figura 3.22: Parâmetro  $S_{11}$  reajustado vs valor antigo

# 3.3 Resultados Alcançados

Recapitulando o descrito ao longo do capítulo, por forma a reavivar a memória e obter uma melhor percepção geral do resultado final da construção da antena, parte vital do projeto. Em sumário, as características definidas para o bom funcionamento do plano proposto são as seguintes:

- A largura de banda deve possuir um valor m´ınimo de 8[2MHz,](#page-23-3) para satisfazer os requisitos impostos pelos routers dispon´ıveis em Portugal, no entanto fixou-se o objetivo de alcançar 10[0MHz](#page-23-3) de largura de banda, por forma a ultrapassar o mínimo requerido mundialmente de 9[4MHz;](#page-23-3)
- A frequência de adaptação ficou definida com o valor da frequência central, 2.44[2GHz,](#page-22-0) valor este referente apenas aos 13 canais disponíveis em Portugal, para o caso de se ter em conta os 14 canais, o valor sofre uma ligeira variação passando a ser de 2.44[7GHz,](#page-22-0) não obstante pondo a eventualidade de durante a adapta¸c˜ao da antena o resultado obtido se inserir entre 2.442 e 2.44[7GHz](#page-22-0) não se verá o desenlace como problemático, todos os valores referidos encontram-se tabelados em [4.1;](#page-58-0)
- Por último, durante a observação do parâmetro  $S_{11}$  deve-se ter em conta apenas os valores que se encontram abaixo dos -1[0dB,](#page-22-2) gama esta que indica a parte otimizada da antena, sendo que na linha dos -1[0dB](#page-22-2) ´e mensurada a largura de banda da antena, como  $\acute{\text{e}}$  possível constatar na figura [3.5.](#page-35-0)

Para o desenvolvimento, tomou-se a opção de desenvolver uma antena de dupla camada, pois com toda a investigação realizada e com as simulações experimentais concretizadas ao longo da pesquisa, verificou-se que a melhor solução seria implementar uma ranhura na antena. Revendo o processo de desenvolvimento da antena de dupla camada seguiram-se os seguintes passos: primeiramente criou-se uma camada de substrato Rogers RO4725JXR, à qual se adicionou uma camada de cobre de 0.017[5mm](#page-23-2) de espessura e onde se dimensionou a  $patch$  seguindo as equações  $3.4$  a  $3.7$  indicadas no decorrer do capítulo; em segundo, duplicouse a camada de substrato junto da parte inferior da anterior e aplicou-se uma fina camada de cobre no fundo das camadas anteriores; por último, criou-se distanciamento entre as camadas de substrato, recorrendo a várias parametrizações, até obter o resultado pretendido em simulação.

Com a antena desenvolvida e simulada, seguiu-se a sua impressão e teste em laboratório, como se constatou que a antena produzida não se encontrava centrada à frequência do projeto (2.442 [GHz\)](#page-22-0) e tendo em vista atingir um melhor resultado, retomou-se ao simulador [CST](#page-22-4) e compensaram-se os parâmetros em défice. Com a nova antena desenhada, simulou-se esta obtendo em simulação uma antena com o aspeto apresentado em [3.23,](#page-52-0) cuja impedância de entrada adquire o valor de 49.62  $\Omega$ , tal como se verifica na figura [3.24,](#page-53-0) onde é apresentada a Carta de Smith.

<span id="page-52-0"></span>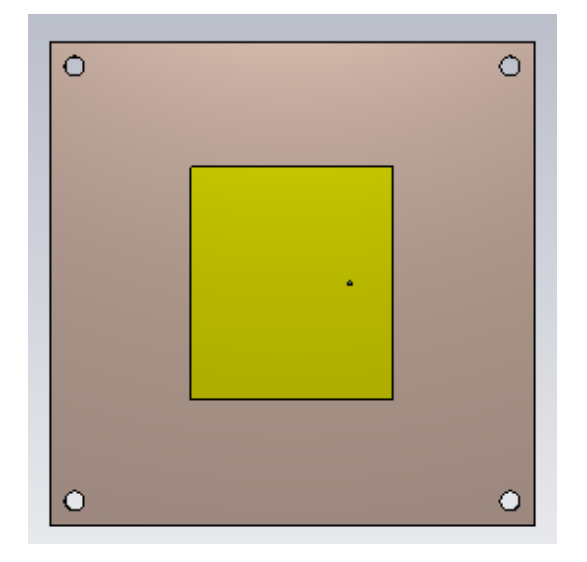

Figura 3.23: Antena Final

<span id="page-53-0"></span>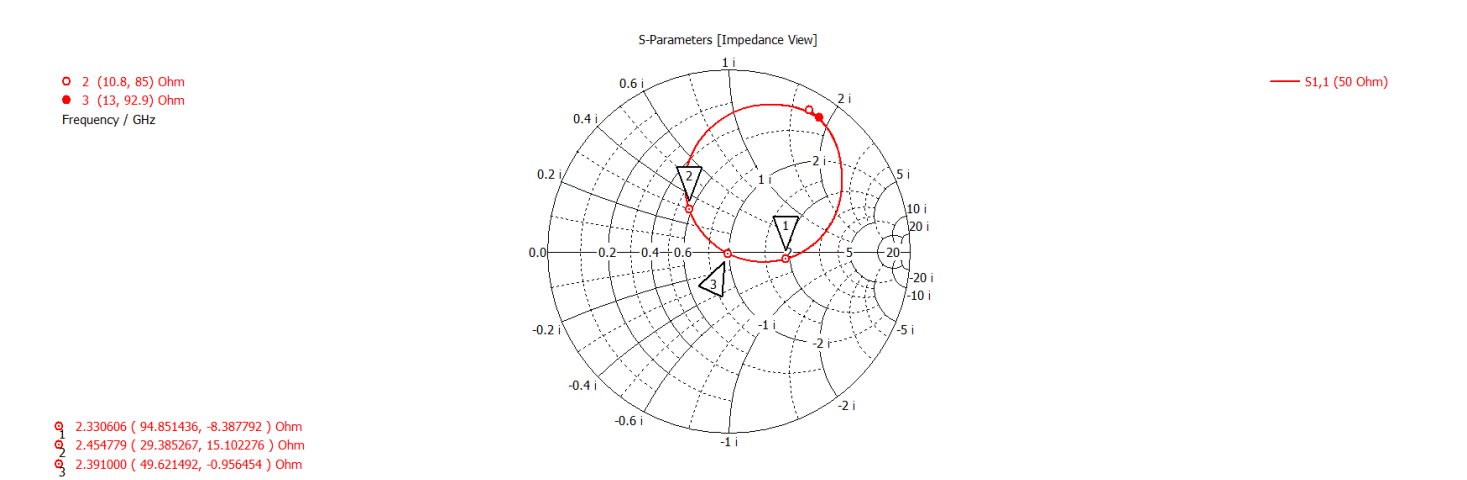

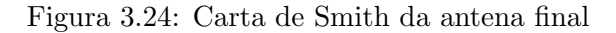

Com os parâmetros compensados, anulando assim a acção das perdas provocadas pela inserção de cabos, retirou-se o parâmetro  $S_{11}$  alcançado em simulação, figura [3.25,](#page-53-1) onde se torna possível concluir que a antena se encontra adaptada, as características da mesma encontram-se em detalhe na tabela [3.5.](#page-53-2)

<span id="page-53-1"></span>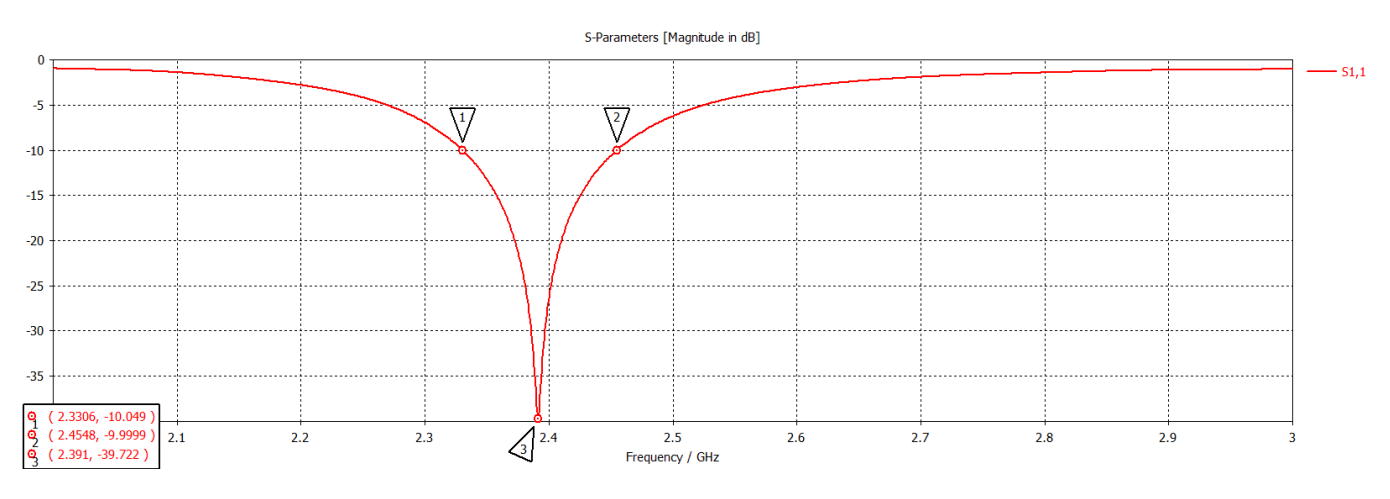

Figura 3.25: Parâmetro  $S_{11}$  simulado da antena final

<span id="page-53-2"></span>

| Frequência<br>(GHz) | W<br>'mm) | mm    | $\mathbf{m}\mathbf{m}$ | $\mathbf{L}\mathbf{B}$<br>$\rm (MHz)$ | Impedância<br>de Entrada |
|---------------------|-----------|-------|------------------------|---------------------------------------|--------------------------|
| $2.39^{\circ}$      | 48.3      | 41.73 | L.C                    | 124.2                                 | 49.62                    |

Tabela 3.5: Parâmetros da Antena com Air Gap Final

# Capítulo 4

# Desenvolvimento

No presente capítulo descreve-se todo o procedimento, posterior ao desenvolvimento das antenas a implementar, bem como se especifica todo o restante material a usar durante o projeto e o porquˆe dessas mesmas escolhas.

Para determinar qual o material a usar durante o projeto, é necessário entender primeiro qual ou quais os objetivos a cumprir, neste caso o objetivo é fazer a leitura do sinal [Wi-Fi](#page-23-4) refletido no corpo humano de modo a identificar a presença e, posteriormente, desenvolver um modelo digital da pessoa observada.

Como neste projeto se usa de forma oportunista a rede [Wi-Fi](#page-23-4) como emissor, fica descartada automáticamente a opção de ser necessário desenvolver um sistema emissor ou um sistema emissor/recetor. Dado que neste contexto, a área a ser lida deverá ser grande e as leituras deverão ser o mais precisas possível, desenvolveu-se uma antena recetora que irá ser implementada aos pares, inicialmente duas e conforme a necessidade observada aumentar para mais um par, até um máximo de quatro antenas, nesta fase da implementação.

Para que a leitura das antenas seja feita em simultâneo ou praticamente em sincronia, existem duas opções de estratégia a seguir. A primeira consiste em ler separadamente cada antena, isto é, cada antena estar conectada ao seu respectivo [Software Defined Radio](#page-23-8) [\(SDR\)](#page-23-8) e programar o ínicio das leituras para o mesmo preciso instante, no entanto esta opção apresenta logo à partida vários motivos para ser descartada, por norma um computador possui um número limitado de portas [USB](#page-23-9) e seria complexo iniciar em paralelo e processar as informações recolhidas vindas de diferentes fontes, bem como a necessidade de um [SDR](#page-23-8) para cada antena torna o custo do projeto bastante elevado. O outro método é a utilização de um switch, em portuguˆes comutador, entre as antenas e um ´unico [SDR,](#page-23-8) embora o custo de um comutador com conectores do tipo [SMA](#page-23-10) seja elevado, não é comparável ao custo de vários [SDRs](#page-23-8) e a sua complexidade também é mais reduzida, outra vantagem desta estratégia consiste em poder ser executada uma comutação de tal forma rápida que torna praticamente sincrona a leitura.

# 4.1 Material

Esta secção do trabalho está destinada às ferramentas usadas, será descrito o seu funcionamento e qual o seu papel nesta dissertação. É também de notar que o material referido de seguida é um conjunto de *hardware* e de *software*, que fez parte da estratégia tomada inicialmente, no entanto algumas ferramentas não chegaram a ser testadas nem utilizadas devido à mudança de curso do trabalho, assunto que irá ser esclarecido na secção [4.3.](#page-61-0)

De modo a se obter uma percepção relativamente melhor e puder contextualizar o material necessário para conceber o plano projetado, esquema [4.1,](#page-55-0) figura esta que refere o equipamento e qual o seu destino na cadeia do sistema a implementar.

<span id="page-55-0"></span>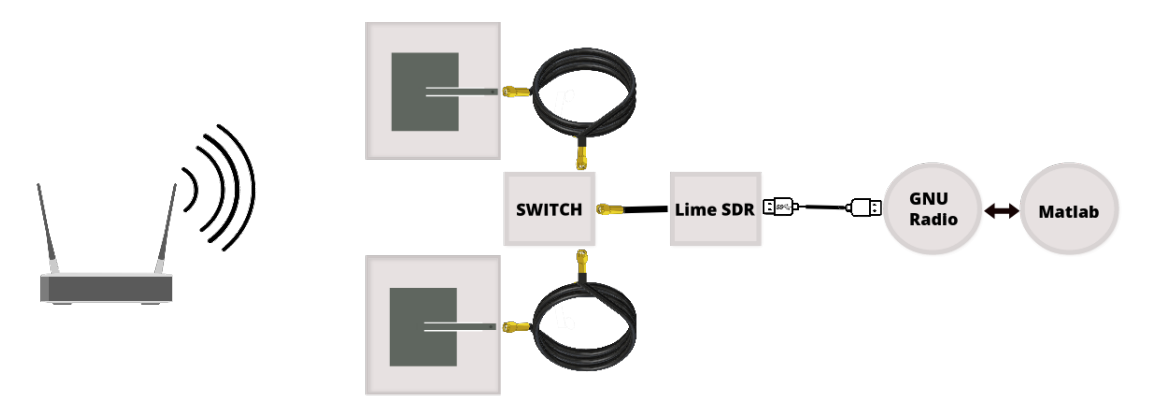

Figura 4.1: Esquema geral do projeto

Analisando a figura apresentada em [4.1,](#page-55-0) da esquerda para a direita, temos o router [Wi-Fi](#page-23-4) que funciona como emissor, de seguida é apresentado o bloco da recepção, onde se inserem as antenas, o *switch*, o [SDR](#page-23-8) e o processamento digital através do GNU Radio e do Matlab.

Para além do material mencionado em seguida, também se recorreu ao uso do CST Studio Suite, como referido no capítulo [3,](#page-32-0) para o desenvolvimento da antena do sistema, e ainda ao software SolidWorks, para desenhar anilhas específicas para separar as placas da antena. Foi tamb´em usado uma impressora [3D](#page-22-5) para materializar as anilhas, bem como uma impressora CNC para dar corpo à antena. Para além destes ainda se usou o editor Latex disponibilizado online, onde se redigiu este relatório, e alguns editores de vectores gráficos, onde se desenharam algumas das imagens apresentadas durante o decorrer deste trabalho, entre os quais o Vectr, o Draw.io e o JustSketchMe, todos disponibilizados online.

## 4.1.1 Hardware

#### Antena

Atualmente, os sistemas de comunicação são desenvolvidos de preferência recorrendo à tecnologia *wireless*, isto é, sem fios, visto que o uso de cabos se está a tornar obsoleto. Para tal a utilização de antenas é fulcral, pois estas servem para transmitir informações através do ar e do espaço.

Em relação à antena criada para o projeto não se irá repetir como foi desenvolvida e quais as suas características fundamentais, pois estas são referidas no capítulo [3,](#page-32-0) no entanto n˜ao poderia deixar de ser mencionada no material utilizado durante o desenvolvimento do trabalho, visto ser uma parte imprescindível do recetor criado para as leituras.

Porém existem exigências vitais ao desenvolvimento das antenas que foram constatadas após testes iniciais com antena cedida para medições primordiais. Ao fazer algumas experiências preliminares, bem como pesquisas, percebeu-se que o *router* [Wi-Fi](#page-23-4) transmite numa gama de 14 canais, cada um de aproximadamente 2[0MHz,](#page-23-3) todavia estes canais n˜ao podem ser escolhidos pelo utilizador, mas são sim definidos aleatoriamente pelo sistema do *router* e

após cada reset o canal estabelecido muda arbitrariamente. Por este mesmo motivo a antena desenvolvida tem de ter aproximadamente 10[0MHz](#page-23-3) de largura de banda, de modo a abranger todos os canais de transmissão, contudo apenas serão usados 2[0MHz](#page-23-3) na recepção, valor da largura de banda de um canal.

Por outras palavras a antena a desenvolver deverá ter capacidade para fazer a leitura de qualquer que seja o canal seleccionado pelo transmissor, mas apenas se focar na leitura da gama de frequências desse canal.

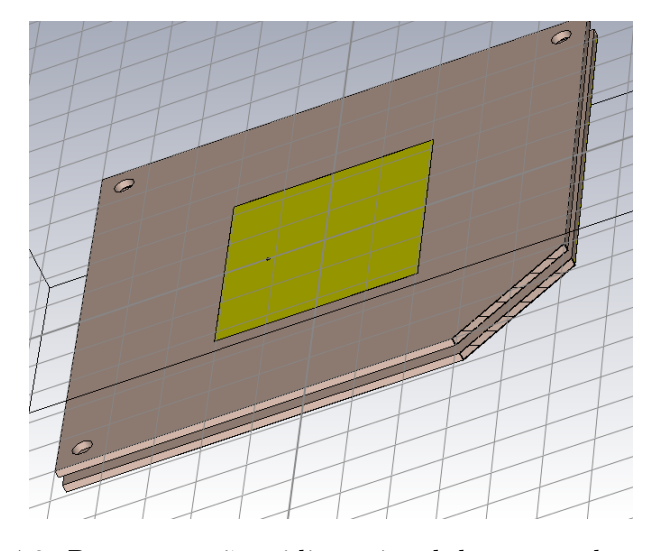

Figura 4.2: Representação tridimensional da antena desenvolvida

#### Comutador (Switch)

Dado que se pretende comutar entre várias antenas, torna-se necessária a utilização de um *switch*. Posto isto, pretende-se neste âmbito comutar num mínimo duas antenas e num máximo quatro antenas, melhor dizendo necessita-se de um *switch* do tipo *[Single-Pole Four-](#page-23-11)*[Throw](#page-23-11) [\(SP4T\)](#page-23-11). Como criar um comutador se tornava mais complexo do que o objetivo do trabalho e mais demorado, optou-se por se adotar um comutador existente no mercado, no entanto encontrar um *switch* que tivesse as características pretendidas e um orçamento razoável foi problemático, pois na sua grande maioria estes são vendidos em lotes e não individualizados.

As características que se pretendiam para o *switch* era ser do tipo [SP4T,](#page-23-11) ser indicado para sistemas de [RF,](#page-23-12) ser compatível com as frequências do projeto, bem como com as tensões usadas e dentro destes traços conseguiu-se descobrir o modelo ZSWA4-63DR+ que é um [SP4T](#page-23-11) [RF](#page-23-12) switch.

<span id="page-57-0"></span>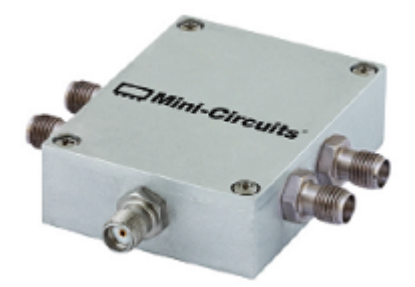

Figura 4.3: Solid State Switch

<span id="page-57-1"></span>O switch escolhido, isto é, o ZSWA4-63DR+ que é um comutador [SP4T](#page-23-11) de estado sólido com um driver interno, que foi projetado para trabalhar com bandas largas entre [1MHz](#page-23-3) e os [6GHz](#page-22-0) e que suporta acções de alto desempenho. Para além disso, este comutador oferece uma alta velocidade de comutação e opera com uma alimentação de 2.3 a 3.[6V.](#page-23-13) Este switch apresenta-se no interior de um estojo compacto e resistente em liga de alumínio com 5 conectores [SMA-](#page-23-10)F em todas todas as portas de [RF](#page-23-12) e um conector D-sub de 9 pinos para sinais de controle e energia, como está apresentado na figura [4.3.](#page-57-0)

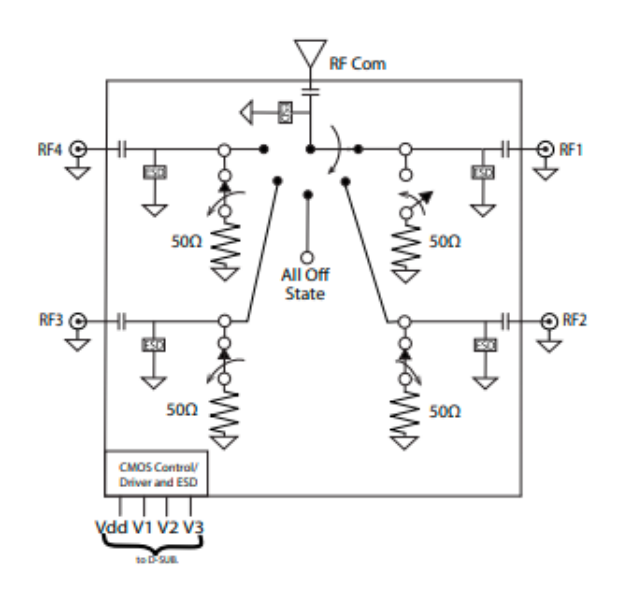

Figura 4.4: Esquemático do comutador retirado de [\[5\]](#page-132-1)

Pela figura [4.4,](#page-57-1) onde é apresentado o esquemático do comutador utilizado é perceptível que este tem 4 pontos para ligação [RF](#page-23-12) que comutam entre si, através dos sinais de controlo enviados, e apresenta uma saída de [RF,](#page-23-12) que posteriormente será conectada ao [SDR](#page-23-8) adotado, ou seja, ao LimeSDR, como se ir´a evidenciar mais a diante.

#### Router Wi-Fi

Como transmissor foi usado um *router* de utilização comercial da operadora NOS. O desempenho deste *router* tem algumas especificações que devem ser conhecidas antes de se avançar com o trabalho e para tal executaram-se alguns testes experimentais com uma antena cedida, centrada em 2.4[6GHz](#page-22-0) e com uma [LB](#page-23-0) de 3[3MHz.](#page-23-3)

Após os primeiros ensaios com esta antena percebeu - se que existiam variações nas medições, para as quais apenas se fez variar o momento da aferição das leituras, com estas observações iniciais, investigou-se mais a fundo o funcionamento de um *router* de [Wi-Fi](#page-23-4) e qual a exata gama de frequências a que este trabalha. Através dessa pesquisa verificou-se que este trabalha por canais e estes abrangem, na totalidade, cerca de 10[0MHz](#page-23-3) de [Largura de Banda](#page-23-0) [\(LB\)](#page-23-0), como se pode verificar na seguinte tabela [4.1,](#page-58-0) e cada canal abrange aproximadamente 2[0MHz](#page-23-3) de [LB.](#page-23-0)

Alguns routers permitem que o utilizador programe qual o canal que pretende utilizar, contudo outros podem não permitir alterar esta característica do *router*. Ou seja, existe a necessidade de dimensionar uma antena que cubra todos os canais disponíveis e de criar um elemento digital que permita verificar qual o canal em que o restante processo se deve fixar, de modo a obter os melhores resultados possíveis.

<span id="page-58-0"></span>

| Número do canal | Frequência   | Frequência    | Frequência   |  |
|-----------------|--------------|---------------|--------------|--|
|                 | Mínima (MHz) | Central (MHz) | Máxima (MHz) |  |
|                 | 2401         | 2412          | 2423         |  |
| $\overline{2}$  | 2406         | 2417          | 2428         |  |
| 3               | 2411         | 2422          | 2433         |  |
| 4               | 2416         | 2427          | 2438         |  |
| $\overline{5}$  | 2421         | 2432          | 2443         |  |
| 6               | 2426         | 2437          | 2448         |  |
| 7               | 2431         | 2442          | 2453         |  |
| 8               | 2436         | 2447          | 2458         |  |
| 9               | 2441         | 2452          | 2463         |  |
| 10              | 2446         | 2457          | 2468         |  |
| 11              | 2451         | 2462          | 2473         |  |
| 12              | 2456         | 2467          | 2478         |  |
| 13              | 2461         | 2472          | 2483         |  |
| 14              | 2473         | 2484          | 2495         |  |

Tabela 4.1: Canais disponíveis num *router*, dados recolhidos em [\[3,](#page-132-2) [6\]](#page-132-3)

Para além do inconveniente do número elevado de canais que um *router* pode transmitir e mais concretamente de este não ser definido pelo utilizador, existe outro contratempo ao utilizar um transmissor Wi-Fi de forma oportunista, se falarmos num sistema situado numa grande superfície comercial, o mais provável é que haja sempre alguém a cada momento a fazer um *download* ou um *upload*, isto é, estaria praticamente sempre a transmitir, esta particularidade pode tornar-se um inconveniente.

Inicialmente usou-se o *router* numa situação normal, isto é, com mais utilizadores a usufruir da rede, no entanto percebeu-se que, para efeitos de investigação, o ideal seria usar um canal [Wi-Fi](#page-23-4) livre de utilizadores para melhor interpretação dos dados recolhidos, para tal usou-se um Access Point, duplicando assim o sinal mas alterando o canal para um vago.

Access Point O Access Point utilizado para extender o sinal e mudar de canal foi o modelo TL-WA801ND da marca TP LINK, no qual se configurou o canal 9, cuja gama de frequências se encontra entre 2.441 e 2.46[3GHz,](#page-22-0) centrada em 2.45[2GHz.](#page-22-0)

#### Software Defined Radio (SDR)

O elemento que estabelece a ligação entre a parte de *hardware*, antenas e *switch*, e a parte de software, o GNU Radio e o Matlab, é o [Software Defined Radio](#page-23-8) [\(SDR\)](#page-23-8). Em maior detalhe, um [SDR](#page-23-8) é um sistema de comunicações rádio que permite implementar digitalmenete componentes que geralmente são dispositivos de *hardware*, por outra forma, insere componentes como amplificadores, filtros, moduladores/desmoduladores e entre outros via software.

Dentro dos vários [SDRs](#page-23-8) disponíveis no mercado, efectou-se uma comparação entre alguns, de modo a verificar quais seriam compatíveis com o projeto, como se pode observar na tabela [4.2.](#page-59-0) No caso desta proposta, os requisitos essenciais são a frequência do projeto que não pode ser variada e a [Largura de Banda](#page-23-0) mínima necessária.

<span id="page-59-0"></span>

| <b>SDR</b> | Mínima<br>(MHz) | Frequência Frequência<br>Máxima<br>(MHz) | Largura de<br>Banda de<br>$Rx$ (MHz) | ADC<br>Resolução<br>(bits) | $\mathit{Transmite?}$<br>$(Sim/N\tilde{a}o)$ | Preco<br>$\left( \text{\$}\right)$ |
|------------|-----------------|------------------------------------------|--------------------------------------|----------------------------|----------------------------------------------|------------------------------------|
| RTL-SDR    | 24              | 1766                                     | 3.2/2.56<br>estável                  | 8                          | Não                                          | 20                                 |
| HackRF     | 30              | 6000                                     | 20                                   | 8                          | Sim                                          | 299                                |
| BladeRF    | 300             | 3800                                     | 40                                   | 12                         | Sim                                          | 420                                |
| LimeSDR    | 0.1             | 3800                                     | 60                                   | 12                         | Sim                                          | 299                                |
| PLutoSDR   | 325             | 3800                                     | 20                                   | 12                         | Sim                                          | 149                                |

Tabela 4.2: Comparação de SDRs

Quanto à frequência do projeto esta varia entre 240[1MHz](#page-23-3) e 248[3MHz,](#page-23-3) o que examinando a tabela [4.2](#page-59-0) é possível verificar que o RTL-SDR, não abrange toda a gama de frequências a que se quer trabalhar, embora seja o que apresenta um melhor custo para o projeto, fica assim rejeitado. Já no que diz respeito à [Largura de Banda](#page-23-0) mínima requerida esta teria de ser de pelo menos 2[0MHz,](#page-23-3) o que não excluí mais nenhuma hipótese, mas deixa no limite o HackRF e o PlutoSDR, no entanto o HackRF revela-se equiparável ao PlutoSDR mas mais caro, deixando-o assim excluído dos [SDRs](#page-23-8) propostos.

Restando apenas três [SDRs](#page-23-8), o BladeRF, o LimeSDR e o PlutoSDR, a posição mais clara a ser tomada era implementar o projeto com o mais em conta, isto é, o PlutoSDR, todavia o trabalho foi desenvolvido com o LimeSDR, pois este se encontrava disponível no Instituto de Telecomunicações, não requeria a sua compra e englobava todas as especificações postuladas.

O LimeSDR ´e uma plataforma [Software Defined Radio](#page-23-8) [\(SDR\)](#page-23-8) de baixo custo, uma open source que pode ser utilizada para auxiliar as comunicações sem fios, sendo uma plataforma de trabalho flex´ıvel e inteligente, facilitando o processo de desenvolvimento e de aprendizagem dos seus utilizadores. Algumas das aplicações para que o LimeSDR é mais usado são: tecnologia RADAR; rádio amadorismo; IoT getaway; emulação de sistemas sem fios; entre outros.

## 4.1.2 Software

#### GNU Radio

O GNU Radio é um conjunto de ferramentas de desenvolvimento de *software* que fornece blocos de processamento de sinal para implementar rádios via software, que pode ser usado com ou sem *hardware* externo de Rádio Frequência [\(RF\)](#page-23-12), como é o caso do [SDR](#page-23-8) escolhido.

Todo o tratamento de sinal executado no GNU Radio será discutido nas secções seguintes, onde se encontrará detalhadamente descrito todo o processo de edificação do projeto.

#### Matlab

O *Matlab* trata-se de um *software* interactivo que permite a análise númerica, o processamento de sinal, o cálculo com matrizes, a elaboração de gráficos, desenvolvimento de algoritmos e muito mais. O *Matlab* pode ser usado desde os mais simples cálculos de ganho `a an´alise complexa e tratamento de sinal.

Todo o trabalho realizado com o auxílio do *Matlab* estará minuciado ao longo das próximas secções deste trabalho, bem como referido no capítulo [3,](#page-32-0) onde foi usado para ao cálculo da impedância de entrada, por exemplo.

#### Python

O *Puthon* é uma linguagem de programação de alto nível, à qual se recorreu para solucionar um problema de ligação ao *Matlab*, no entanto posteriormente o sistema implementado para investigação recorre apenas ao uso da linguagem.

Esta linguagem surgiu como solução pois existe, disponibilizado por PothosWare no GitHub, um pacote designado por  $S\text{oapySDR}$  de utilização livre que oferece uma libraria com funções específicas para lidar com dispositivos [SDR,](#page-23-8) [\[1\]](#page-132-4).

 $SoapySDR$  O SoapySDR é uma Interface de Programação de Aplicações, do inglês [Ap](#page-22-6)[plication Programming Interface](#page-22-6)  $(API)$ , isto  $\acute{e}$ ,  $\acute{e}$  um conjunto de funções acessíveis somente por programação, permitindo utilizar características do *software* de utilização menos comum. Serve para instanciar, configurar e transmitir com um dispositivo [SDR](#page-23-8) em variados ambientes.

# 4.2 Conceitos teóricos

#### 4.2.1 Efeito de Doppler

Em alguns dos artigos lidos e mencionados anteriormente, como é o caso dos seguintes [\[16,](#page-133-1) [17,](#page-133-2) [33,](#page-134-0) [36,](#page-134-1) [41\]](#page-134-2), o trabalho foi realizado e projetado tendo como premissa o efeito de doppler.

O efeito de Doppler é um fenômeno físico possível de constatar nas ondas quando emitidas ou refletidas por um objeto em movimento. Este fenómeno já é usado como base teórica de equipamentos medidores de velocidade, como é o caso dos radares de velocidade, por esse mesmo motivo este efeito foi tido em conta para este trabalho.

O princípio que se retira do efeito de doppler é que a percepção da frequência relativa é diferente da frequência de emissão da onda, a equação apresentada em [4.2](#page-61-1) descreve o mesmo, tendo em conta que a velocidade faz variar a frequência que o observador recebe.

$$
f_r = \frac{v + v_r}{v + v_e} f_e \tag{4.1}
$$

$$
f_r = \left(1 + \frac{\Delta v}{c}\right) f_e \tag{4.2}
$$

## <span id="page-61-1"></span>4.2.2 RSSI

Com base nos seguintes artigos  $[7, 23, 39, 40, 53]$  $[7, 23, 39, 40, 53]$  $[7, 23, 39, 40, 53]$  $[7, 23, 39, 40, 53]$  $[7, 23, 39, 40, 53]$  constatou-se que a aplicação de [Received](#page-23-14) [Signal Strength Indicator](#page-23-14) [\(RSSI\)](#page-23-14) para o tratamento do sinal adquirido poderia ser uma boa solução e que os trabalhos desenvolvidos mencionados a cima apresentavam resultados dentro do planeado para este projeto.

[RSSI](#page-23-14) é um indicador de intensidade do sinal recebido, isto é, mede a potência presente no  $s$ inal recebido e retorna um valor analógico em [DC,](#page-22-7) por norma em [decibel](#page-22-2)  $(dB)$ , que indica a força do sinal. Segundo o [IEEE](#page-22-8) 802.11, o [RSSI](#page-23-14) define-se como sendo a potência relativa do sinal recebido num ambiente wireless.

Posto isto, optou-se por testar aplicar o [RSSI](#page-23-14) aos dados recolhidos e verificar se a linha de pensamento implementada nos artigos referidos se adequava ao trabalho aqui retratado, no entanto irei minuciar o trabalho concretizado com esta técnica mais à frente.

# <span id="page-61-0"></span>4.3 Implementação do sistema

Nesta secção irá discutir-se todo o processo de implementação do sistema de reconhecimento de padrões espectrais, começando pela estrutura, seguindo-se o método utilizado para o processamento do sinal e tratamento de dados, sucessivamente.

Conceptualmente um sistema de recolha e processamento do espectro envolvente deve possuir um recetor de sinal e blocos de processamento de sinal, para esta dissertação optou-se por desenvolver uma antena de 10[0MHz](#page-23-3) de largura de banda, centrada a 2.44[2GHz,](#page-22-0) como se salienta no capítulo anterior  $(3)$ , de modo a criar um recetor, ficando a faltar definir o método a usar para o processamento de sinal, que só será definido no decorrer desta secção do trabalho.

Como para este caso também se pretende efectuar o tratamento de dados, estipulou-se inicialmente que o *software* Matlab seria a opção a tomar, pois era uma ferramenta conhecida e bastante versátil, no entanto esta decisão não pude ser levada até ao final do projeto como se verá mais adiante, no decorrer desta secção.

#### 4.3.1 Estruturação

Como se referiu na introdução a esta secção existem três blocos distintos entre si no sistema que se pretende criar, o primeiro bloco assumiu-se como sendo o bloco da aquisição de sinal, para o qual será necessário desenvolver uma antena adequada aos requisitos do projeto. Já para o bloco seguinte, isto ´e, o processamento de sinal n˜ao se definiu previamente o que usar, no entanto sabia-se ser imperativo existir um elemento que estabelecesse a ligação entre a antena e o *software* escolhido para o tratamento de dados, terceiro e último bloco do sistema, para tal seguiu-se o aconselhado em orientação que seria usar um [Software Defined Radio](#page-23-8) [\(SDR\)](#page-23-8), neste caso o [SDR](#page-23-8) mencionado seria o RTL-SDR, pela disponibilidade do dispositivo em laboratório e também pelo seu custo reduzido, contudo esta opção não era viável para o projeto ap´os an´alise mais aprofundada dos requisitos do sistema que se iria conceber, sendo que foi selecionado o LimeSDR para a implementação, conforme foi discutido anteriormente na secção relativa ao material tido em consideração durante todo o trabalho.

Em relação ao bloco do tratamento de dados, preliminarmente delineou-se que para esta tarefa se recorreria a valências adquiridas previamente e se usaria a versátil ferramenta Matlab, todavia continuava a ser preciso um software que permitisse o processamento de sinal, para isso escolheu-se o GNU Radio, programa que fornece um conjunto variado de blocos de processamento de sinal usados frequentemente em paralelo com hardware externo, como é o caso do [SDR,](#page-23-8) assim sendo obteve-se conceptualmente a primeira estrutura.

<span id="page-62-0"></span>Este primeiro esboço do sistema tem a seguinte sequência de elementos: antena, [SDR,](#page-23-8) GNU Radio e Matlab; como é possível constatar no esquema apresentado em [4.5.](#page-62-0)

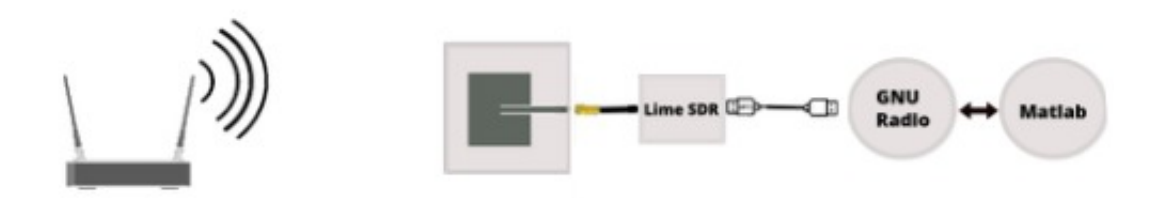

Figura 4.5: Primeira estrutura

Após maior ponderação determinou-se que o mais adequado para atingir o objetivo final do projeto seria aumentar o n´umero de antenas, de modo a aumentar o campo de leitura do espectro, para tal fim surgiram duas opções. O primeiro caminho seria replicar o hardware externo, isto é, duplicar a antena e adicionar o comutador como se observa no esquema seguinte [\(4.6\)](#page-62-1).

<span id="page-62-1"></span>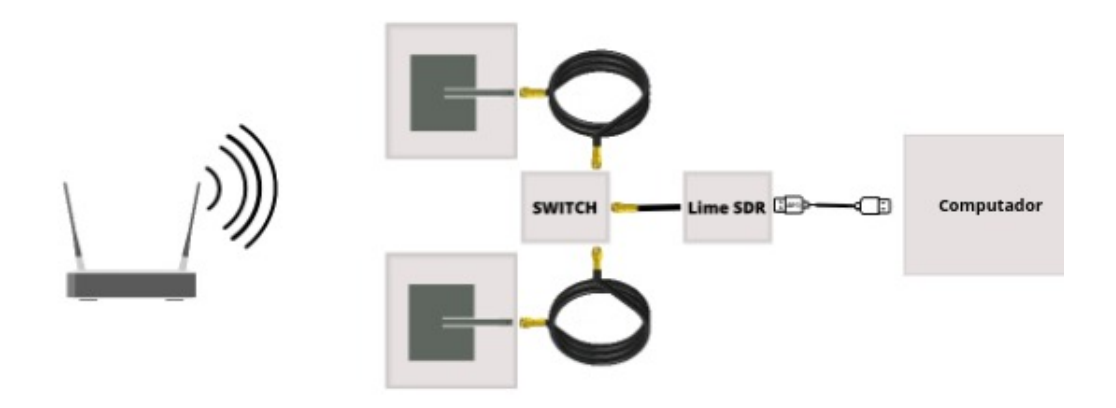

Figura 4.6: Estrutura com múltiplas antenas

Porém este primeiro caminho é pouco viável, pois caso seja necessário em número mais

elevado de elementos recetores de sinal, será necessário adicionar ao sistema um adaptador [USB](#page-23-9) com múltiplas entradas, sujeitando o sistema à sobrecarga exercida sobre o computador, para além do custo inerente à aquisição de mais [SDRs](#page-23-8) e do eventual adaptador.

A outra possibilidade seria fazer alternar entre a aquisição de sinal de duas ou mais antenas, isto é, adicionar um *switch* entre as antenas e o [SDR,](#page-23-8) do seguinte modo [4.1.](#page-55-0)

Esta segunda opção é mais viável, tanto a nível monetário como a nível de aplicabilidade, no entanto por uma questão de facilidade de desenvolvimento inicial e de testes preferiu-se utilizar a primeira estrutura mencionada, a estrutura referente ao uso de apenas uma antena, podendo adicionar os restantes elementos ao sistema posteriormente.

Passando à fase seguinte, isto é, pôr em prática o plano idealizado, sucederam-se alguns retrocessos, entre os quais não se estar a conseguir estabelecer a ligação entre o GNU Radio e o Matlab em tempo real como se havia determinado, pois seria o mais adequado para o tipo de sistema a desenvolver, não obstante seria necessário reajustar o plano e substituir o GNU Radio, dado querer-se manter o Matlab como recurso para o tratamento de dados.

Com uma aprofundada pesquisa, percebeu-se que recorrer a Python, de modo a criar o elo de ligação entre a aquisição de sinal e o tratamento de dados poderia ser uma solução viável, surgindo assim uma nova estrutura, possível de observar na figura [4.7.](#page-63-0)

<span id="page-63-0"></span>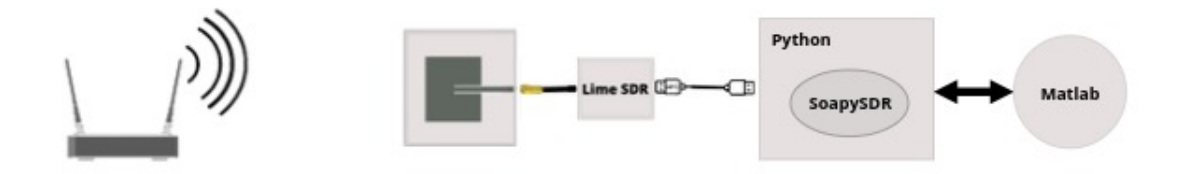

Figura 4.7: Segunda estrutura

Executou-se o novo plano e surgiram novamente contratempos, desta vez o problema era na conexão entre o Python e o Matlab, numa primeira interpretação da solução existiam problemas de importação e embora se tenha tentado encontrar um método de resolução, não se conseguiu utilizar a técnica abordada, tendo redireccionado os esforços e experimentar uma nova abordagem utilizando na mesma os dois softwares. Com este plano ficou novamente em causa a implementação do sistema em tempo real, contudo para este caso o senão residia no facto de existir uma enorme lentidão ao enviar os dados recolhidos para análise, devido ao tamanho dos ficheiros, por isto n˜ao se estava a conseguir realizar o tratamento de dados em tempo real.

Para contrariar esta adversidade, decidiu-se suspender o uso de Matlab, tentanto construir todo o sistema apenas com base na antena, no [SDR](#page-23-8) e no Python, onde o processamento do sinal, o controlo do [SDR](#page-23-8) e o tratamento de dados passaram a ser feitos, apresentando-se de seguida um esquema representativo da estrutura implementada [\(4.8\)](#page-64-0).

<span id="page-64-0"></span>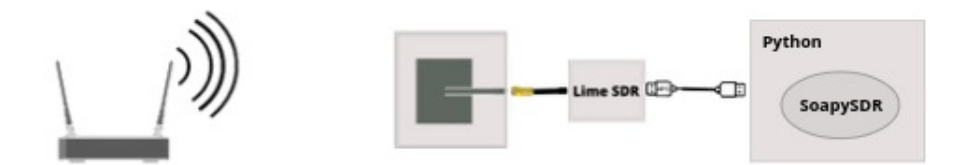

Figura 4.8: Terceira estrutura

Como esta última solução funcionou, havendo na mesma a necessidade de aumentar o n´umero de antenas, por forma a alargar o campo espectral recolhido bem como melhorar a resolução das leituras feitas, recorreu-se ao uso do switch mencionado no primeiro conceito, ficando com uma estrutura semelhante ao exposto no esquema [4.9.](#page-64-1)

<span id="page-64-1"></span>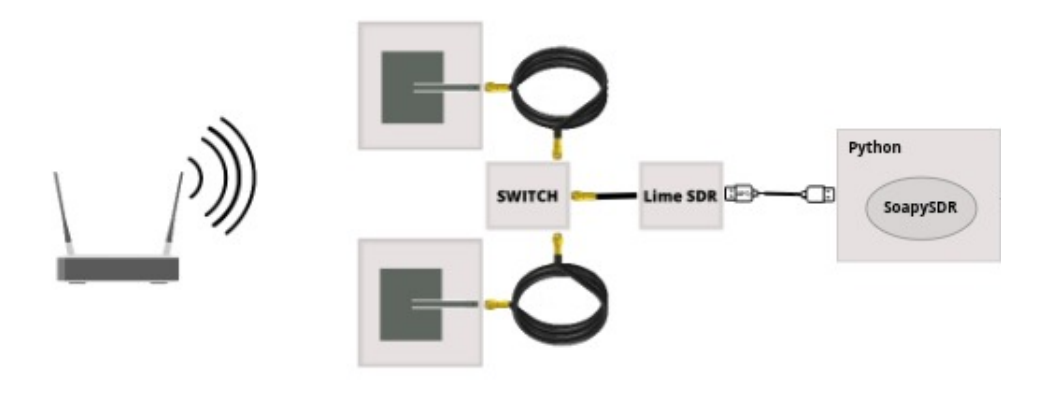

Figura 4.9: Terceira estrutura com múltiplas antenas

## 4.3.2 Aquisição de Sinal

Recorrendo à sequência de estruturas mencionada anteriormente, neste segmento do trabalho ir-se-à descrever a metodologia implementada para cada situação, bem como, se irá discriminar os contratempos encontrados mais detalhadamente. Para tal, e por uma questãode maior praticidade e clareza, irá fraccionar-se esta parte por estrutura executada.

#### Primeira Estrutura - GNU Radio e Matlab

Para recordar a linha de pensamento tida em consideração para projetar um sistema que atingisse os objetivos estabelecidos é necessário evocar as metas discutidas ao longo deste trabalho. Primeiro é essencial que seja feita uma leitura espectral do ambiente, será também ideal que o sistema trabalhe em tempo real, isto é, faça a leitura, detete e notifique o usuário no menor espaço de tempo possível. Outro objetivo que condicionou as decisões tomadas foi o facto de se desejar um sistema parasita, por outras palavras, um sistema que aproveitasse a rede [Wi-Fi.](#page-23-4) As opções também diminuiram quando se idealizou criar um sistema que

futuramente pudesse replicar os movimentos adquiridos pelo espaço espectral num ecrã, de forma virtual.

Para fazer cumprir o indispensável, ou seja, efectuar uma leitura do espectro, desenvolveuse uma antena, que para respeitar o desejo de um sistema oportunista, foi desenhada com uma largura de banda de 10[0MHz](#page-23-3) e cuja frequência central está situada a 2.44[2GHz,](#page-22-0) frequência central da gama de frequências [Wi-Fi,](#page-23-4) de modo a tolerar a utilização dos diferentes canais disponibilizados por um router. A antena sozinha não faz o sistema, é preciso controlá-la para adquirir o sinal e posteriormente fazer processamento de sinal, bem como, o tratamento de dados, para isso optou-se por utilizar um [SDR](#page-23-8) com ligação ao computador, residindo no software maior liberdade de escolha e consequentemente maior possibilidade de tomar uma decis˜ao que n˜ao permita atingir os objetivos.

Como ferramente de software para o tratamento de dados seleccionou-se o Matlab, principalmente pela sua versatilidade, mas tamb´em por ser ter algum conhecimento adquirido sobre algumas das suas funcionalidades, sabendo que algumas delas seriam vantajosas para as metas futuras. No entanto até este ponto ficou por definir como controlar a aquisição de sinal e fazer o processamento do mesmo, para tal seleccionou-se o GNU Radio devido aos blocos de processamento disponibilizados e tamb´em por ser uma ferramenta habilitada para uso com hardware externo, posto isto tem-se a primeira estrutura, figura [4.5.](#page-62-0)

Nesta estrutura a intenção é utilizar o GNU Radio para fazer a leitura do espectro, prévisualizar o sinal adquirido e enviar os dados recolhidos para tratamento no Matlab, mas com o menor atraso possível.

Para tal recorreu-se ao conjunto de blocos LimeSuite, isto é, colecção de *software* que suporta variadas plataformas hardware, entre as quais o LimeSDR usado neste trabalho, disponibilizada para o GNU Radio em [\[2\]](#page-132-6). Ficam disponíveis dois blocos essenciais, LimeSuite  $Sink(Tx)$  e LimeSuite Source $(Rx)$ , como para este projeto se está apenas interessado em criar um recetor de sinal será usado o bloco LimeSuite Source $(Rx)$  que como o nome indica adquire sinal de uma fonte.

Começou-se então por utilizar o bloco LimeSuite Source $(Rx)$  para ontrolar a aquisição do sinal, definindo os seguintes parâmetros: qual o canal escolhido, neste caso, usou-se o canal A, com um ganho de 60 [dB](#page-22-2) e um valor de calibração de 60 [MHz](#page-23-3) (da [Largura de Banda](#page-23-0) [\(LB\)](#page-23-0)), a frequência usada variou consoante o canal [Wi-Fi](#page-23-4) escolhido, no entanto a maioria dos testes foram executados no canal 10 cuja frequência central é de 2.457 [GHz](#page-22-0) e ainda se definiu a frequência de amostragem de 60 [MHz.](#page-23-3)

A seguir ao bloco inicial, LimeSuite Source(Rx), optou-se por se inserir o bloco Throttle, por forma a garantir que a frequência de amostragem definida não é ultrapassada, limitando assim a utilização do [Central Processing Unit](#page-22-9) [\(CPU\)](#page-22-9), este bloco não é essencial, no entanto optou-se inserir este bloco na linha por precaução.

De seguida, contíguo ao bloco Throttle foi inserido o bloco QT Gui Frequency Sink, que apresenta o gráfico do sinal adquirido no domínio da frequência, onde se observou o sinal verificando que para uma boa leitura seria necessário o canal [Wi-Fi](#page-23-4) de onde se está a recolher o sinal estar sempre cheio, isto é, a fazer upload ou download, outra opção seria utilizar um canal vazio, livre de utilizadores, como à data desta experiência era impossível testar o sistema com o canal da rede [Wi-Fi](#page-23-4) livre, optou-se por se desenvolver um pequeno programa Python que ficaria a correr em paralelo com o sistema do projeto, programa este que se encontra em anexo, [A,](#page-98-0) e cujo objetivo era manter o canal relativamente cheio para que a realização de testes fosse mais consistente.

Esta estrutura, ainda sem tratamento de dados, apresentava o formato exibido em [4.10,](#page-66-0)

no entanto, após extensa pesquisa, não se encontrou um método que estabelecesse a ligação em tempo real entre o GNU Radio e testar um conjunto de pacotes concebidos para Python, com os quais se deparou durante a pesquisa, dando-se assiminício a mais uma temporada, desta vez recorrendo ao Matlab e ao Python.

<span id="page-66-0"></span>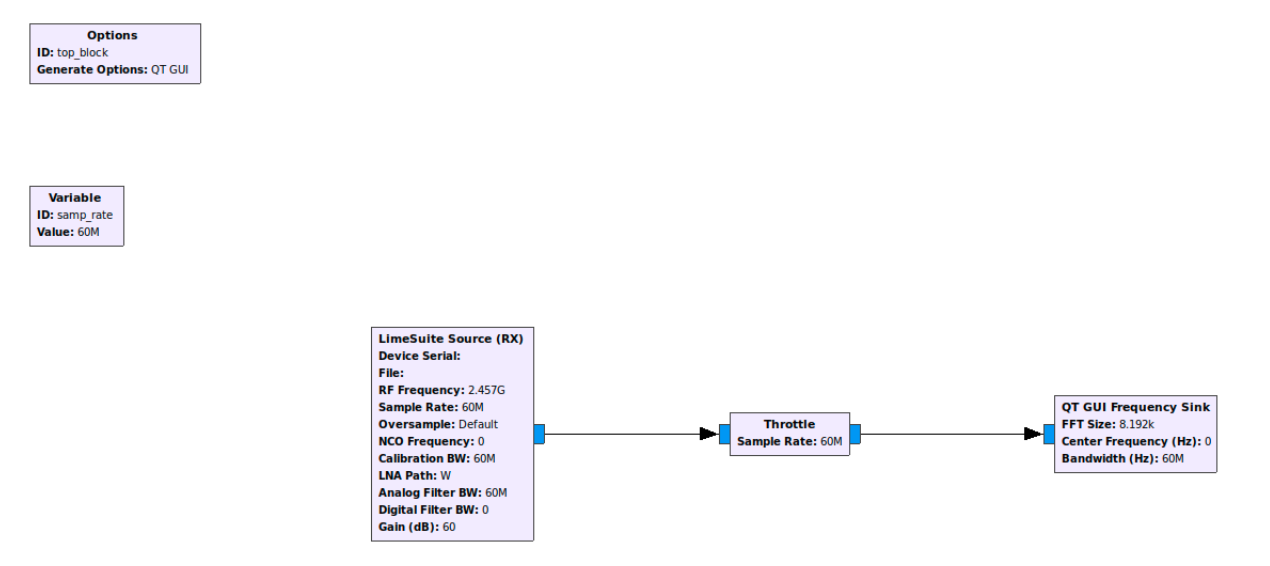

Figura 4.10: Programa criado em GNU Radio

#### Segunda Estrutura - Python e Matlab

Método 1 Em relação a esta estrutura e revendo o esquema apresentado anteriormente em [4.7,](#page-63-0) irá recorrer-se a um conjunto de pacotes Python, designados por SoapySDR, cuja sua função é estabelecer o controlo do SDR, servindo assim de substituição à finalidade para que se estava a utilizar o GNU Radio.

Descrevendo melhor o método aqui testado, desenvolveu-se uma classe em Python, com recurso ao pacote SoapySDR, de modo a controlar o LimeSDR. Já no Matlab tentou criar-se uma classe que importasse a classe criada em Python e que controlasse esta, por forma a se trabalhar em exclusivo no Matlab, conseguindo controlar o SDR, adquirir o sinal, fazer o processamento do mesmo e fazer tratamento de dados.

Contudo esta estratégia não resultou, pois não se conseguiu estabelecer a ligação entre o Python e o Matlab seguindo este m´etodo, embora se saiba ser poss´ıvel, como mostra o trabalho [\[4\]](#page-132-7), existe pouca informação relativamente a esta técnica, no entanto registou-se aqui esta tentativa, podendo observar as duas classes criadas nos anexos [B](#page-100-0) e [C.](#page-102-0)

Método 2 Como esta técnica não resultou, porém durante toda a pesquisa levada a cabo não se descobriram novas técnicas que permitissem ligar um sistema de controlo de SDR's ao Matlab, decidiu-se abordar uma estratégia mais simplificada, to the point, isto é, controlar o SDR e adquirir o sinal em Python, gravar a leitura em ficheiro e ler o ficheiro em Matlab, para proceder ao tratamento de dados, ignorando a variável tempo que se pretendia ter em conta.

Começando por Python, pegou-se na classe anteriormente desenvolvida que já controlava o SDR escolhido, com o aux´ılio dos pacotes SoapySDR concebidos para este efeito, pode-se observar em [4.1](#page-67-0) um excerto da parte inicial do código Python, onde se programa o LimeSDR, definindo a frequência, o ganho, o número de pontos por captura e o tempo de captura, calculando o número de capturas necessárias.

```
51 def main () :
52 # criar sdr
53 args = dict ( driver =" lime ")
54 sdr = SoapySDR . Device ( args )
55
56 # definir freq
57 freq = 2452 e6 # canal 9
58 sdr. setFrequency (SOAPY_SDR_RX, 0, 'RF', freq)
59
60 # definir sr
61 sample_rate = 22e6
62 sdr. setSampleRate (SOAPY_SDR_RX, 0, sample_rate)
63
64 # definir bw
65 bw = 22e6
66 sdr. setBandwidth (SOAPY_SDR_RX, 0, bw)
67 sdr . setGain ( SOAPY_SDR_RX ,0 ,40)
68
69 # definir antena
70 antenna = " LNAH "
71 sdr . setAntenna ( SOAPY_SDR_RX ,0 , antenna )
72
73 # setup stream
74 rx_stream = sdr . setupStream ( SOAPY_SDR_RX , SOAPY_SDR_CF32 )
75 # activate stream
76
77 # definir numero de ponto
78 len_win = sdr . getStreamMTU ( rx_stream )
79
80 \# create array to read the points
81 buff = numpy.zeros(int(len_win), dtype=numpy.complex64)
82
83 sdr. activateStream (rx stream )
84 # read multiple times the stream
85
86 tempo_ms = 1000
87 n = int(numpy.ceil(tempo_ms*sample_rate / 1000 / len_win))
88
```
Algoritmo 4.1: Excerto de código Python - Definição de variáveis

Em seguida, e por uma questão de aferição dos resultados, inseriu-se na estrutura do c´odigo um conjunto de comandos para criar um gr´afico, onde se pudesse observar o sinal lido, como é apresentado no excerto [4.2.](#page-67-1)

```
105 x = numpy.linspace (-0.5*22e6+freq, 0.5*22e6+freq, len_win)
106 for i in range (n):
107 a = sdr.readStream (rx_stream, [buff], int (len_win))
108 if a. ret == -1:
109 print (a)
110 print (i)
111 break
```

```
112 recv = numpy.fft.fft(buff)
113 recv = numpy.fft.fftshift(abs(recv))
114
115 aux.append (plt.plot (x, 20*numpy.log10 ((2/1en_win * recv))))
116 plt . draw ()
117 plt . pause (0.001)
118 if i > 0:
119 for handle in aux.pop(0):
120 handle . remove ()
121 plt show()122
```
Algoritmo 4.2: Excerto de código Python - Visualização do sinal

Por último, gravou-se os dados recolhidos num ficheiro binário, que será importado para o Matlab para futuro tratamento de dados, o conjunto de comandos que permitem esta função encontram-se em seguida discriminados, [4.3,](#page-68-0) o programa completo encontra-se em anexo [D.](#page-104-0)

```
124 file_name = "test_"+str(i)+".bin"
125 with open (file_name, "wb") as f:
126 for i in range (len (recv)):
127 for l in range (len (recv[i])):
128
129 f.write (recv[i][1].real)
130
131 f . write (recv[i][1]. imag)
132
133 with open (file_name, "rb") as f:
134 print (f. readline ())
135
```
Algoritmo 4.3: Excerto de código Python - Gravação do sinal

Em Matlab, criou-se ent˜ao uma classe cujo comando inicial fopen permite abrir o ficheiro bin´ario previamente gravado, seguido do comando fread que viabiliza a leitura do ficheiro binário. Descrevendo o programa apresentado no anexo [E,](#page-108-0) definem-se várias variáveis a ser usadas posteriormente, entre elas uma variável que contêm o identificador numérico correspondente ao ficheiro aberto, em seguida está um ciclo de leituras, por forma a replicar os dados obtidos e gravados no ficheiro em um array de valores complexos, com o qual se possa trabalhar. Tendo o sinal acess´ıvel criou-se uma estrutura inicial do tratamento de sinal para teste, onde se aplicou a transformada de Fourier ao sinal complexo e rearranjando a FFT, deslocando a frequência de valor zero para o centro do *array* obtido, para além de se ter adquirido o *array* também se criaram variáveis com o valor correspondente de frequência, podendo gerar um gráfico, para observação inicial dos dados recolhidos através do SDR.

Passando à fase de testes, testou-se primeiro o programa criado em Python verificando se o controlo do LimeSDR e se a leitura do sinal era feita como pretendido, tanto o controlo como a leitura estavam a decorrer como planeado, o sinal era bem adquirido, sem grandes perdas. Com o sinal conseguido com sucesso fica a faltar verificar o processo de exportação do mesmo para um ficheiro, ao aferir o funcionamento desta parte do projeto notou-se que o documento era gravado com sucesso mas que possu´ıa dimens˜oes muito elevadas, mesmo reduzindo os requisitos para o m´ınimo suportado pelas necessidades do projeto.

Todavia, optou-se por se testar o funcionamento do programa criado em Matlab começando

por abrir e ler o ficheiro, no entanto devido ao seu tamanho, que na melhor das hipóteses era inferior a 20[0MB,](#page-23-15) e à falta de [RAM](#page-23-16) do computador usado, o processamento desta tarefa levava um tempo muito elevado, chegando facilmente à dezena de minutos, tornando esta opção pouco vi´avel, mesmo ignorando a meta inicial de se desenvolver um sistema que funcionasse em tempo real, um período tão longo é insustentável.

Como esta estrutura estava longe de ser tolerável, do ponto de vista temporal, e as estruturas anteriores não se conseguiam conectar ao Matlab, determinou-se que era mais importante para o projeto corrigir a situação temporal a persistir com o capricho de utilizar o Matlab para o tratamento de dados. Posto isto, antepôs-se que se passaria a utilizar apenas um software, eliminando a fonte de problemas, seja ele um aumento circunstacial de tempo de processamento ou sejam eles contratempos na conex˜ao entre softwares.

#### Estrutura Final - Python

Aproveitando o trabalho desenvolvido na estrutura anterior, recorreu-se ao programa criado em Python, isto ´e, continuou-se a utilizar o controlador concebido com recurso ao pacote SoapySDR, visto que durante os ensaios da outra estrutura este se encontrava a funcionar na perfeição, sem se conseguirem detetar constrangimentos, e deixou-se de parte as iterações em que se estava a gravar o sinal adquirido num ficheiro, pois a ideia será continuar a análise do sinal em Python.

Com o controlador operacional, preferiu-se seguir uma abordagem ponto a ponto, peer-topeer, começando por ensaiar o resultado da leitura do espectro, por outras palavras, obteve-se o espectro adquirido pelo LimeSDR e desenhou-se o gr´afico do mesmo sem qualquer tratamento, averiguou-se que fosse qual fosse o cenário de testes não era perceptível grande diferença no sinal espectral observado, por isso seria necessário inserir no sistema algum processo de filtragem.

Com a necessidade de limpar o sinal espectral recolhido, por forma a ser possível apurar diferenças no espectro, com a variação do cenário em estudo, exploraram-se vários métodos, entre os quais surgiu o [RSSI,](#page-23-14) que é, em resumo, um indicador da intensidade do sinal, indicador este medido na potência.

Elegido o método [RSSI](#page-23-14) como primeira opção de investigação, deu-se início à sua codi-ficação, para tal calculou-se o valor [RSSI](#page-23-14) de cada captura, gravando todos os resultados e imprimindo o gráfico desses resultados. Ao repetir a sequência de capturas para diferentes cenários, por exemplo, divisão vazia versus divisão com indíviduo em movimento versus divisão com indíviduo estático, verificou-se que existiam diferenças na potência, sendo estas mais proeminentes nos testes em que existia movimento, por outras palavras os gráficos eram distinguidos facilmente a olho nu.

#### 4.3.3 Processamento de Sinal

Por forma a melhorar o sinal apresentado, para que as diferenças observadas ganhem mais contraste e para que as leituras sejam sensíveis a mais variações, aumentou-se o valor do ganho do LimeSDR, notou-se instantaneamente uma melhoria com esta alteração, contudo decidiuse estreitar o n´umero de capturas, ou seja, diminuiu-se o tempo de captura, pois observando os gráficos obtidos com o decurso da investigação constatou-se que não necessitavam de uma gama tão larga para que se pudesse tirar conclusões.

Como ainda existiam picos no sinal com informação irrelevante e para que o sinal a

visualizar ficasse o mais descontaminado possível aplicou-se um filtro passa-baixo, suavizando deste modo o sinal.

Com isto deu-se por concluída esta fase do desenvolvimento, podendo ser consultado o programa concebido no anexo  $F$ , onde é apresentado todo o código devidamente comentado, passando para a fase de testes e dos respectivos resultados, fase esta que é discriminada em seguida.

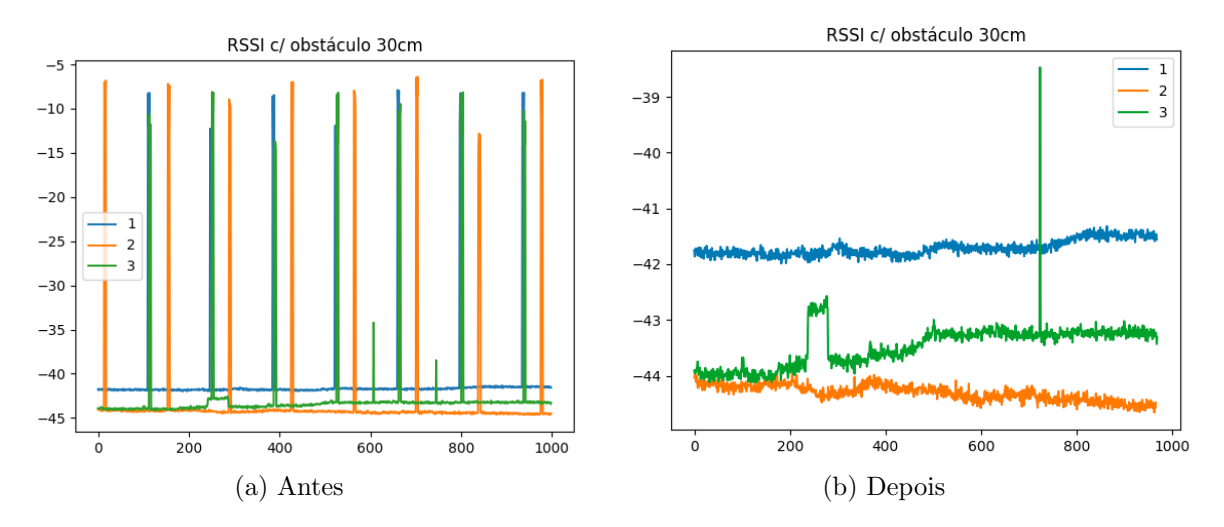

Figura 4.11: Antes e depois do Processamento de Sinal

## 4.4 Ensaios Gerais e Resultados

Iniciou-se esta nova fase do trabalho, o estudo, definindo uma estratégia de investigação para um uso de tempo mais eficiente. A estrat´egia que se delineou consiste em dividir os testes em três fases, na primeira etapa existiram dois focos de estudo, primeiramente confrontou-se as leituras com variação da distância entre o obstáculo e o sistema, em seguida, estabeleceu-se a relação entre movimentos com uma distância fixa, a segunda parte partiu por se comparar um mesmo movimento mudando o indíviduo, por último, e por uma questão de averiguação optou-se por testar diferentes cenários, alternando a posição relativa, à antena, do router.

Ao arrancar com o processo de leituras sucessivas já se tinha algumas noções do que poderia ser obtido, em príncipio a eficiência do sistema criado não iria ter uma oscilação substancial que implicasse a obrigatoriadade de um cenário fixo, a nível de testes o ideal seria ter uma divisão sem objetos, no entanto, não sendo possível também se julgou ser verossímil estabelecer comparações sem comprometer os resultados. Em relação aos resultados esperados tinha-se em mente ser possível demonstrar a existência de uma presença humana no cenário e que havia uma forte probabilidade de se conseguir distinguir movimentos e até mesmo pessoas diferentes, isto com base nas leituras tecidas aquando da realização das pesquisa do estado de arte.

E de notar que os testes apresentados nesta secção correspondem ao ensaio final, tendo sido feitas leituras do sinal ao longo de todo o processo de desenvolvimento descrito anteriormente, contudo deixa-se aqui esclarecido que os testes feitos at´e ao momento foram feitos a curta distância da antena, entre os 2 aos 10 [cm,](#page-22-10) e com o *router* no piso inferior ao local dos testes, desses testes rápidos notou-se que o movimento comparativamente ao elemento estático se apresentava com uma maior distinção sendo mais fácil de analisar.

Antes de se dar ínicio ao processo de análise dos dados recolhidos bem como descrever o procedimento levado a cabo durante os ensaios, tomou-se a liberdade de alterar a distribuição das fases para um formato mais lógico, deixando de estar cronologicamente correto.

Para começar a sequência de testes com um cenário de testes controlado e fixo, optou-se por se replicar o sinal com o aux´ılio de um Access Point, alterando o canal [Wi-Fi](#page-23-4) para um canal livre de utilizadores, neste caso optou-se por escolher o canal 9 cuja gama de frequências se encontra entre os 2.441 GHz e os 2.463 GHz, para além disso também se manteve fixo o cenário de testes.

## Averiguação do cenário de estudo

Começando por averiguar as diferenças entre o sinal recolhido modificando a posição do router em relação à antena do sistema, de modo a verificar se a eficiência do projeto fica comprometido por alguma posição ou se é indiferente a posição relativa entre o emissor e o recetor do sinal [Wi-Fi,](#page-23-4) antes de avançar para esta experiência considera-se que o resultado obtido não será relevante, supondo ainda que o posicionamento do *router* em relação ao sistema não terá um impacto protuberante nos resultados obtidos nos seguintes pontos da investigação.

<span id="page-71-0"></span>As posições testadas estão representadas numéricamente no esquema da divisão apresen-tado na figura [4.12,](#page-71-0) na posição 1 o *router* encontra-se diretamente orientado para o sistema, nas posições 2 a 5, tendo como referência a antena do sistema, o *router* apresenta-se em diagonal, variando a distância entre o emissor e o recetor, no caso das posições  $3e$  4, do ponto de vista da antena, o emissor estava posicionado à sua direita e nas posições 2 e 5 encontrava-se colocado à esquerda do recetor.

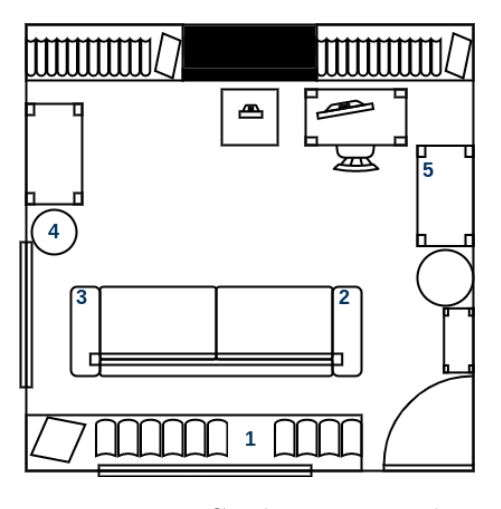

Figura 4.12: Cenários em estudo

No cenário 1, figura [5.2a](#page-116-0) que se encontra em anexo, onde o emissor e o recetor estão orientados de frente um para o outro e a alturas semelhantes, recolheram-se duas leituras do espectro, uma em que o cen´ario se encontrava vazio e a outra posicionou-se uma pessoa entre o emissor e o recetor, a cerca de 5[0cm](#page-22-10) da antena, em seguida apresenta-se essa recolha de
dados após o seu tratamento, figura [4.13,](#page-72-0) os dados são apresentados em gráficos de potência  $(dBm)$  em função do número de capturas que se encontra em frequência  $(Hz)$ .

<span id="page-72-0"></span>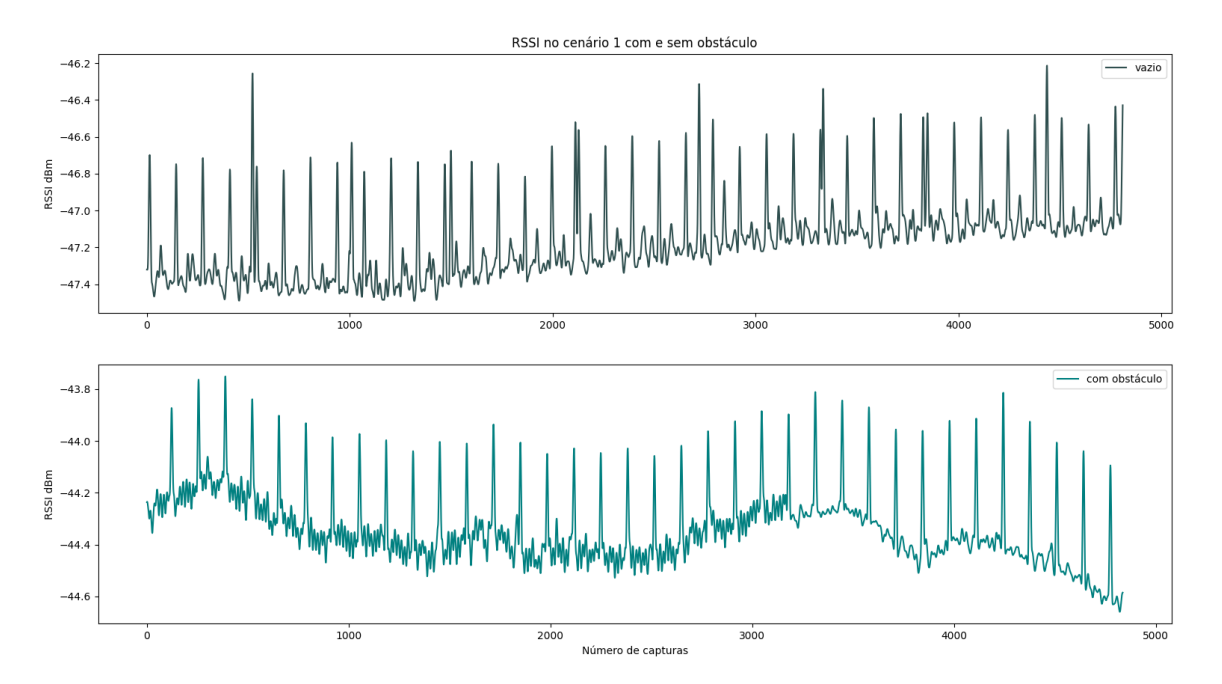

Figura 4.13: Cenário 1 - Dados recolhidos

Ao observar o gráfico acima, é perceptível que a diferença entre as duas ondas apresentadas poderá não ser significativa mas sim provocada quer pelo elemento no centro da leitura quer pela pessoa instalada junto do sistema a ativar o programa do recetor, contudo quando está presente o indíviduo central pode-se observar uma ligeira subida da potência média.

Em seguida apresentam-se os gráficos retirados para os restantes cenários, da figura [4.14](#page-73-0) à [4.17,](#page-74-0) analisando, um a um, a comparação entre o vazio e ter uma figura no centro, observou-se o mesmo que anteriormente, existe uma ligeira subida na potˆencia, contudo nas leituras efectuadas para os cenários 2 a 4, o espectro apresenta interferências, possivelmente movimento proveniente do ind´ıviduo que se apresenta a controlar o sistema.

<span id="page-73-0"></span>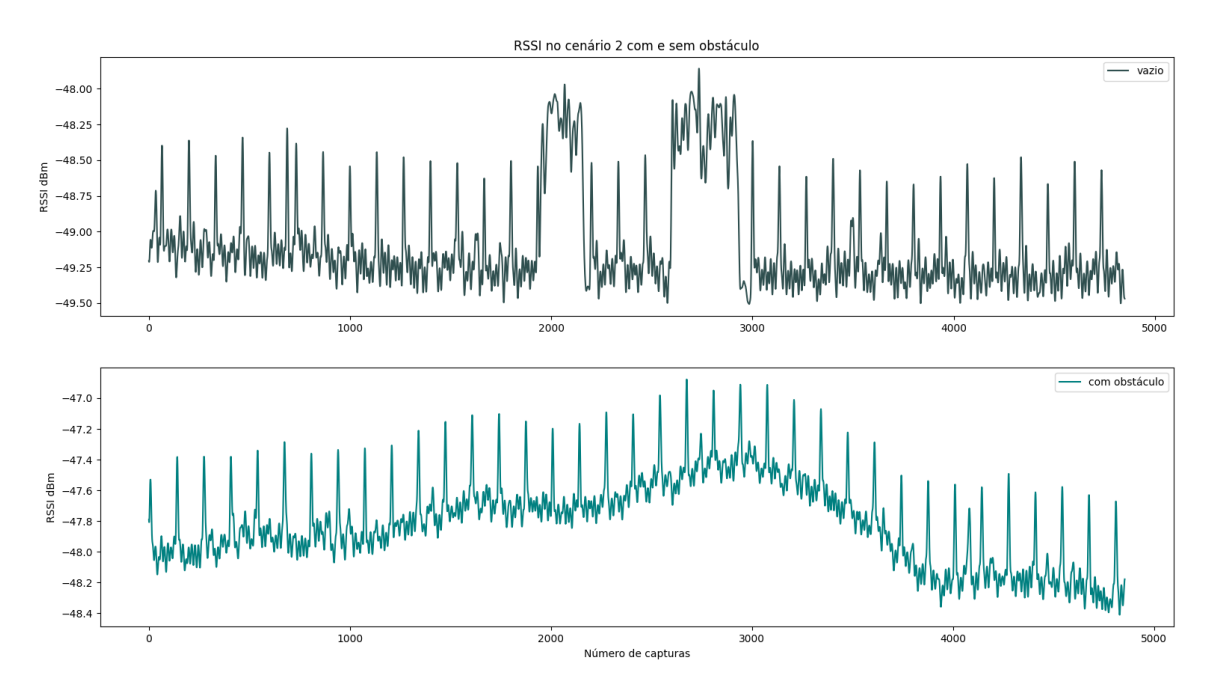

Figura 4.14: Cenário 2 - Dados recolhidos

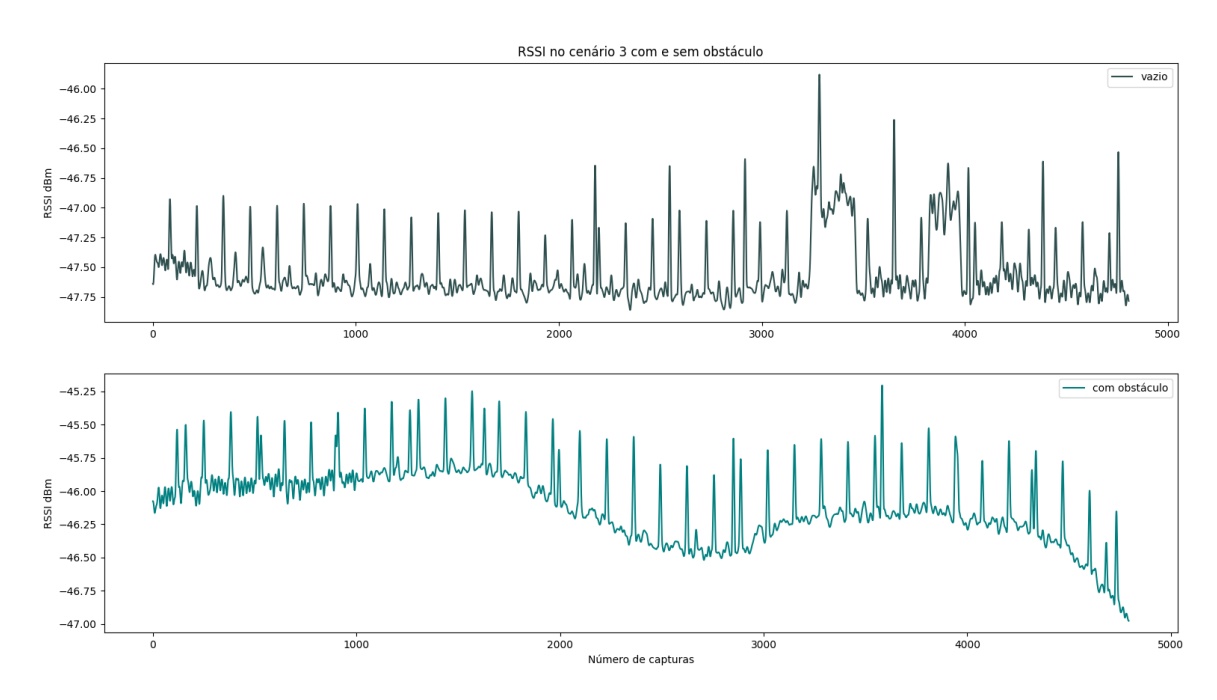

Figura 4.15: Cenário 3 - Dados recolhidos

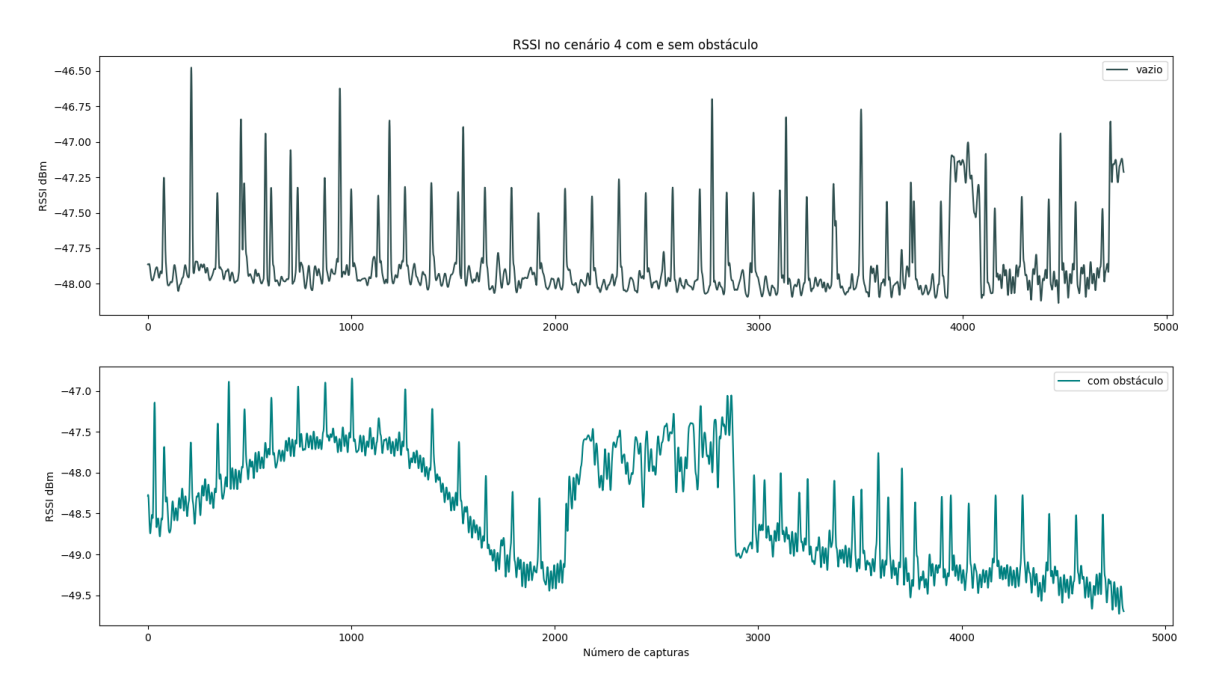

Figura 4.16: Cenário 4 - Dados recolhidos

<span id="page-74-0"></span>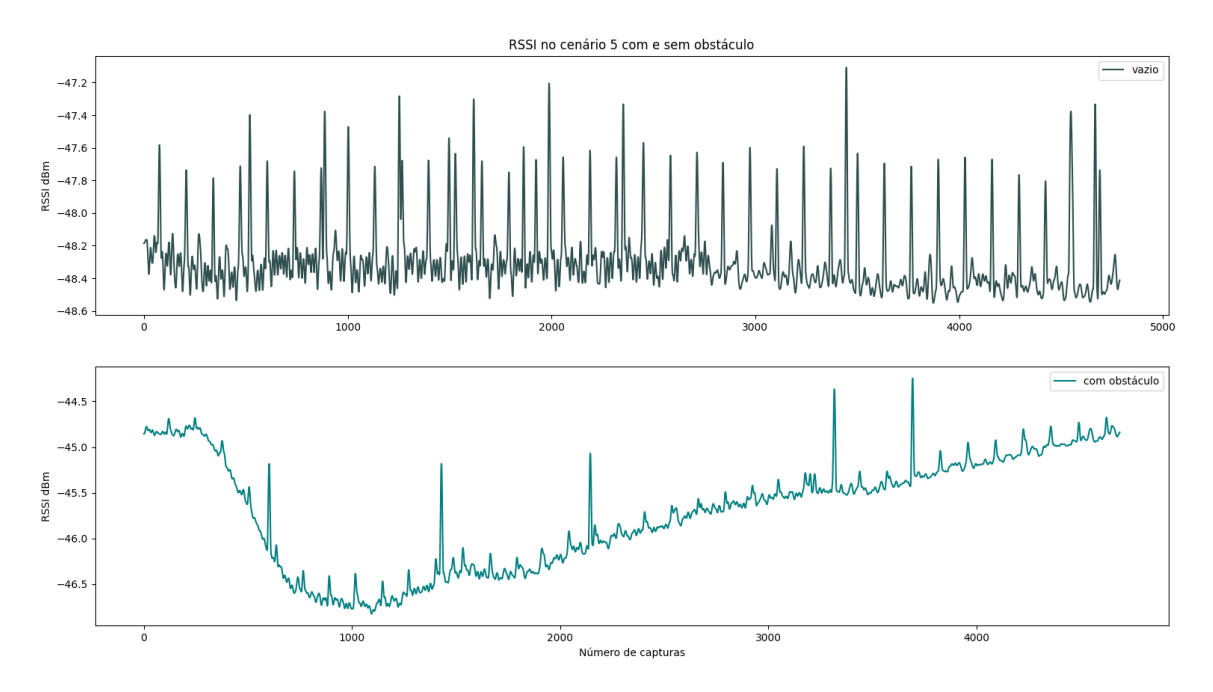

Figura 4.17: Cenário 5 - Dados recolhidos

Contudo para uma melhor análise dos dados recolhidos optou-se por criar um gráfico com os valores lidos no vazio em todos os cenários, figura [4.18,](#page-75-0) e um gráfico com os valores recolhidos para nos cenários com uma pessoa no centro, figura [4.19.](#page-75-1)

<span id="page-75-0"></span>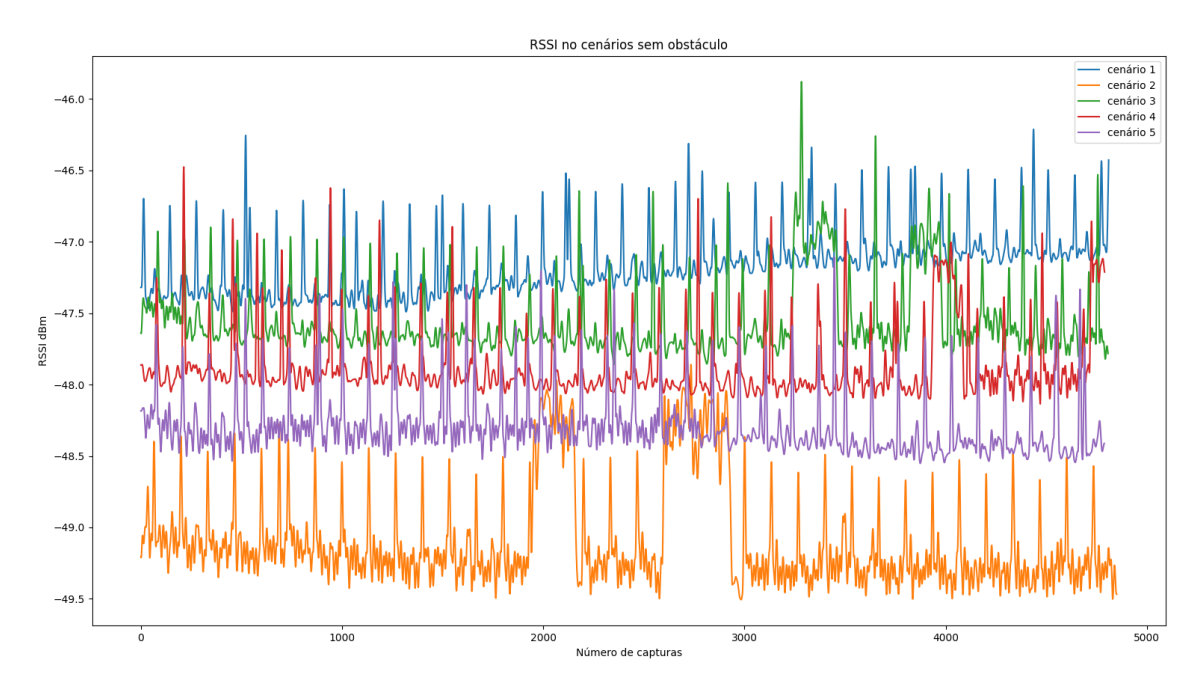

Figura 4.18: Dados recolhidos no vazio

<span id="page-75-1"></span>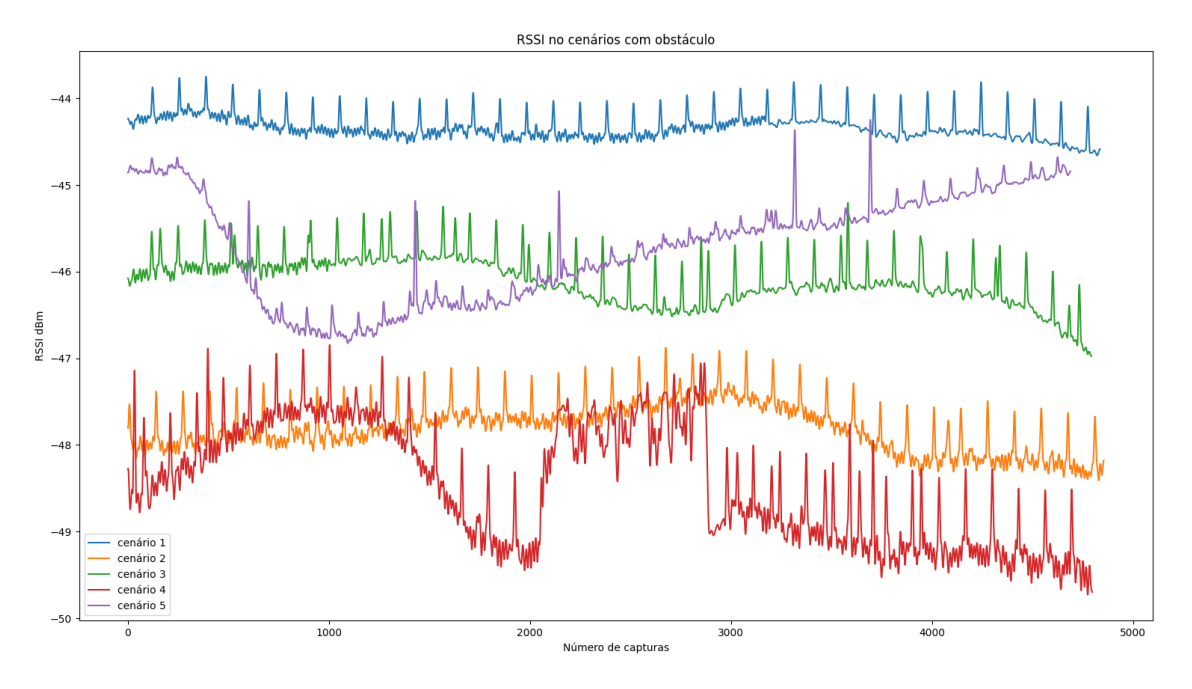

Figura 4.19: Dados recolhidos com obstáculo

Por contemplação dos dois gráficos, verifica-se que no gráfico [4.19](#page-75-1) é praticamente inviável uma análise eficaz devido ao elevado número de interferências no sinal recolhido para avaliação, já no gráfico [4.18](#page-75-0) depreende-se que puderá existir um correlação entre a posição do router e o valor médio da potência, contudo não são evidentes outras diferenças relevantes.

#### Verificação da relação entre o sinal e a distância do sujeito à antena

Outro estudo que se preferiu elaborar foi averiguar se a distância a que o obstáculo se encontrava do sistema fazia diferença, se implicava uma degradação do sinal de tal forma que não permitisse reconhecer os padrões espectrais. Para este ensaio recolheram-se diversas medições, variando a distância sempre em 25cm, quanto ao obstáculo, como o objetivo do projeto é reconhecer a presença humana, este era uma pessoa estática.

Ao retirar oito valores, mais um valor de comparação, neste caso preferiu-se utilizar o vazio, conseguiu-se obter um leque de informação mais amplo, como se pode observar na figura [4.20.](#page-76-0) Olhando para o gráfico onde se sobrepõe o espectro recolhido de 25 em 25cm, com um mesmo sujeito, consegue-se verificar que nem todos os sinais se encontram estáveis e isto pode assumir vários motivos, por exemplo, durante a leitura da distância 50cm nota-se claramente que algo aconteceu com o sinal, contudo existe motivo para n˜ao se ter repetido esta leitura, no momento em que se retirou esta medição surgiu no cenário um gato que se sentou, por outras palavras, o sistema detetou o seu movimento e reconheceu quando o animal ficou estático, começando a estabilizar a potência do sinal. Já para o sinal recolhido a 25cm como a pessoa se encontra muito próxima da antena até a respiração ou ligeiros tremores implicam muitas perturbações, entende-se que será esse o motivo pelo qual não se conseguiu recolher um sinal estável com tal proximidade do sistema independentemente do número de repetições que se efetuasse.

<span id="page-76-0"></span>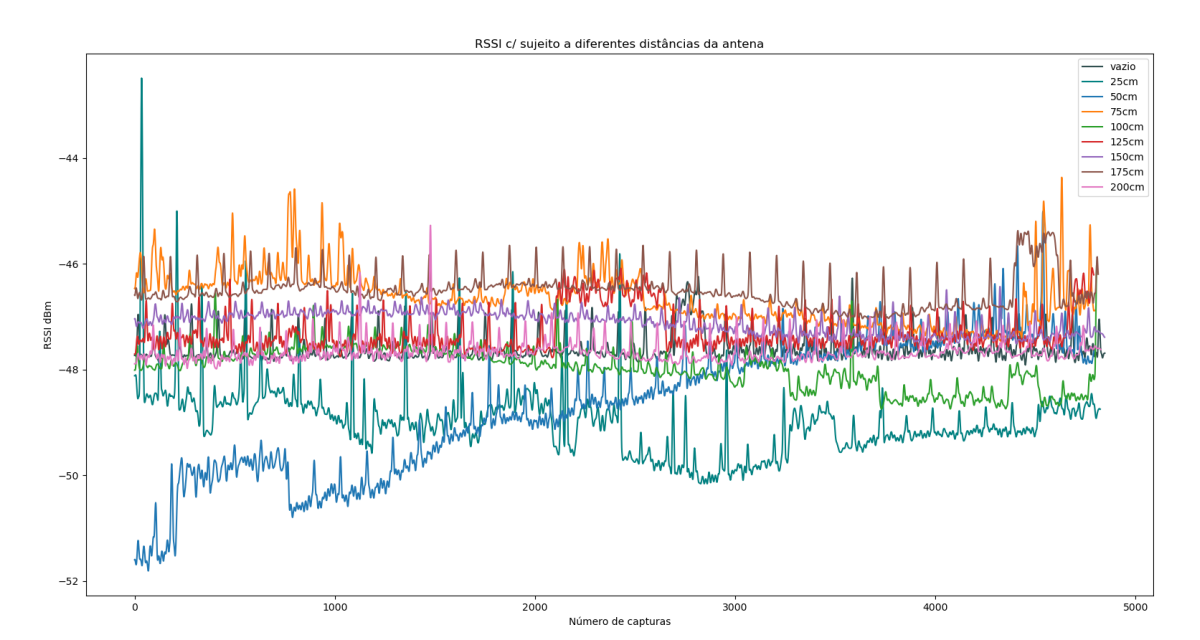

Figura 4.20: Sinais com sujeito 1 - Distâcias de 25 a 200cm com 25cm de intervalo

Para analisar de forma mais coerente o que acontece com o sinal entre distâncias, entendeuse que seria melhor limitar o gráfico numa área mais estreita e reduzir o número de distâncias em sobreposição, como é apresentado na figura [4.21.](#page-77-0) Nesta figura, pode-se observar cinco medições, uma das quais equivale ao espectro no vazio e as outras correspondem ao espectro no momento em que tinham um indíviduo estático a 25, 75, 125 e 175cm, respectivamente. Por este gráfico consegue-se constatar que, tal como anteriormente, a mediana dos sinais com o sujeito presente têm uma potência superior ao termo de comparação, o sinal no vazio,

com excepção do sinal medido a 25cm, onde se verificaram as tais interferências referidas previamente.

<span id="page-77-0"></span>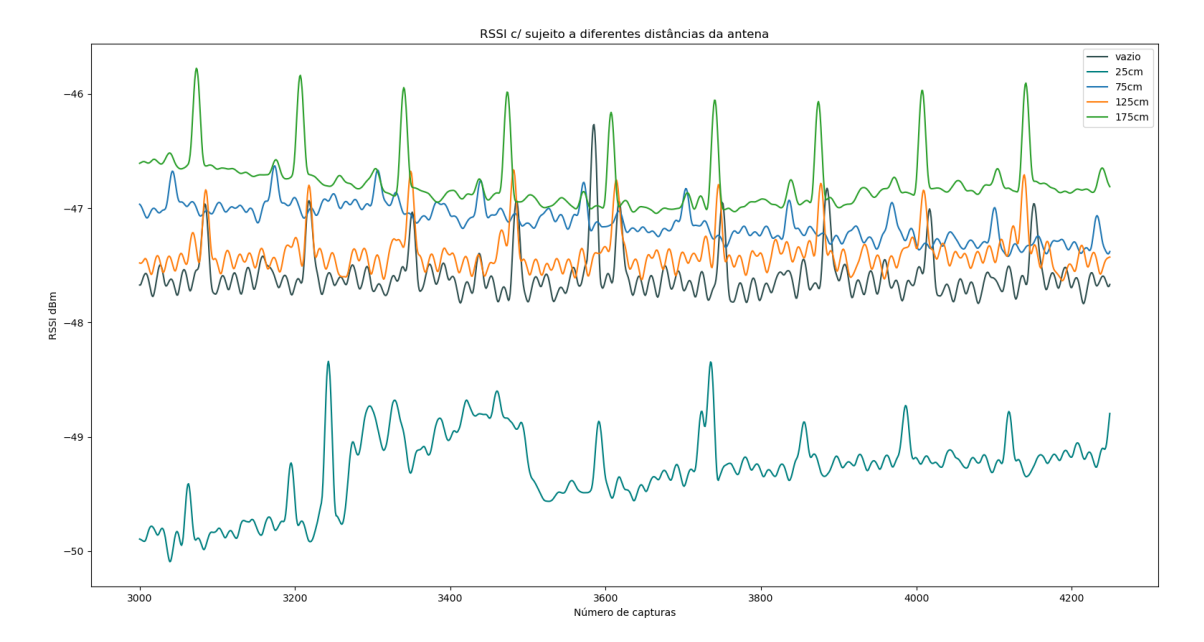

Figura 4.21: Sinais com sujeito 1 - Distâcias de 25 a 175cm com 50cm de intervalo

Debruçando-nos ainda sobre a mesma figura, constatou-se que, embora o nível médio de potência do sinal aumente com a presença de um indíviduo na divisão, este aumento não corresponde diretamente ao aumento da distância, nem à sua diminuição, no entanto de modo a comprovar que não era um problema da medida retirada a 125cm, visto ser a única que se apresenta fora da sequência, excluindo os 25cm, repetiu-se o mesmo processo executado para obter este gráfico mas para os restantes valores, figura [4.22,](#page-78-0) contudo observou-se o mesmo que anteriormente não existe aparente ligação entre a distância ao sistema e o aumento de potência.

<span id="page-78-0"></span>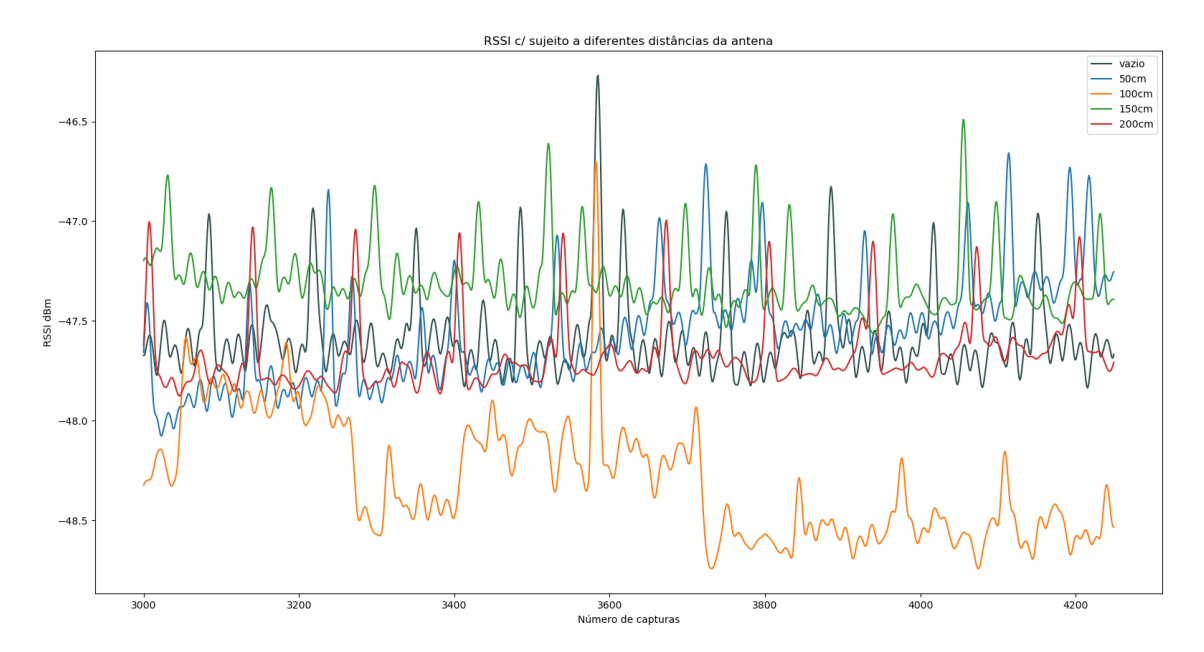

Figura 4.22: Sinais com sujeito 1 - Distâcias de 50 a 200cm com 50cm de intervalo

Por fim, reparou-se que o espectro obtido no vazio versus o espectro obtido com o sujeito a 200cm de distância da antena se assemelha, corresponderá isto a um impedimento de reconhecer o padrão espectral a partir de determinado limite, com esta questão em mente avançou-se para novo teste mantendo as medições em dois pontos, um mais próximo do sistema e outro mais afastado do sistema.

### Aferição do constraste entre movimentos de um indíviduo

Passando a um novo estudo, definiu-se que se iria examinar a reacção do espectro variando os movimentos executados por um mesmo indíviduo, fazendo variar a distância em dois pontos, o primeiro a 120cm e o segundo a 225cm, distância limitada pelo espaço envolvente, para estes testes a pessoa fica virada de frente para a antena e alinhada com a mesma, de modo a manter as características gerais das medições o mais parecidas possível, como se representa na figura [4.23,](#page-79-0) onde também se relembra o aspecto da sala e da montagem utilizada para todas medições.

<span id="page-79-0"></span>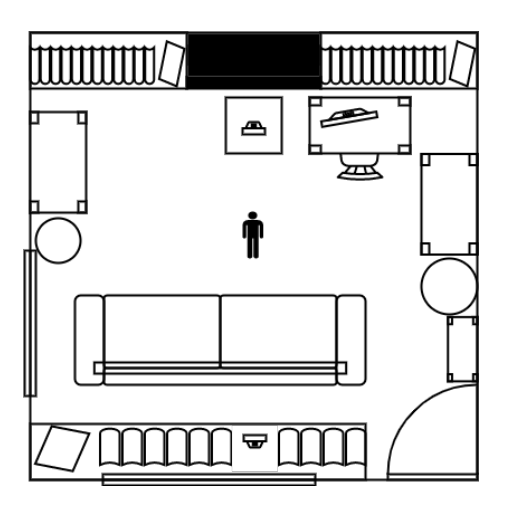

Figura 4.23: Posição dos sujeitos relativamente ao sistema

Durante esta fase do estudo existem algumas questões às quais se quer responder, se faz diferença o movimento ser perpendicular ou paralelo ao sistema, se isso torna a interferência no espectro mais insignificante ou se pelo contrário é mais eficaz, outra questão surgiu na análise anterior põe em cheque as medições executadas a 225cm, serão estas ilegíveis, por fim mas não menos importante, será possível reconhecer movimentos distintos através do seu espectro e será que se o movimento for o mesmo mas com membros opostos se conseguem diferenciar.

Para que todas as medições tenham o ambiente o mais semelhante realizável, preferiu-se retirar todas as medições de seguida, passando apenas uma vista de olhos aos dados recolhidos por cada movimento, para verificar se o movimento teria sido capturado na totalidade e se não existiam perturbações de maior que obrigassem à repetição da leitura. Com todas as leituras definidas previamente retiradas arrancou-se com a análise das mesmas para tal teceram-se comparações entre dois ou três sinais à vez em virtude de uma melhor interpretação do espectro.

Primeiramente observou-se a figura apresentada em seguida, [4.24,](#page-80-0) onde se compara o espectro do cenário vazio com o espectro onde se encontra uma pessoa estática a 120cm e a 225cm. Contemplando os trˆes sinais, nota-se imediatamente que todos eles apresentam pontos onde surgiram picos mais salientes, acredita-se que estas elevações correspondam a subtis movimentos realizados pelo sujeito que se encontra junto ao sistema a inicializar as capturas, embora não fosse a solução ideal não existia no momento da realização dos testes outra opção, porém não se poderá afirmar com certezas que foi apenas esse caso até ao momento.

Ao realizar os testes futuros, neste caso os apresentados posteriormente bem como os apresentados previamente a este ponto da redacção, redobraram-se os cuidados tentando afastar o m´aximo poss´ıvel a pessoa junto do computador e diligenciando-se que este teria de se manter estático na medida dos possíveis em todas as leituras.

<span id="page-80-0"></span>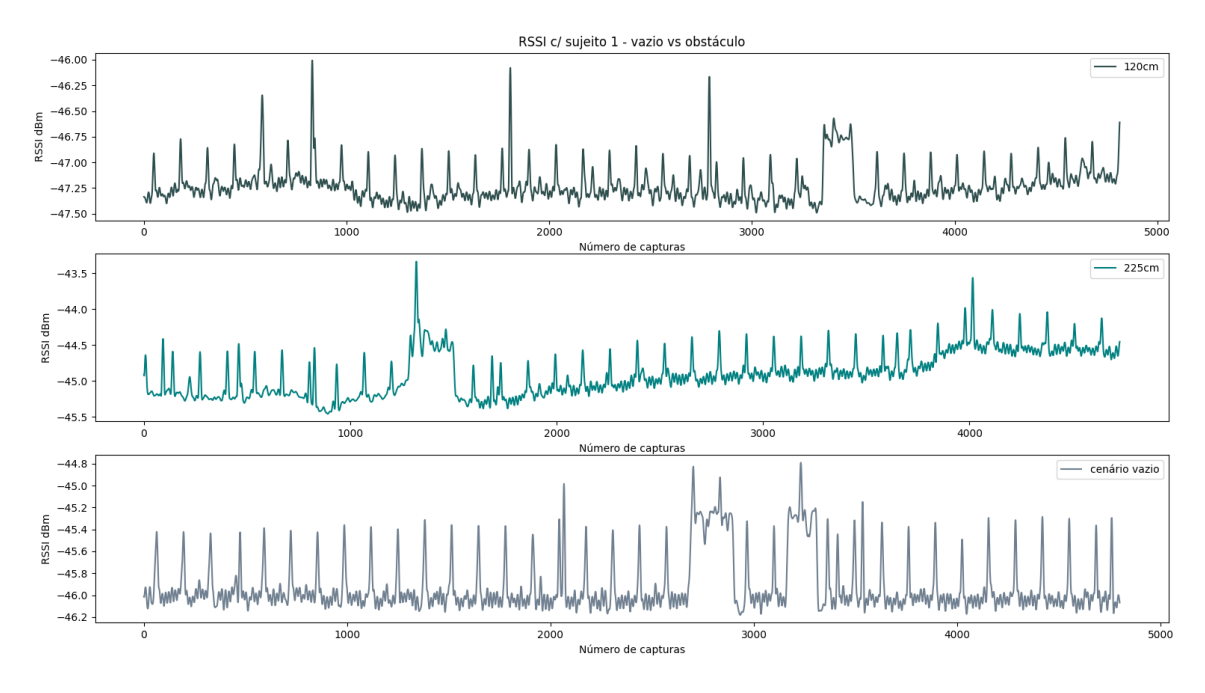

Figura 4.24: Sinal do sujeito 1 - Estático a 120cm e a 225cm

Continuando a análise dos espectros apresentados anteriormente, também se reparou que embora o sinal adquirido na presença da pessoa assume um ligeiro desnível em comparação ao sinal obtido no vazio. Durante a realização destas leituras impôs-se a necessidade de verificar se a posição em que se encontrava a figura mesmo estando estática influenciava o espectro de tal forma que fosse perceptível, então neste sentido retirou-se o mesmo estudo, desta vez com o sujeito de pernas e braços abertos como se mostra na figura [4.25b,](#page-80-1) já o gráfico corresponde  $\alpha$  figura [4.26.](#page-81-0)

<span id="page-80-1"></span>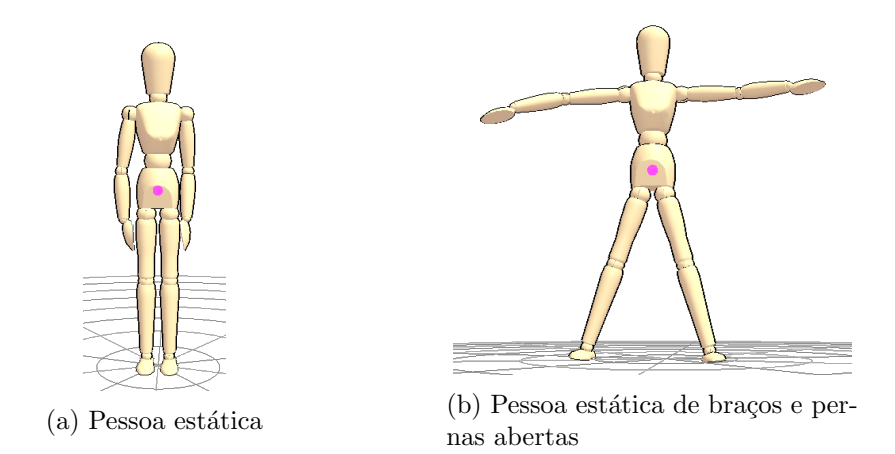

Figura 4.25: Manequim virtual representativo da figura humana

<span id="page-81-0"></span>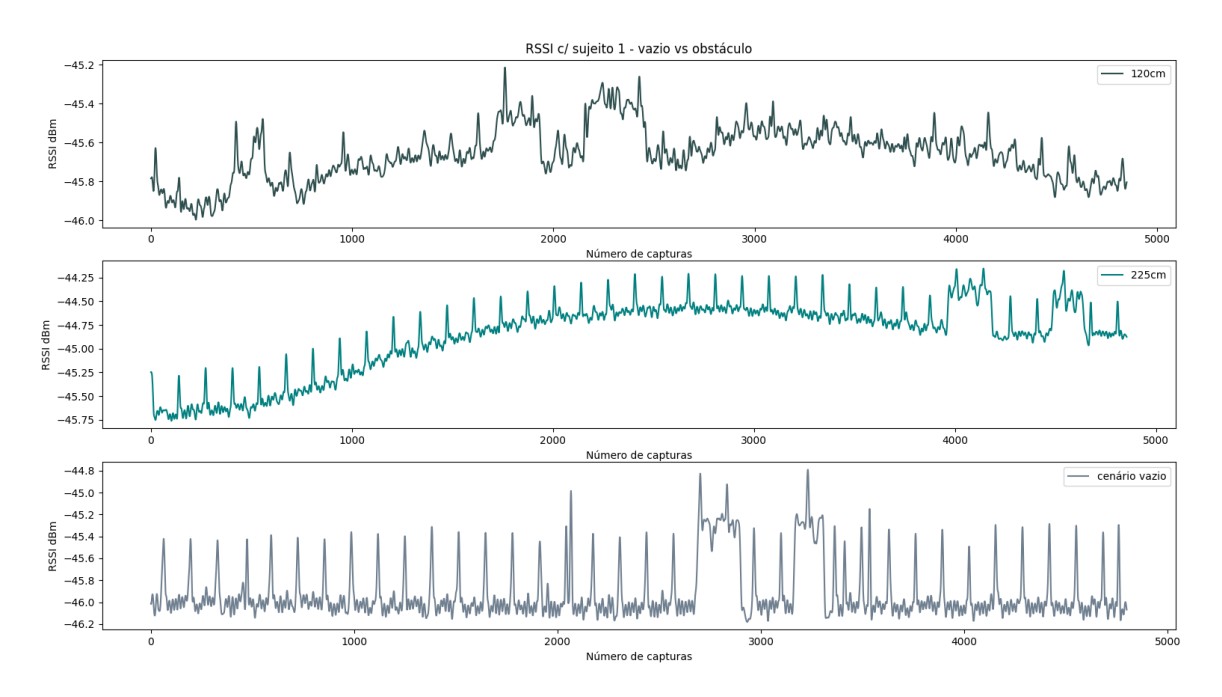

Figura 4.26: Sinal do sujeito 1 - Estático com pernas e braços abertos a 120cm e a 225cm

Visualizando estes novos dados e equiparando-os aos anteriormente apresentados, denotase que o desnível apresentado pelo sinal quando existe a presença humana aumentou para cerca de 1dBm, também se verifica que existem mais perturbações que neste caso podem ser indicativas da instabilidade da posição em que se encontra a pessoa.

Seguindo os ensaios passou-se a inserir movimento, levantar e descer um membro de cada vez, quer lateralmente quer frontal, caminhar e até mesmo dar apenas um passo assumindo uma posição estática depois do mesmo.

Para tentar responder à questão lançada previamente, haverá distinção entre um mesmo movimento realizado por membros opostos do corpo humano, por exemplo, o padr˜ao espectral ao levantar o joelho direito corresponderá ao padrão espectral ao levantar o joelho esquerdo, ou identificar-se-á uma nítida distinção entre eles, pondo este exemplo em análise, figura [4.27.](#page-81-1)

<span id="page-81-1"></span>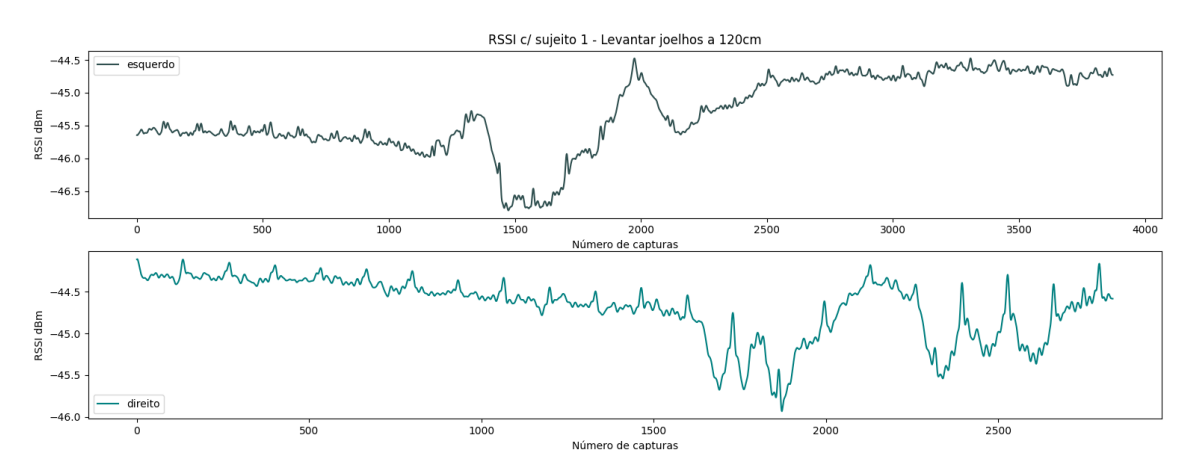

Figura 4.27: Sinal do sujeito 1 - Levantar joelho a 120cm

Ao contemplar o espectro dos dois movimentos, nota-se que estes embora apresentem uma certa similaridade não são iguais, isto é são padrões distintos, porém é necessário comunicar que todas as declarações aqui tomadas como certas foram precedentemente sustentadas através da repetição dos testes e confirmação dos mesmos resultados.

Aproveitando o movimento que se estava a analisar, por forma a responder à outra questão lançada na fase anterior da análise dos dados recolhidos, o mesmo teste feito a 225cm de distância implicará falta de legibilidade, para tal apresenta-se em seguida os espectros correspondentes ao levantar o joelho mas a 225cm, figura [4.28.](#page-82-0)

<span id="page-82-0"></span>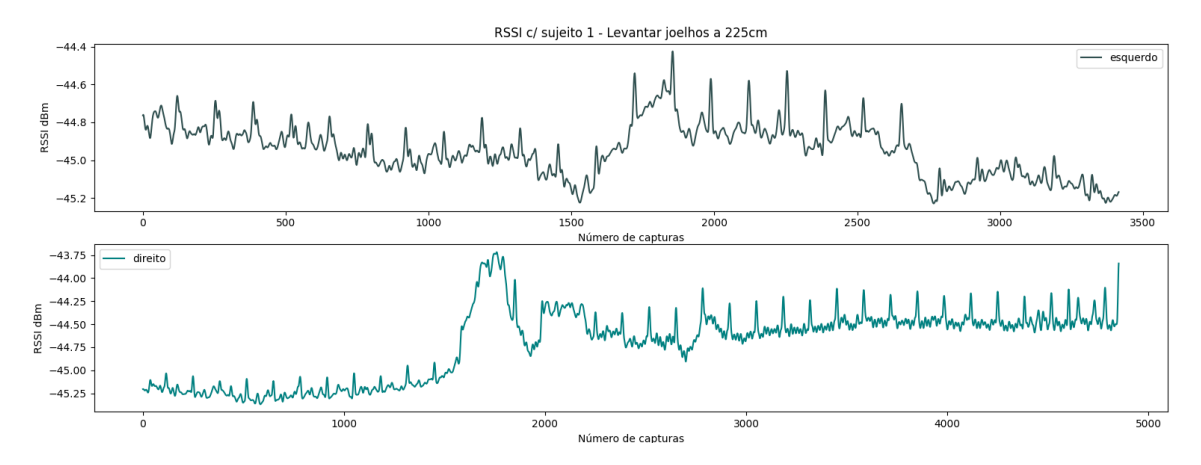

Figura 4.28: Sinal do sujeito 1 - Levantar joelho a 225cm

Evocando as duas figuras, observa-se claramente que o espectro se mantêm reconhecível, aparentando ser mais n´ıtido em alguns casos a 225cm, posto isto, conclui-se que a nitidez do espectro adquirido não depende da distância a que é feito.

Nesta análise está apenas a faltar averiguar se quando o movimento é executado na perpendicular versus em paralelo, isto do ponto de vista da posição da antena, para este efeito optou-se por analisar o movimento de um bra¸co levantando-o lateralmente, figura [4.29,](#page-83-0) e frontalmente, figura [4.30.](#page-83-1)

<span id="page-83-0"></span>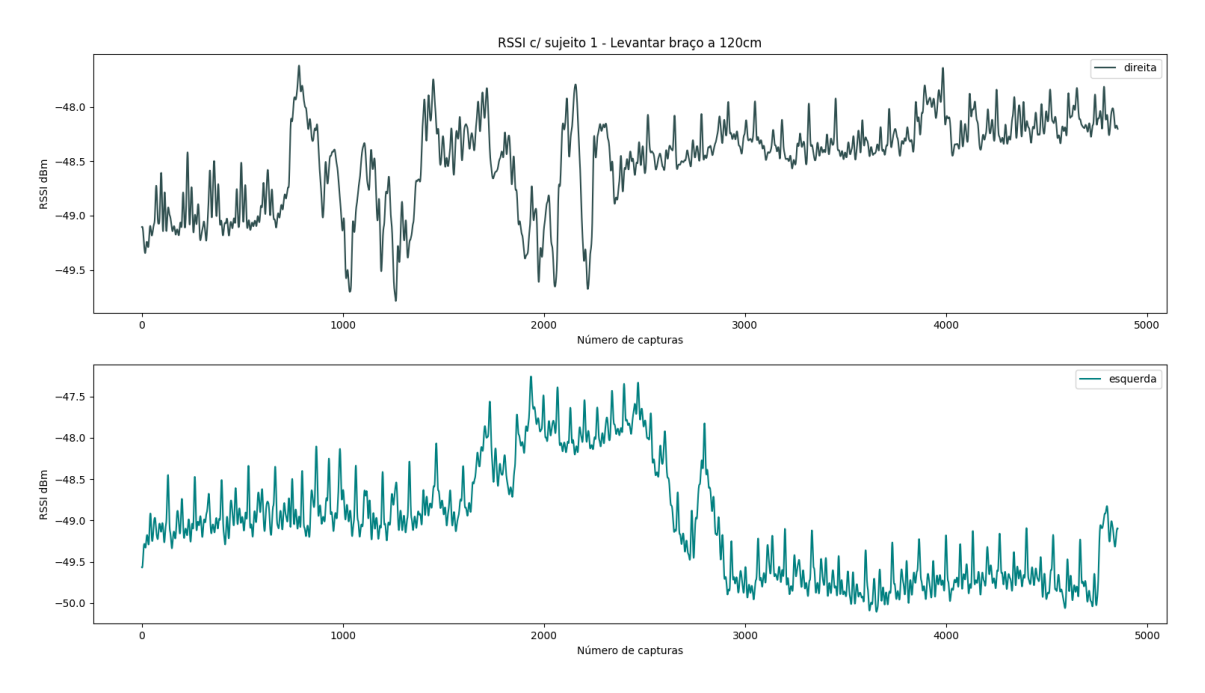

Figura 4.29: Sinal do sujeito 1 vs sujeito 2 - Levantar braço a 120cm

<span id="page-83-1"></span>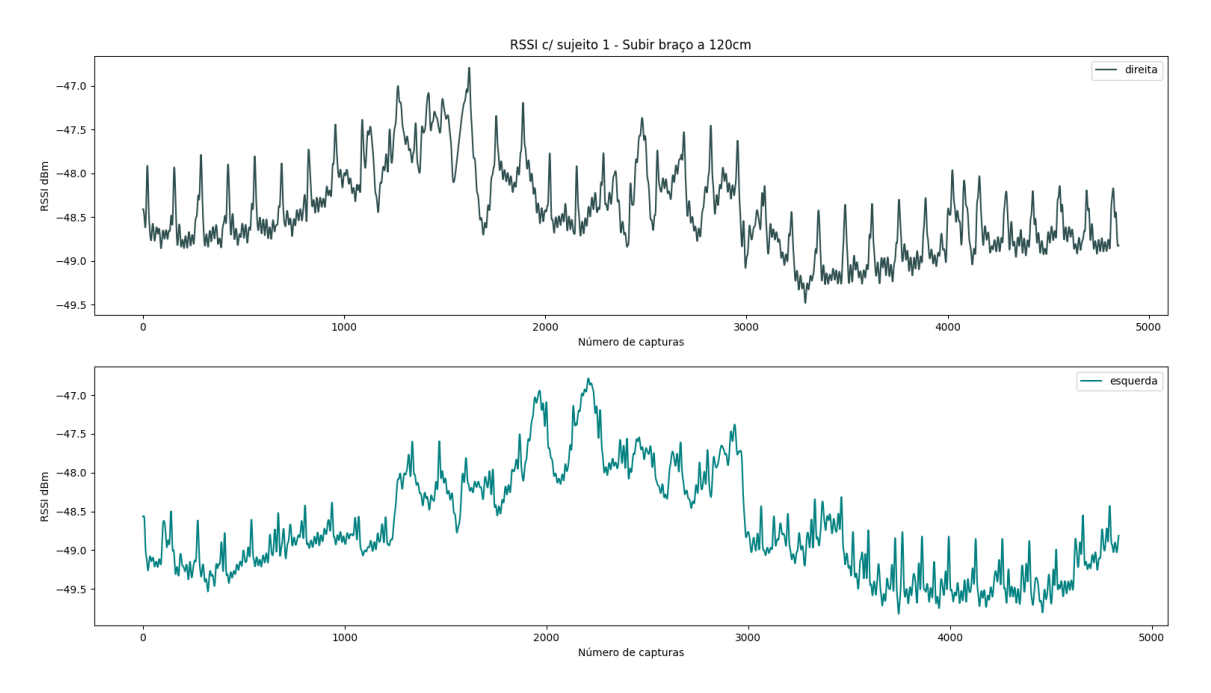

Figura 4.30: Sinal do sujeito 1 vs sujeito 2 - Subir braço a 120cm

Observando os gráficos acima apresentados, constatou-se que independentemente se o movimento foi feito na perpendicular ou em paralelo não se apresenta de forma mais evidente, contudo todos os movimentos apresentam padrões distintos como se tem vindo a verificar gráfico após gráfico, ficando evidente que é possível distinguir padrões através do espectro.

#### Comparação entre indíviduos

Para estes testes aproveitou-se o seguimento do estudo anterior e replicou-se as leituras dos movimentos executados pelo sujeito 1 com um segundo sujeito, no entanto apenas se replicaram os movimentos a duas distâncias, a 12[0cm](#page-22-2) e a 22[5cm](#page-22-2) da antena, estas medidas n˜ao s˜ao exatas, pois o volume do corpo humano varia de pessoa para pessoa e estas medidas correspondem apenas à posição do calcanhar de cada sujeito, no entanto ajudam a trazer uma maior credibilidade às medidas retiradas. Relembra-se também que em todos os testes executados, com excepção do teste onde os sujeitos passam pela frente da antena em caminhada, a figura humana se encontrava posicionada paralelamente à antena.

Retiradas todas as medições, chegou a hora de analisar as mesmas, para tal optou-se por observar gráficos a par, isto é, criou-se a visualização de dois gráficos, um corresponde ao sujeito 1 e o outro ao sujeito 2, onde se apresenta um mesmo movimento a uma determinada distância, esta opção foi tomada pois com o excesso de sinais presentes num gráfico a leitura dos mesmo tornava-se quase imperceptível e também se preferiu visualizar assim o sinal pois o tempo de captura pode variar entre leituras e o movimento pode n˜ao ser sido executado no exato momento em que o movimento do outro sujeito foi efetuado.

Começando por analisar os valores retirados quando os sujeitos estariam estáticos, gráfico este que se apresenta em [4.31,](#page-84-0) notou-se que em ambos os casos o sinal apresenta algumas perturbações, no entanto comparando com o sinal adquirido no vazio, figura [4.32,](#page-85-0) observamse igualmente muitas interferências, que puderam ser provocadas pelo elemento que está a correr o programa aquando dos ensaios, contudo retira-se que em ambos os casos o espectro se mantém a um nível mais certo. Como nos dois casos em que o sinal médio seria mais linear, todavia não foi o que se observou é fundamental que se leve este pensamento para a fase seguinte em que se vai estudar o movimento.

<span id="page-84-0"></span>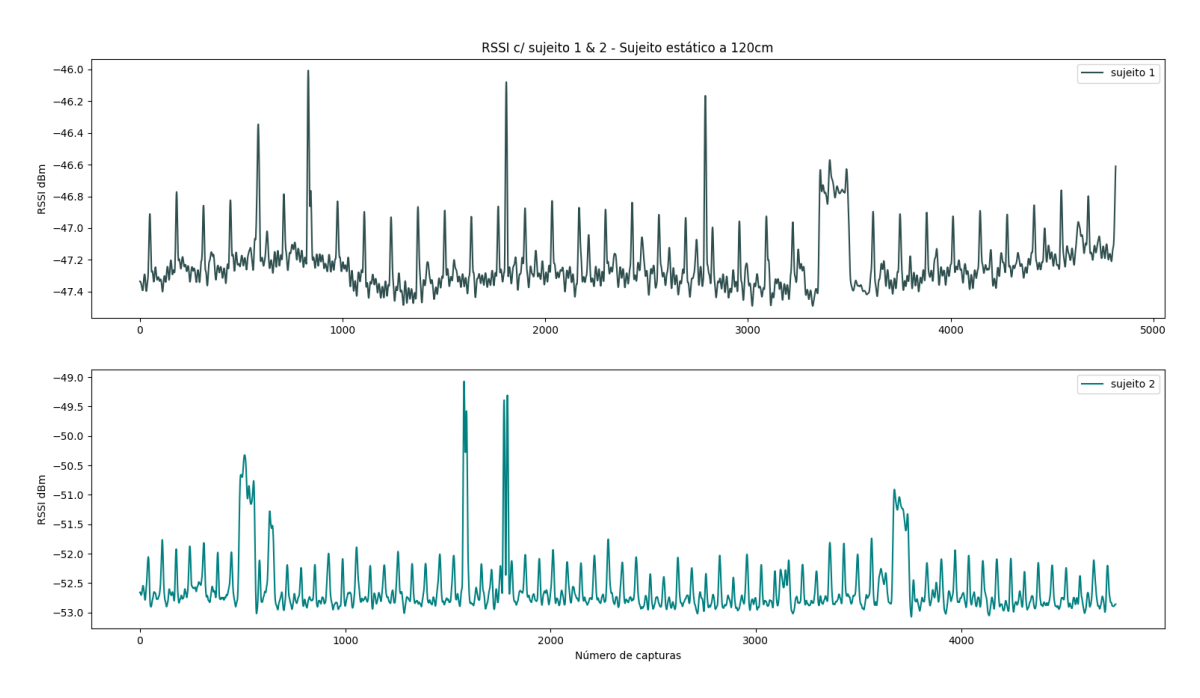

Figura 4.31: Sinal do sujeito 1 vs sujeito 2 - Estático a 120cm

<span id="page-85-0"></span>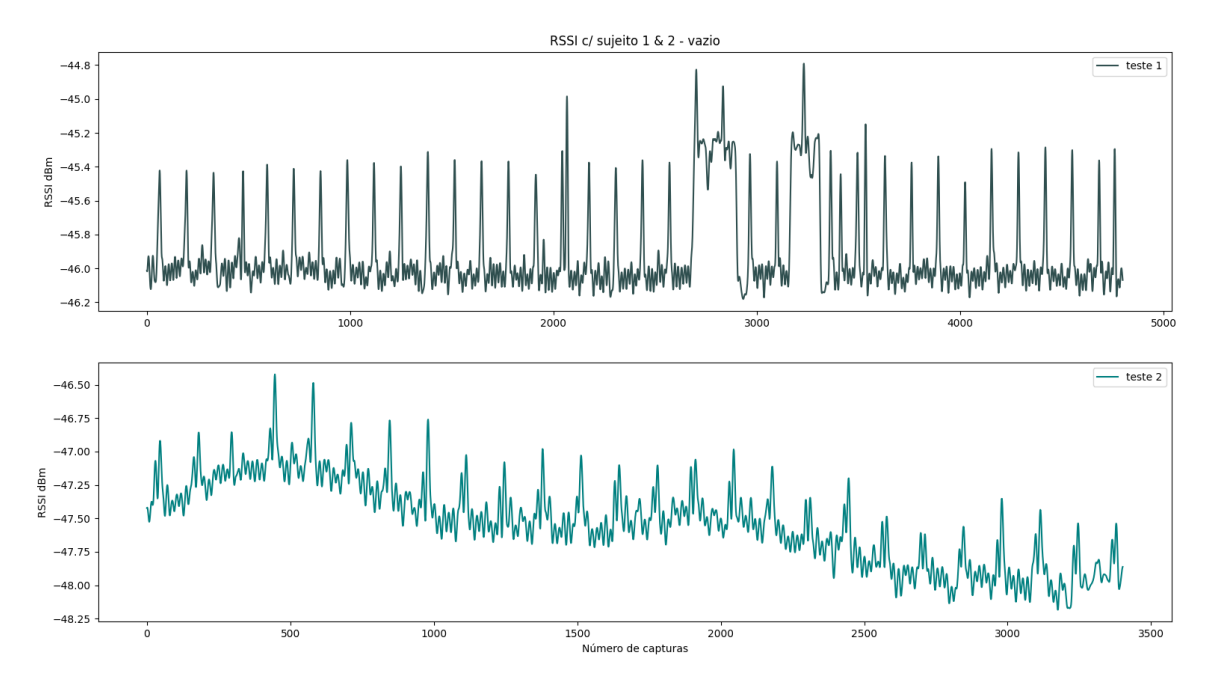

Figura 4.32: Sinal do sujeito 1 vs sujeito 2 - Vazio

Indo mais a fundo nas observações, constatou-se que para o sujeito 1 a potência média do sinal no momento em que se encontra estático à frente do sistema aumenta em comparação à potência média no vazio, tal como já se tinha vindo a observar anteriormente, contudo ao verificar se o mesmo ocorria nas leituras do sujeito 2, deparou-se com o efeito contrário, esta diminuiu. Embora n˜ao se tenha descoberto o motivo para este acontecimento, mais tarde ir´a observar-se que em alguns movimentos o sinal aparece espelhado comparativamente ao espectro do sujeito 1, por outras palavras, ao aparecer um máximo na onda do sujeito 1, aparece um mínimo correspondente à mesma fase do movimento no sujeito 2.

De modo a demonstrar o que se refere anteriormente irá começar-se por visualizar três exemplos onde este fenómeno acontece, visto isto não acontecer em todos os casos em análise. O primeiro caso ocorre no movimento de abrir lateralmente a perna esquerda, figura [4.33,](#page-86-0) o segundo caso verifica-se ao levantar o joelho esquerdo, figura [4.34](#page-86-1) e por último, acontece ao subir lateralmente o braço esquerdo,figura [4.35,](#page-87-0) ainda sem chegar a observar o sinal repara-se que existem dois elementos coincidentes, todos estes valores foram retirados a uma distância de 120cm do sistema e ocorreram em movimentos executados no lado esquerdo do corpo, lado direito da antena, contudo não se consegue afirmar que estes elementos sejam esclarecedores quanto ao fenómeno observado, pois foram realizados mais movimentos deste lado e a uma distância igual sem que este ocorra, mesmo assim são fatores a ter em consideração.

<span id="page-86-0"></span>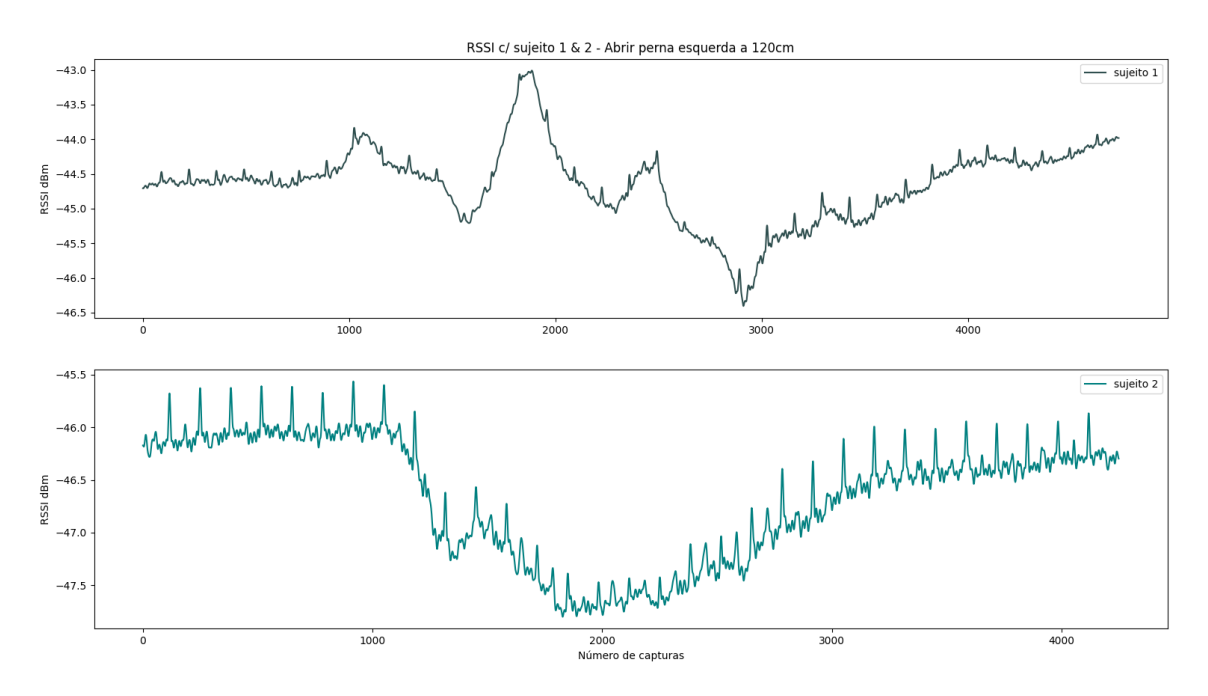

Figura 4.33: Sinal do sujeito 1 vs sujeito 2 - Abrir perna esquerda a 120cm

<span id="page-86-1"></span>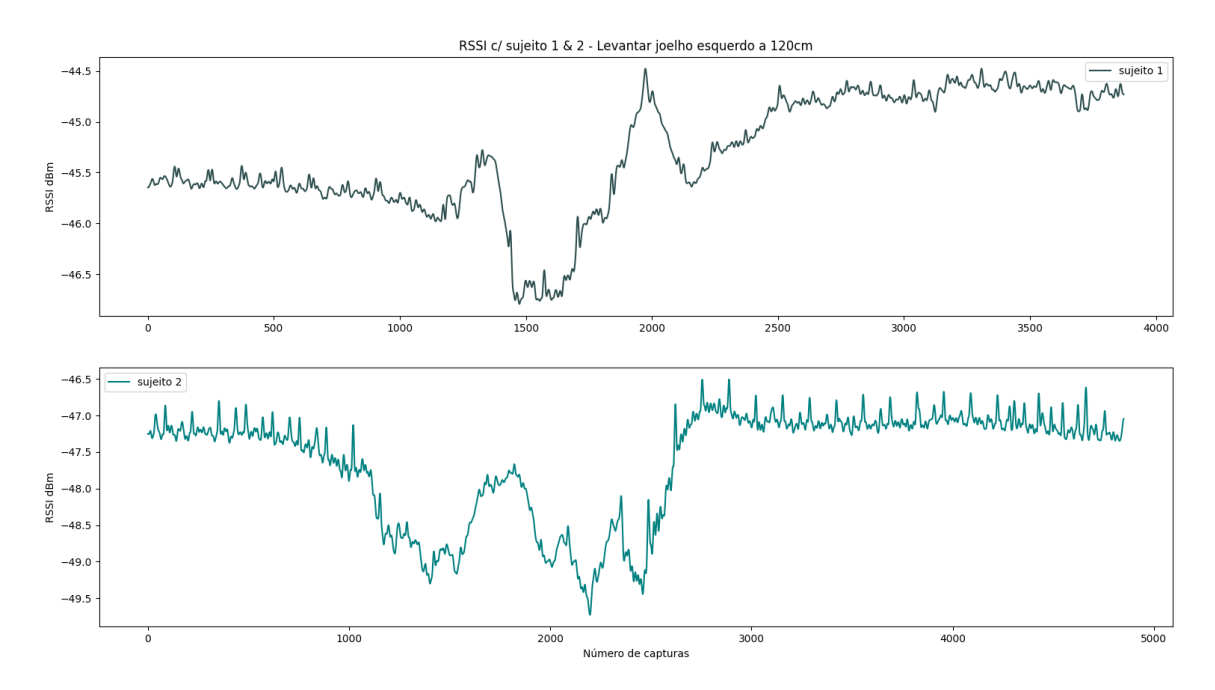

Figura 4.34: Sinal do sujeito 1 vs sujeito 2 - Levantar joelho esquerdo a 120cm

<span id="page-87-0"></span>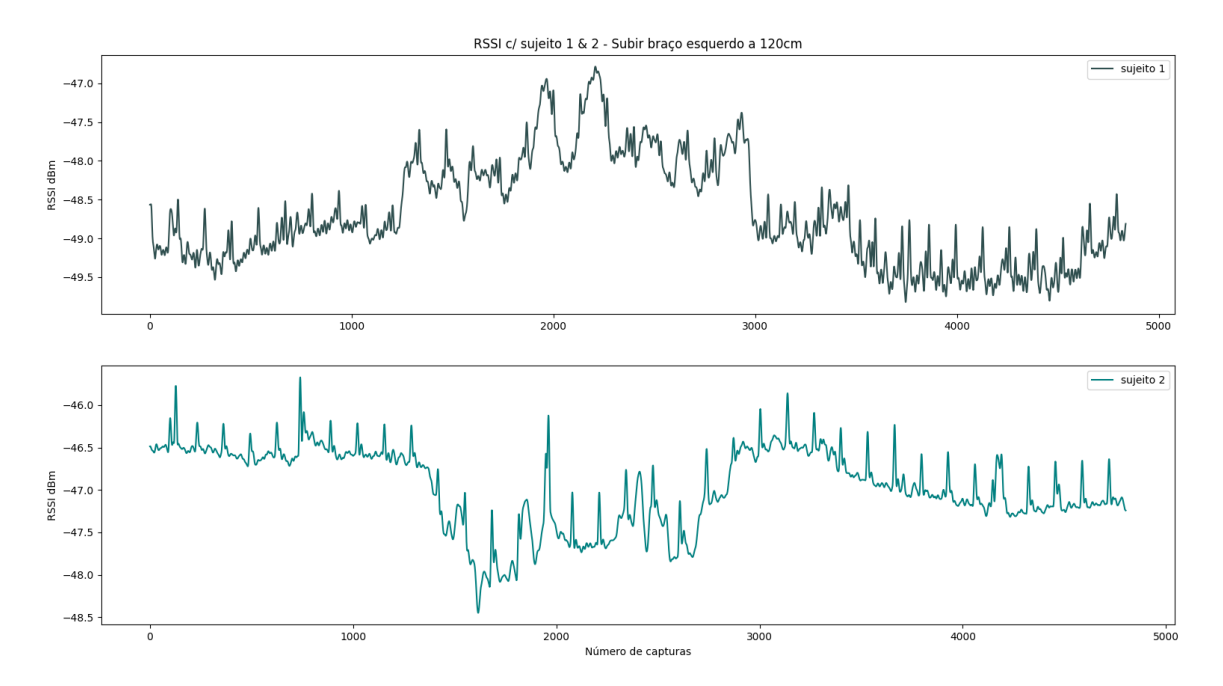

Figura 4.35: Sinal do sujeito 1 vs sujeito 2 - Subir braço esquerdo a  $120 \text{cm}$ 

Mesmo com o sinal espelhado é possível verificar que o padrão apresentado pelo espectro varia de sujeito para sujeito, embora o panorama geral seja idêntico denota-se que existe distinção entre movimentos, embora não se vá apresentar repetições de capturas, também durante o processo de aquisição do sinal se notou este acontecimento, ainda assim tem-se algumas reservas em concluir que estas diferenças observadas sejam provenientes de uma identidade no movimento e não de uma distorção provocada por outro evento.

Levando agora a cabo a avalição de alguns sinais onde não existe aparente reflexão, como  $\acute{e}$  o caso do movimento abrir perna direita a uma distância de 120 cm e do movimento levantar o braço esquerdo a 225cm de distância da antena.

Para o primeiro caso, figura [4.36,](#page-88-0) é evidente o momento em que se abre a perna direita e o momento em que se fecha a perna, existindo em ambos os sinais dois picos sequenciais no qual se nota o aumento da potência durante o movimento e o momento onde há ausência do movimento e o n´ıvel m´edio da potˆencia do sinal tenta normalizar, voltando novamente a sofrer um aumento com o movimento de fechar, no sujeito 1 o movimento aparenta ter sido feito a uma velocidade constante, enquanto que no segundo sujeito parece inexistente o momento de pausa entre o abrir e fechar a perna, estas caracter´ısticas podem ser vistas como padrão de reconhecimento mas podem também ser características momentâneas. Posto isto repetiu-se este teste diversas vezes lançando a conclusão de que em parte as diferenças observadas s˜ao efetivamente caracter´ısticas que permitem identificar diferentes pessoas atrav´es do reconhecimento dos padrões espectrais, não obstante para se obter uma ilação veraz deverse-á repetir o estudo recorrendo a um maior número de sujeitos para tecer uma conclusão mais fundamentada.

<span id="page-88-0"></span>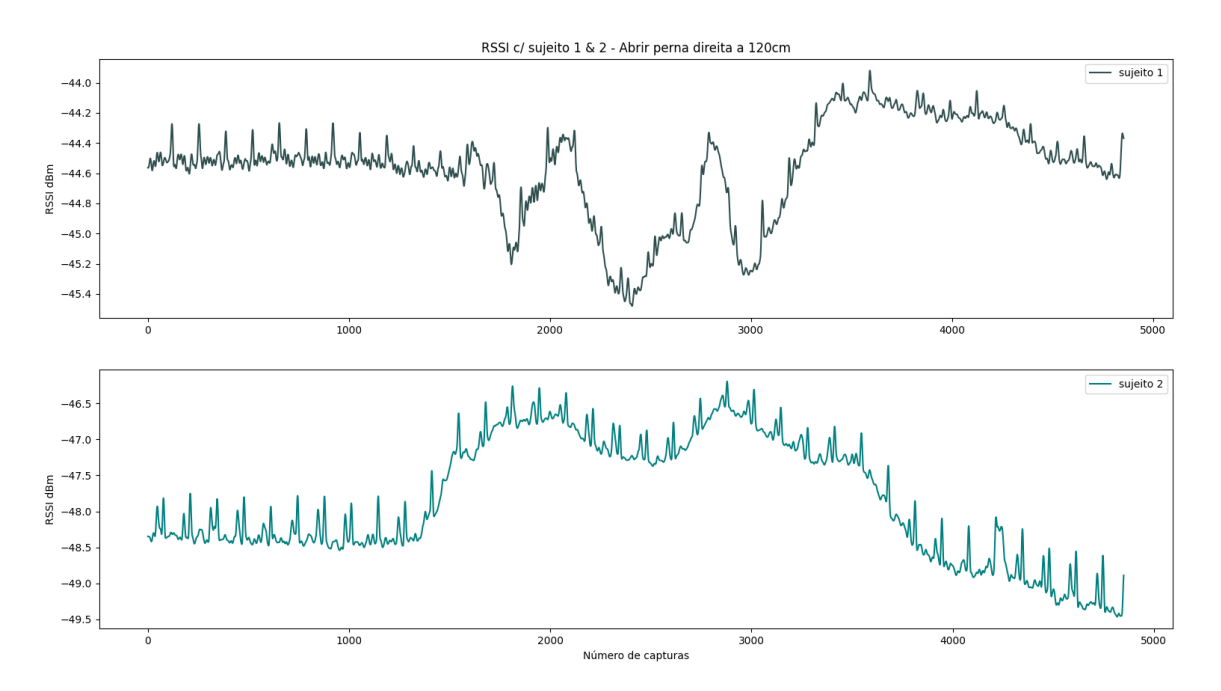

Figura 4.36: Sinal do sujeito 1 vs sujeito 2 - abrir perna direita a 120cm

Ao observar o segundo caso aqui em estudo, figura [4.37,](#page-89-0) onde ambos os sujeitos levantaram o braço esquerdo, afastando-o do corpo, reparou-se que a esta distância por várias vezes o movimento é reconhecido apenas como movimento único, existindo apenas um pico onde aparenta ter sido detetada a acção. O facto de surgir apenas um pico poderá significar que aumentando a distância entre a pessoa e a antena implica uma deterioração da captura exata da acção, porém poderá ser sinónimo de má eficácia por parte da antena, embora esta opção seja fácilmente refutável verificando a eficiência da antena já discutido no capítulo [3.](#page-32-0)

<span id="page-89-0"></span>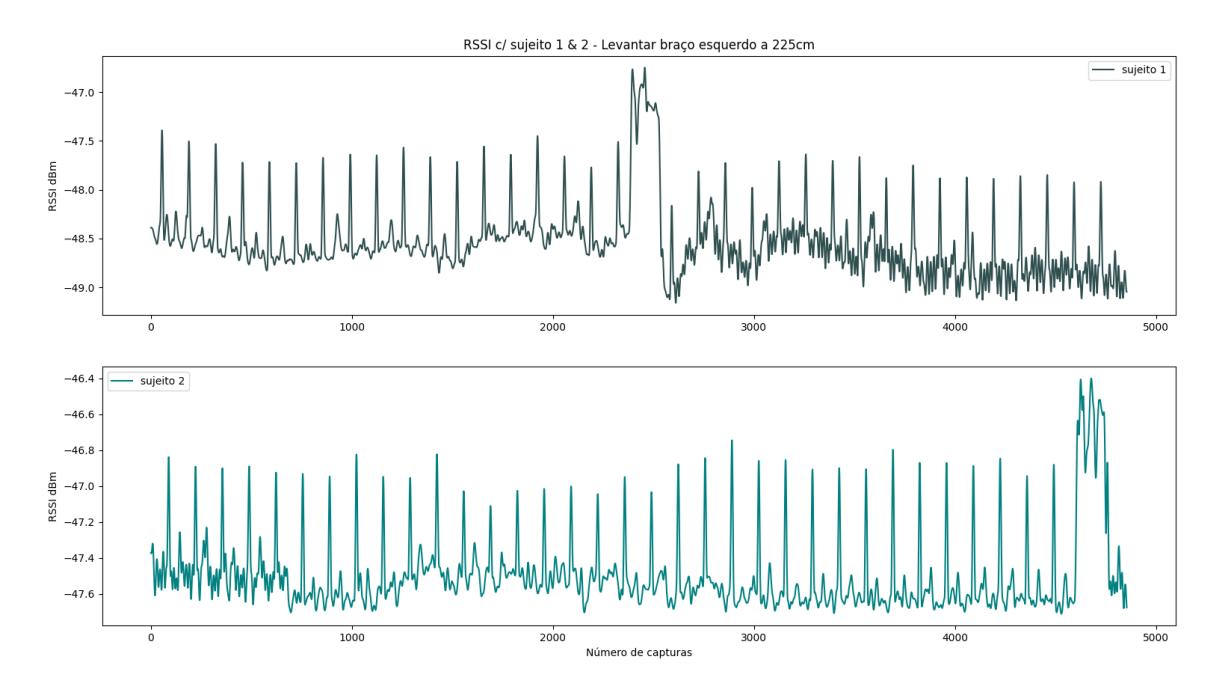

Figura 4.37: Sinal do sujeito 1 vs sujeito 2 - levantar braço esquerco a 225cm

Para além dos ensaios referidos anteriormente, efectuaram-se medições de variadas posições, ainda assim não faria sentido encher esta secção de gráficos tendo em conta que as ilações retiradas se mantêm iguais às referidas anteriormente, porém encontrar-se-ão em anexo gráficos referentes a outros movimentos, anexo [J.](#page-118-0) Por forma a terminar a fase final deste projeto, irá ainda dar-se realce a dois gráficos onde se torna mais evidente que cada pessoa possuí um padrão espectral, nestes testes a pessoa no primeiro caso caminhou em direcção à antena, começando nos 150cm, e no segundo momento caminhou da antena até chegar ao ponto fixo nos 150cm, respectivamente figura [4.38](#page-90-0) e figura [4.39.](#page-90-1)

<span id="page-90-0"></span>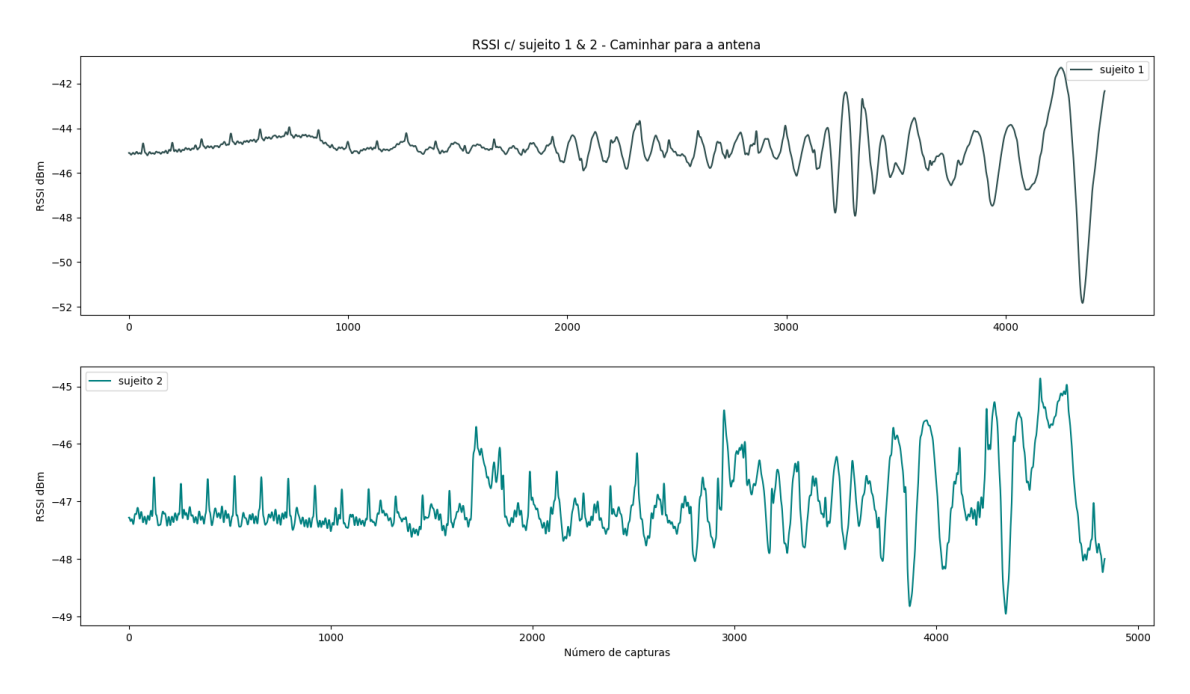

Figura 4.38: Sinal do sujeito 1 vs sujeito 2 - caminhar para a antena

<span id="page-90-1"></span>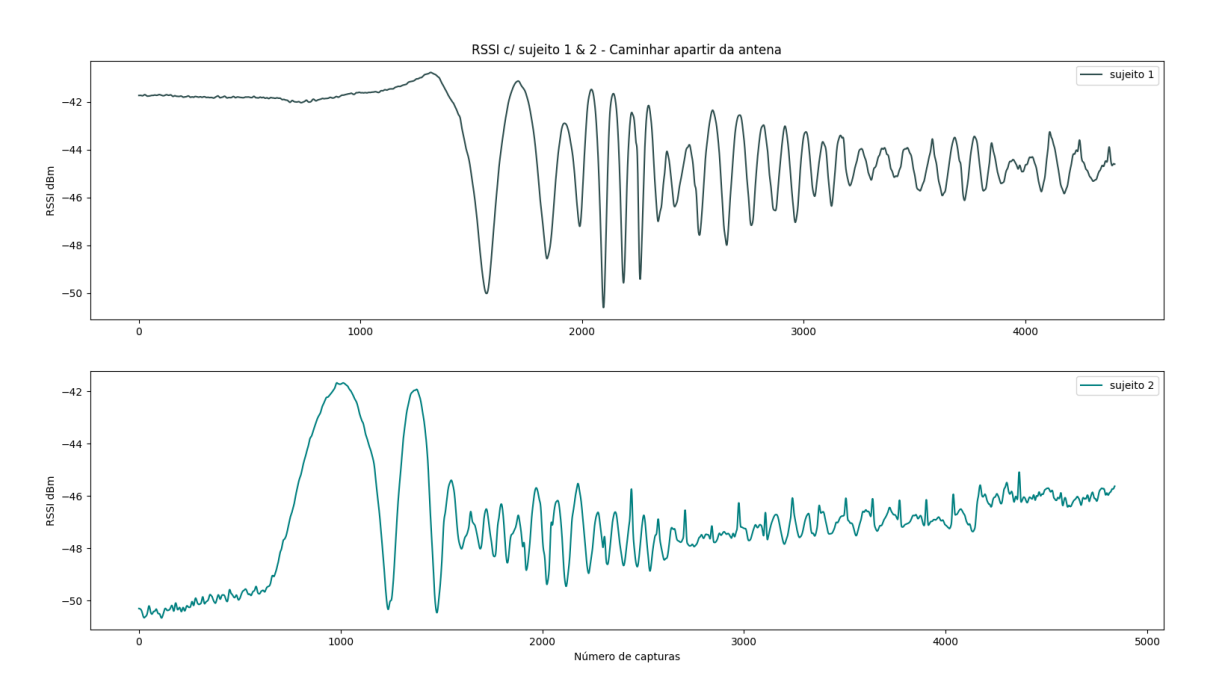

Figura 4.39: Sinal do sujeito 1 vs sujeito 2 - caminhar apartir da antena

# Capítulo 5 Conclusão e Trabalho Futuro

Recapitulando o projeto e o seu objetivo, tinha-se como objetivo verificar a possibilidade de reconhecer padr˜oes espectrais e desenvolver um sistema que permitisse fazer o mesmo, permitindo inclusiv´e numa fase posterior identificar diferentes pessoas, podendo ser usado para sistemas de segurança, ou até mesmo ser utilizado em situações de catástofre.

Como qualquer projeto iniciou-se o mesmo investigando projetos cujo objetivo fosse comum, levando essa pesquisa a diferentes áreas da tecnologia, intuitivamente para reconhecer uma pessoa usamos a visão, método usado em muitas tecnologias já existentes no mercado, porém estas tecnologias apresentam falhas quando não é possível visualizar o indíviduo ou até mesmo quando este não pretende ser identificado.

Para solucionar este problema, surgiram novas tecnologias que recorrendo à radio frequência, desenvolveram sistemas que reconhecem a presença de pessoas num ambiente, no entanto são sistemas intromissivos, isto é, uns implicam que o utilizador traga junto a si dispositivos que conectam com o sistema, outros embora sejam apresentados como device-free exigem por parte de um possível usuário uma grande componente de instalação, necessitando de dois sistemas complementares, um emissor e um recetor.

Com este trabalho o objetivo era criar um sistema parasita que aproveitasse ondas existentes, neste caso em radio frequências, como tal optou-se por usar a mais comum nos espaços atualmente, a rede [Wi-Fi.](#page-23-0) Isto exigia então o desenvolvimento na integra de um recetor do sinal [Wi-Fi,](#page-23-0) para isto produziu-se uma antena que permiti-se efectuar a aquisição de sinal fosse em que lugar fosse, por outras palavras, que abrangesse toda a gama de frequências da rede [Wi-Fi](#page-23-0) fosse qual fosse o canal.

Antena obtida com sucesso, depois de várias tentativas, seguia-se conectar a mesma ao computador para aquisição e processamento do sinal, bem como para posteriormente se puder analisar o espectro adquirido e verificar como se pretendia se é possível reconhecer padrões espectrais. Para tal usou-se um [Software Defined Radio](#page-23-1) conectado entre o computador e a antena, já no computador desenvolveu-se um programa Python que permitia configurar o [SDR,](#page-23-1) adquirir o espectro através da antena, processar o sinal, melhorando o seu visionamento, e exportar para futura revisão.

Com um sistema funcional estava no momento de responder às questões lançadas e averiguar se com um sistema parasita era viável reconhecer padrões espectrais, podendo mesmo distinguir pessoas, sejam pelo seu andar seja pela sua forma.

Evocando o título deste trabalho, reconhecimento de padrões espectrais, como principal ponto a responder durante o trabalho, o espectro adquirido varia consoante os fatores que

o envolvem, sejam estes uma pessoa ou at´e mesmo um animal, com isto quer-se dizer que é crível que o reconhecimento espectral para distinção de pessoas é uma nova tecnologia a surgir.

Contudo, ao longo deste trabalho foi possível tirar diversas conclusões, para o sistema desenvolvido é quase imperceptível distinção entre o espectro do vazio e o espectro com um indíviduo estático, com isto em vista tomou-se a liberdade de verificar de forma mais aprofundada a relação entre os movimentos e o espectro.

Por observação do espectro em diversos momentos, variando o tipo de movimento e variando o executante do movimento, retiraram-se novas ilações, primeiramente confirmou-se que o padr˜ao espectral causado pelo movimento se apresenta de forma mais distinta que o espectro em situações estáticas. Com esta garantia, segue-se para a comparação de movimentos, da qual se retira que o movimento de cada pessoa exibe um padr˜ao espectral diferente, isto é, torna-se possível distinguir pessoas com base nos seus movimentos, e que o padrão apresentado varia consoante o movimento, sendo também admíssivel distinguir o movimento.

Verificou-se ainda se a distância ao sistema influenciava o espectro e o seu reconhecimento, e se a posição relativa entre o *router* e o sistema criado também tecia influência no espectro recolhido, apurando-se que a posição do sistema pouca ou nenhuma influência tecia no projeto e que a distância embora apresente alguns resultados contraditórios por regra não traz um enorme impacto no reconhecimento espectral, tendo apenas em consideração as distâncias sujeitas a teste.

Todavia embora se considere ter atingido um ponto de sucesso, também se irão rever alguns dos retrocessos decorridos ao longo do projeto. O entrave de n˜ao ter uma divis˜ao vazia para testar, cria desvantagem em relação à clareza da investigação, porém por outro lado tornou-se uma vantagem, pois existiu um ambiente mais real para testar o sistema, embora isto tenha inserido dificuldade ao projeto.

Outro factor que trouxe complicações, foi o facto de ser necessário um elemento para ativar o sistema, pois ao mais ligeiro movimento deste elemento durante o decurso das capturas, notava-se imediatamente a sua interferência, tendo de repetir múltiplas vezes algumas das medições.

Ainda assim, embora durante este processo as complicações tenham sido constantes, após concluir este projeto pode-se afirmar que estes contratempos trouxeram valor ao trabalho desenvolvido, contribuiram para uma melhor aprendizagem e sente-se que as adversidades foram bem aproveitadas, tornando-se até benéficas para o trabalho, citando Haruki Murakami, "A percepção não passa da soma dos nossos mal-entendidos".

#### Trabalho Futuro

Quanto ao trabalho futuro sugere-se tornar independente o sistema, evitando perturbações alheias aos ensaios, para tal o sistema pode ser implementado num Raspberry Pi, por exemplo, eliminando o computador portátil, e existindo a possibilidade de se desenvolver a comunicação entre o Raspberry e um sistema Android para fácil controlo da aquisição do espectro.

Outro ponto fundamental, será efetivar novos ensaios com as várias antenas como previsto no plano inicial, isto puder´a trazer novas linhas de pensamento sobre o projeto bem como melhoria na eficácia da recolha de sinal.

Posteriormente, também se vê a importância de criar uma biblioteca de dados, aumentando exponencialmente o número de recolhas feitas, de modo, a implementar um algoritmo de [IA](#page-22-3) de reconhecimento, com base na comparação. Para além disto, também seria uma boa melhoria, aprimorar o sistema desenvolvido até agora, por forma a verificar a frequência respiratória, através dos movimentos do torax, e ainda verificar a frequência cardíaca, para prevenir possíveis casos de emergência médica e detetar o estado de saúde de cada pessoa.

Para efeitos de comercialização deve-se desenvolver um invólucro e aperfeiçoar o sistema, para que este n˜ao necessite de um computador e que funcione autonomamente, contudo acredita-se que futuramente este sistema puderá ser bastante discreto e até mesmo encontrarse embutido nas paredes.

# Anexos

## A Código Python - Upload e Download recursivo

```
1 import requests
2 import speedtest
3
4 def test () :
5 s = speedtest . Speedtest ()
6 s.get_servers()
7 s . get_best_server ()
8 s.download ()
9 s.upload ()
10 res = s.results.dict()
11 return res ["download"], res ["upload"], res ["ping"]
12
13 def main ():
14 url=["https://www.instagram.com/selenagomez/", "https://www.instagram.
     com/ cristiano /", " https :// www . instagram .com / arianagrande /", " https :// www .
     instagram .com/ taylorswift /", " https :// www. instagram .com/ neymarjr /", " https
     :// www. instagram .com / justinbieber /"]
15
16 while True:
17 print (test ())
18 for i in url:
19 r = \text{requests.get(i)}20 #print (r. content)
21
22 if \text{name} = \text{name} = \text{·} \text{main}.
23 main ()
24
```
#### B Código Python - Classe de Controlo da segunda estrutura versão 1

```
1 import SoapySDR
2 from SoapySDR import *
3 import numpy
4
5
6 class lime_py :
7
8 def __init__(self, fft_len=None):
9
10 self.sdr = SoapySDR.Device (dict="lime")
11 self . sample_rate = sample_rate
12
13 def set_sample_rate (self, sample_rate)
14 self.sdr.setSampleRate (SOAPY_SDR_RX, 0, sample_rate)
15
16 def set_bandwidth (self, bw)
17 self.sdr.setBandwith (SOAPY_SDR_RX, 0, bw)
18
19 def set_gain ( self, gain )
20 self . sdr . setGain ( SOAPY_SDR_RX ,0 , gain )
2122 def set_freq ( self , freq )
23 self . sdr . setFrequency ( SOAPY_SDR_RX ,0 , 'RF ', freq )
24
25 def set_antenna ( self , antenna )
26 self . sdr . setAntenna ( SOAPY_SDR_RX ,0 , antenna )
27
28 def setup_stream (self):
29 self . rx_stream = self . sdr . setupStream ( SOAPY_SDR_RX , SOAPY_SDR_CF32 )
30
31 def activate stream ( self ) :
32 self . sdr . activateStream ( self . rx_stream )
33
34 def read_stream (self):
35 buff = numpy . zeros (( int( self . fft_len ) ) , dtype = numpy . complex64 )
36 self . sdr . readStream ( self . sdr . rx_stream , [ buff ] , int( self . fft_len ) )
37
38 return (buff)
39
40 def close_stream (self):
41 self . sdr . closeStream ( self . rx_stream )
42
43 def deactivate_stream ( self ) :
44 self . sdr . deactivateStream ( self . rx_stream )
45
46 def close (self):
47 self . sdr . close ()
48
```
C Código Matlab - Classe de Processamento da segunda estrutura versão 

```
1 classdef matlab_lime < handle
2
3 properties
4 fft_len;
5 end
6
7
8 methods
9 function obj = lime_py (fft_len)
10
11 obj . fft_len = fft_len
12
13 py_obj = py.lime_soapy.lime_py( pyargs('fft_len', obj.fft_len))
14 obj . py_obj = py_obj
15 end
16
17 function set_sample_rate (obj, sample_rate)
18 obj.py_obj.set_sample_rate (sample_rate)
19 end
20
21 function set_bandwidth (obj, bw)
22 obj . py_obj . set_bandwidth ( bw )
23 end
24
25 function set_gain ( obj , gain )
26 obj . py_obj . set_gain ( gain )
27 end
28
29 function set_freq (obj, freq)
30 obj . py_obj . set_freq ( freq )
31 end
32
33 function set_antenna ( obj , antenna )
34 obj . py_obj . set_antenna ( antenna )
35 end
36
37 function setupStream (obj)
38 obj . py_obj . setup_stream ()
39 end
40
41 function activateStream ( obj )
42 obj . py_obj . activate_stream ()
43 end
44
45 function data = readStream ( obj )
46 data = obj . py_obj . read_stream ()
47 end
48
49 function data = closeStream ( obj )
50 data = obj . py_obj . close_stream ()
51 end
52
53 function data = deactivateStream ( obj )
54 data = obj . py_obj . deactivate_stream ()
```

```
55 end
56
57 function data = close (obj)
58 data = obj . py_obj . close ()
59 end
60
61 end
62 end
63
```
#### D Código Python - Programa da segunda estrutura versão 2

```
1 import SoapySDR
2 from SoapySDR import *
3 import numpy
4 import matplotlib . pyplot as plt
5
6 class Lime_sdr () :
7
8 def \_init_s (self):
9 print ('on')
10 args = dict (driver="lime")
11 self.sdr = SoapySDR.Device (args)
12 self . fft_len = 1024
13
14 def set_sample_rate (self, sample_rate):
15 self.sdr.setSampleRate (SOAPY_SDR_RX, 0, sample_rate)
16
17 def set_bandwidth (self, bw):
18 self.sdr.setBandwith (SOAPY_SDR_RX, 0, bw)
19
20 def set_gain ( self , gain ) :
21 self . sdr . setGain ( SOAPY_SDR_RX ,0 , gain )
22
23 def set_freq ( self, freq ) :
24 self . sdr . setFrequency ( SOAPY_SDR_RX ,0 , 'RF ', freq )
25
26 def set_antenna ( self, antenna ) :
27 self . sdr . setAntenna ( SOAPY_SDR_RX ,0 , antenna )
28
29 def setup_stream (self):
30 self . rx_stream = self . sdr . setupStream ( SOAPY_SDR_RX , SOAPY_SDR_CF32 )
31
32 def activate_stream (self):
33 self . sdr . activateStream ( self . rx_stream )
34
35 def read_stream (self):
36 buff = numpy . zeros ( int( self . fft_len ) , dtype = numpy . complex64 )
37
38 return (buff)
39
40 def close_stream ( self ) :
41 self . sdr . closeStream ( self . rx_stream )
42
43 def deactivate_stream ( self ) :
44 self . sdr . deactivateStream ( self . rx_stream )
45
46 def close (self):
47 self . sdr . close ()
48
49 def main () :
50 # criar sdr
51 args = dict ( driver =" lime ")
52 sdr = SoapySDR . Device ( args )
53
54 # definir freq
55 # freq = 2412 e6 # canal 1
```

```
56 # freq = 2417 e6 # canal 2
57 # freq = 2422e6 #canal 3
58 # freq = 2427 e6 # canal 4
59 # freq = 2432 e6 # canal 5
60 # freq = 2437 e6 # canal 6
61 # freq = 2442 e6 # canal 7
62 # freq = 2447 e6 # canal 8
63 freq = 2452 e6 # canal 9
64 # freq = 2457 e6 # canal 10
65 # freq = 2462 e6 # canal 11
66 # freq = 2467 e6 # canal 12
67 # freq = 2472 e6 # canal 13
68 # freq = 2477 e6 # canal 14
69 sdr. setFrequency (SOAPY_SDR_RX, 0, 'RF', freq)
70
71 # definir numero de capturas
72 sample_rate = 22 e6
73 sdr . setSampleRate ( SOAPY_SDR_RX ,0 , sample_rate )
74
75 # definir largura de banda
76 bw = 22e6
77 sdr. setBandwidth (SOAPY_SDR_RX, 0, bw)
78 sdr . setGain ( SOAPY_SDR_RX ,0 ,40)
79
80 # definir antena
81 antenna = "I.NAH"82 sdr. setAntenna (SOAPY_SDR_RX, 0, antenna)
83
84 # configurar stream
85 rx_stream = sdr.setupStream (SOAPY_SDR_RX, SOAPY_SDR_CF32)
86 # activate stream
87
88 # definir numero de pontos
89 len_win = sdr.getStreamMTU(rx_stream)
9091 # criar array
92 buff = numpy.zeros(int(len_win), dtype=numpy.complex64)
93
94 sdr. activateStream (rx stream)
95 # read multiple times the stream
96
97 tempo_ms = 1000
98 n = int(numpy.ceil(tempo_ms*sample_rate / 1000 / len_win))
99 n=1000
100 aux = []
101
102 x = number1. linspace (-0.5*22e6 + freq, 0.5*22e6 + freq, len\_win)103 for i in range (n):
104 a = sdr. readStream (rx_stream, [buff], int(len\_win))
105 if a.ret == -1:
106 print (a)
107 print (i)
108 break
109 recv = numpy . fft . fft ( buff)
110 recv = numpy.fft.fftshift(abs(recv))
111
112 aux.append (plt.plot (x, 20*numpy.log10 ((2/ len_win * recv ))))
```

```
113 plt.draw()
114 plt.pause (0.001)
115 \frac{1}{15} if i > 0:
116 for handle in aux.pop(0):
117 handle . remove ()
118 plt.show()
119
120 file_name = "test-"+str(i)+".bin"121 with open (file_name, "wb") as f:
122 for i in range (len (recv)):
123 for l in range (\text{len}(\text{recv}[i])):
124
125 f.write (recv[i][1].real)
126
127 f.write (recv[i][1].imag)
128
129 with open (file_name, "rb") as f:<br>130 print (f. readline ())
               print(f.readline())131
132 if \text{name} = \text{name} = \text{``}\text{__main}.
133 main ()
134
```
## E Código Matlab - Programa da segunda estrutura versão 2

```
1 close all
2 clear all
3 clc
4
5 test_complex = [];
6 fid=fopen ('test_2696.bin');
7 \quad j=1;8
9 while 1
10 b = fread (fid, 2, 'single');
11 if isempty (b)
12 break
13 end
14 b = b';
15
16 test_complex(j,1) = complex(b(1,1),b(1,2));
17 j = j + 1;18 end
19
20 %% Especificacoes tempurais :
21 Fs = 22 e6 ; % amostras por segundo
2223 %% Onda sinusoidal :
24 Fc = 12; \% hertz
25 % x = \cos(2*pi*Fc*t);26
27 %% Transformada de Fourier :
28 X=fftshift (fft(test_complex));
29 %X=fft( test_complex );
30
31 %% Especificacoes da frequencia :
32 dF = Fs/length (test_complex); % hertz
33 f = -Fs/2: dF : Fs/2-dF; % hertz
34
35 %% Grafico do espectro :
36 figure ;
37 plot (f, mag2db (abs(X)/length (test_complex)));
38 xlabel ('Frequency (in hertz)');
39 title ('Magnitude Response ') ;
40
```
F Código Python - Programa Final

```
1 import SoapySDR
2 from SoapySDR import *
3 import numpy
4 import matplotlib . pyplot as plt
5
6 class Lime_sdr () :
7
8 def \_init_s (self):
9 print ('oi')
10 args = dict (driver="lime")
11 self.sdr = SoapySDR.Device (args)
12 self . fft_len = 1024
13
14 def set_sample_rate (self, sample_rate):
15 self.sdr.setSampleRate (SOAPY_SDR_RX, 0, sample_rate)
16
17 def set_bandwidth (self, bw):
18 self.sdr.setBandwith (SOAPY_SDR_RX, 0, bw)
19
20 def set_gain ( self , gain ) :
21 self . sdr . setGain ( SOAPY_SDR_RX ,0 , gain )
22
23 def set_freq ( self, freq ) :
24 self . sdr . setFrequency ( SOAPY_SDR_RX ,0 , 'RF ', freq )
25
26 def set_antenna ( self, antenna ) :
27 self . sdr . setAntenna ( SOAPY_SDR_RX ,0 , antenna )
28
29 def setup_stream (self):
30 self . rx_stream = self . sdr . setupStream ( SOAPY_SDR_RX , SOAPY_SDR_CF32 )
31
32 def activate_stream (self):
33 self . sdr . activateStream ( self . rx_stream )
34
35 def read_stream (self):
36 buff = numpy . zeros ( int( self . fft_len ) , dtype = numpy . complex64 )
37
38 return (buff)
39
40 def close_stream ( self ) :
41 self . sdr . closeStream ( self . rx_stream )
42
43 def deactivate_stream ( self ) :
44 self . sdr . deactivateStream ( self . rx_stream )
45
46 def close (self):
47 self . sdr . close ()
48
49 def main () :
50 # criar sdr
51 args = dict ( driver =" lime ")
52 sdr = SoapySDR . Device ( args )
53
54 # definir freq
55 # freq = 2412 e6 # canal 1
```

```
56 # freq = 2417 e6 # canal 2
57 # freq = 2422e6 #canal 3
58 # freq = 2427 e6 # canal 4
59 # freq = 2432 e6 # canal 5
60 # freq = 2437 e6 # canal 6
61 # freq = 2442 e6 # canal 7
62 # freq = 2447 e6 # canal 8
63 freq = 2452 e6 # canal 9
64 # freq = 2457 e6 # canal 10
65 # freq = 2462 e6 # canal 11
66 # freq = 2467 e6 # canal 12
67 # freq = 2472 e6 # canal 13
68 # freq = 2477 e6 # canal 14
69 sdr. setFrequency (SOAPY_SDR_RX, 0, 'RF', freq)
70
71 # definir numero de capturas
72 sample_rate = 22 e6
73 sdr . setSampleRate ( SOAPY_SDR_RX ,0 , sample_rate )
74
75 # definir largura de banda
76 bw = 22e6
77 sdr. setBandwidth (SOAPY_SDR_RX, 0, bw)
78 sdr . setGain ( SOAPY_SDR_RX ,0 ,"LNA " ,28)
79
80 # definir antena
81 antenna = "I.NAH"82 sdr. setAntenna (SOAPY_SDR_RX, 0, antenna)
83
84 # configurar stream
85 rx_stream = sdr . setupStream ( SOAPY_SDR_RX , SOAPY_SDR_CF32 )
86 # activate stream
87
88 # definir numero de pontos
89 len_win = sdr.getStreamMTU(rx_stream)
90 len_win = 16384
91 # criar array para armazenar as capturas
92 buff = numpy . zeros ( int( len_win ) , dtype = numpy . complex64 )
93
94 sdr. activateStream (rx stream)
95 # ler sucessivamente do sdr
96
97 tempo_ms = 1000
98 n = int(numpy.ceil(tempo_ms*sample_rate / 1000 / len_win))
99 print (n)
100 n = 5000
101 aux = []
102
103 x = numpy . linspace (-0.5*22e6+freq, 0.5*22e6+freq, len_win)
104 print ("start")
105 input ("enter key to start")
106 try:
107 for i in range (n):
108 a = sdr. readStream (rx_stream, [buff], int(len_win))
109 if a.ret == -1:
110 print (a)
111 print (i)
112 break
```

```
113 else:
114 aux.append (10*numpy.log10 (numpy.var (abs (buff))/(0.05)))
115 except KeyboardInterrupt:
116 pass
117 print ("end")
118
119 sdr. closeStream (rx_stream)
120 sdr. close ()
121
122 new_aux = \begin{bmatrix} \end{bmatrix}123 for i in aux:
124 if i < -35:
125 new_aux . append (i)
126
127 plt.plot (new_aux)
128 plt.show()
129
130 file_name = "test_novo"
131 with open (file_name, "w") as f:
132 for i in aux :
133 f . write (str(i))
134 f.write ("\n")
135
136 file_name = "test_novo"
137 with open (file_name, "w") as f:
138 for i in new_aux :
139 f.write (\text{str}(i))140 f.write (\sqrt[n]{n})141
142 if _{-}name_{-} == "_{-}main_{-}":
143 main ()
144
```
### G Código Matlab - Script dos calculos da antena

```
1 close all
2 clear all
3 clc
4
5 %% patch antenna
6 f = 2.442 * 10^{\circ}9;7 E0=8.85418782*10^-12;
8 u0 = 1.2566370614*10^{\degree} -6;
9 \text{Er} = 2.55;
10 d=1.54*10^{\degree}-3;
11 \quad c = 299792458;12
13 w=1/(2*f*sqrt(E0*u0))*sqrt(2/(Er+1))14 Ereff = (Er+1)/2+(Er-1)/(2*sqrt(1+12*d/w))15 deltaL = (0.412*d*(Eref+0.3)*(w/d+0.264))/((Eref-0.258)*(w/d+0.8))16 L=1/(2*f*sqrt(Ereff)*sqrt(E0*u0))-2*deltaL
17
18 Za = 90 * (Er^2/(Er -1)) * (L/w)^219 Rin=50
20 dist=acos (sqrt (\text{Rin}/\text{Za}))/\text{pi}*\text{L}2122 Zt = sqrt(50*Za)23
24 Ere = (Er+1)/2+(Er-1)/2*(1+12*d/L)^(0.5)25 dist=L/(2*sqrt(Ere))
26
```
H figura tridimensional da anilha desenvolvida em Solidworks

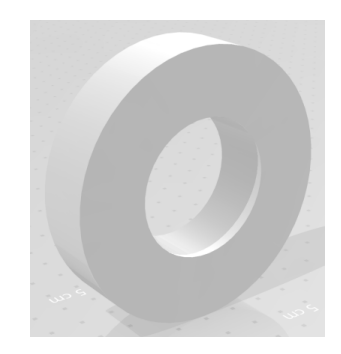

Figura 5.1: Anilha

## I Cenários em estudo

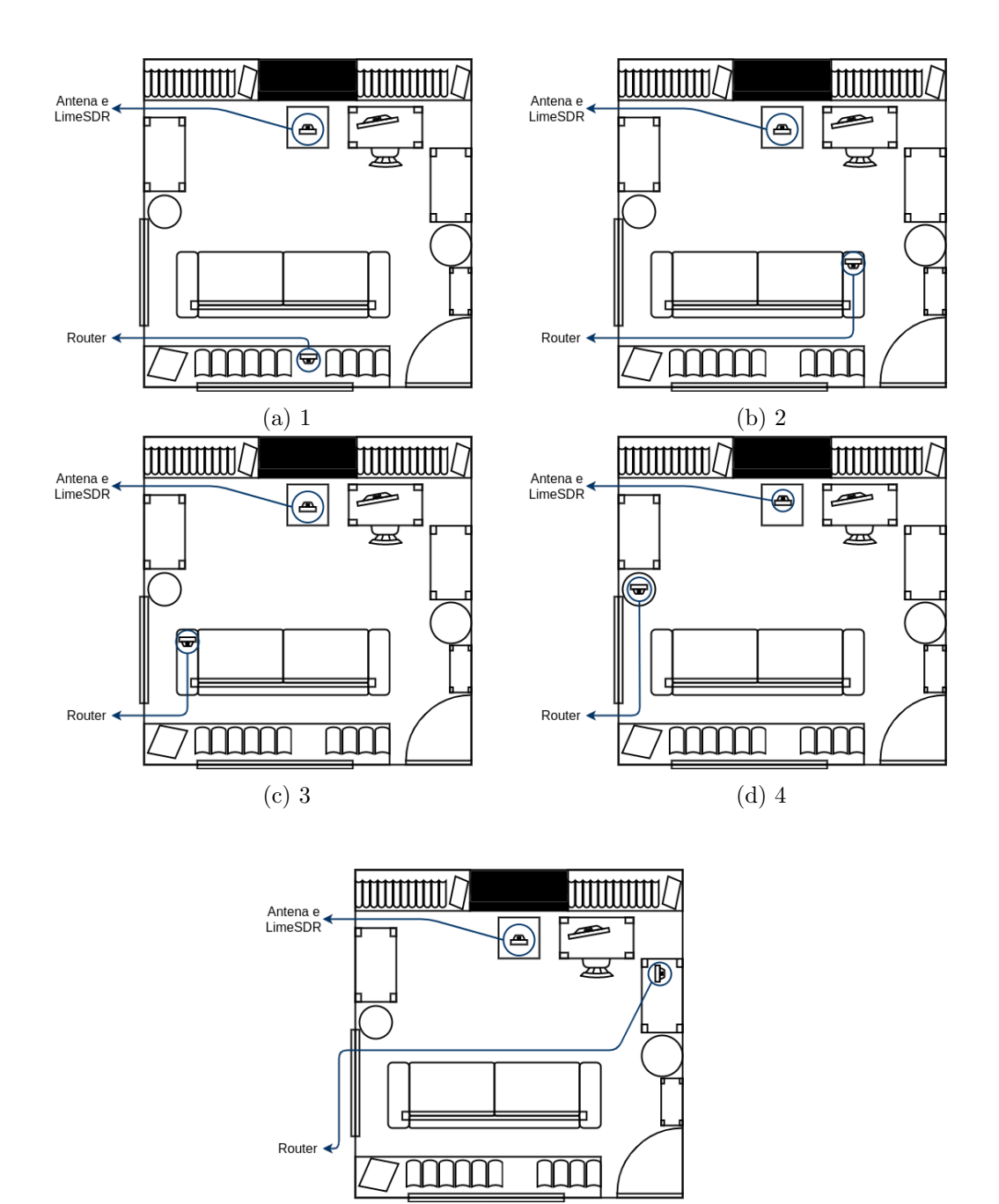

(e) 5

Figura 5.2: Cenários

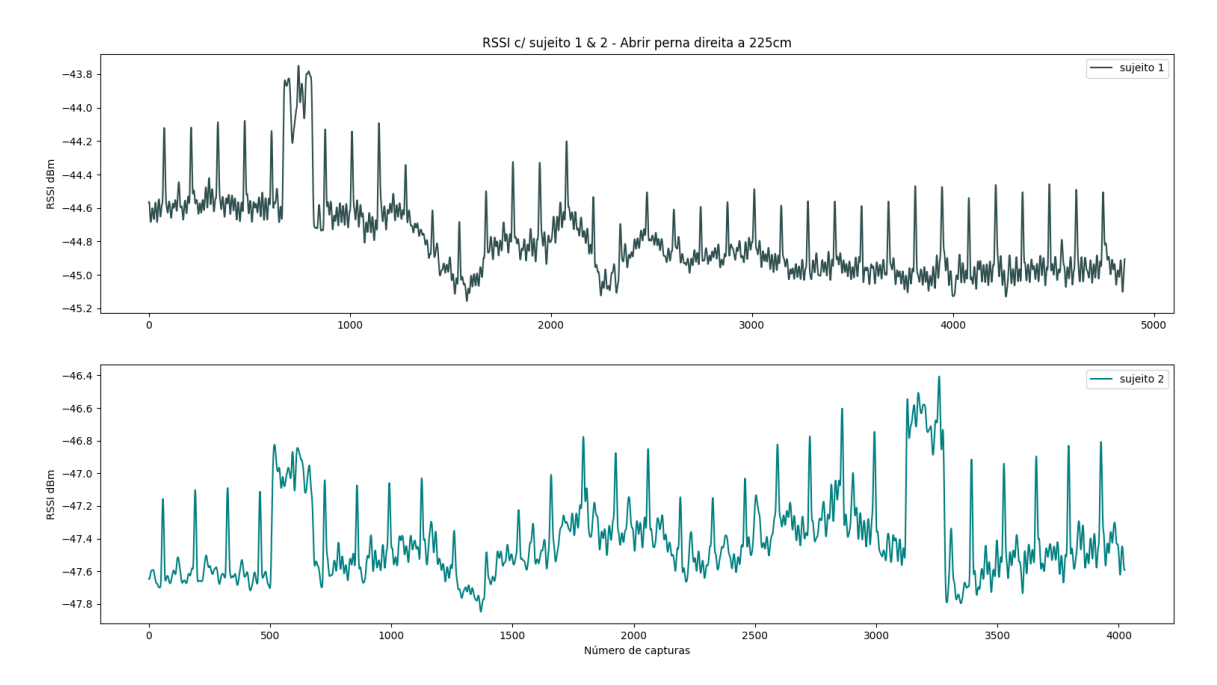

#### J Gráficos obtidos pela recolha dos espectro

Figura 5.3: Sinal do sujeito 1 vs sujeito 2 - abrir perna direita a 225cm

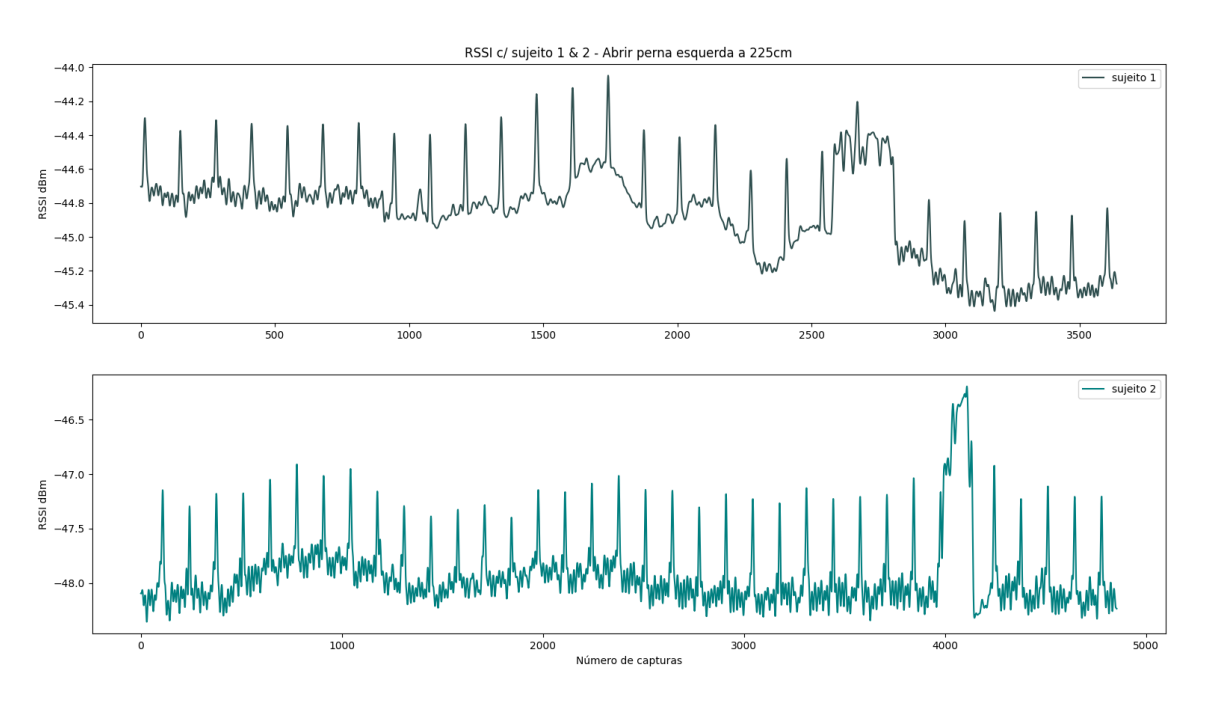

Figura 5.4: Sinal do sujeito 1 vs sujeito 2 - abrir perna esquerda a 225cm

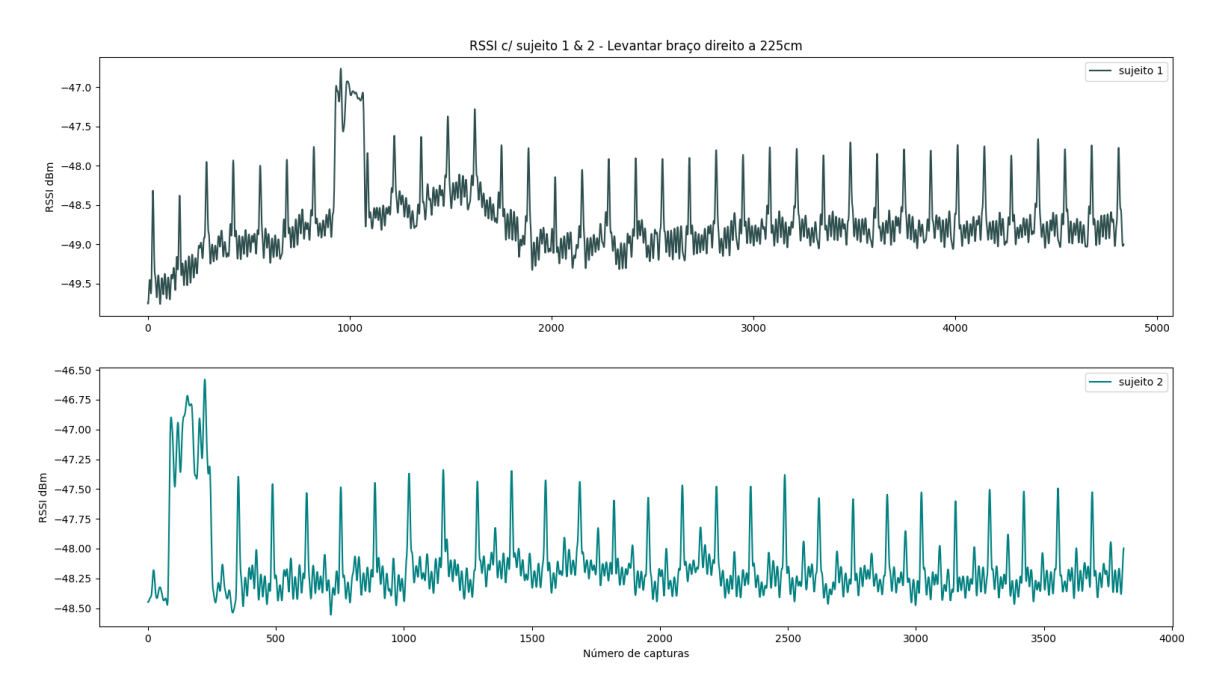

Figura 5.5: Sinal do sujeito 1 vs sujeito 2 - levantar braço direito a 225cm

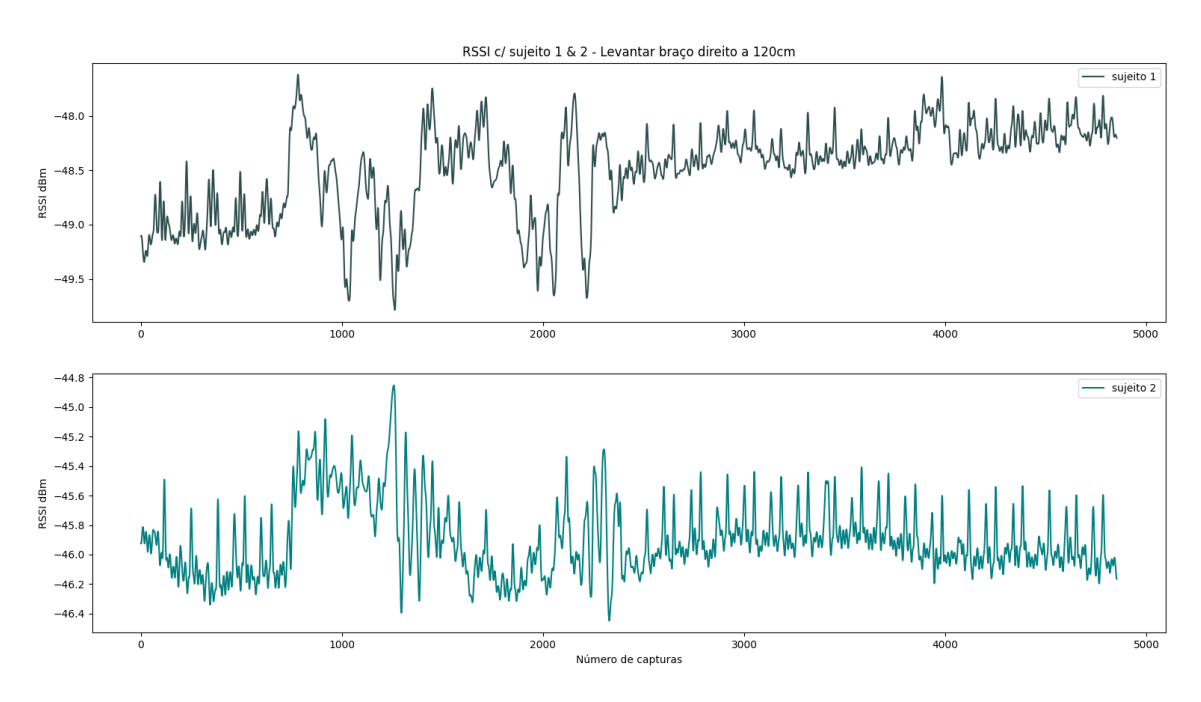

Figura 5.6: Sinal do sujeito 1 vs sujeito 2 - levantar braço direito a 120cm

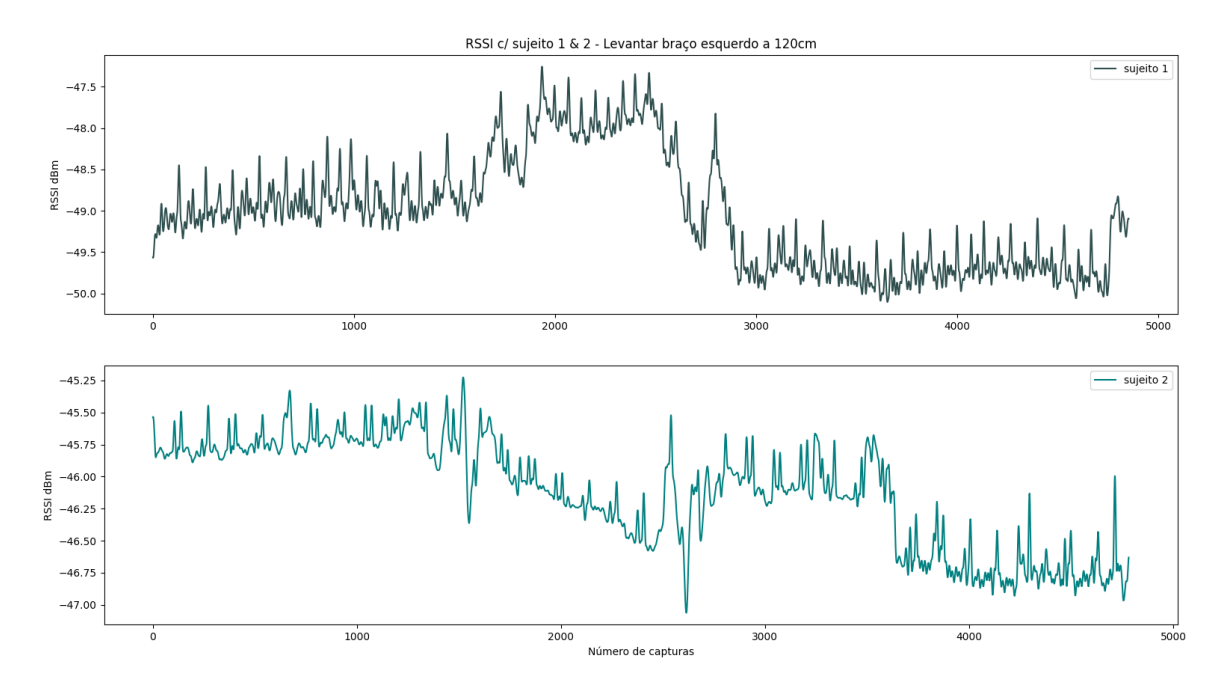

Figura 5.7: Sinal do sujeito 1 vs sujeito 2 - levantar braço esquerdo a 120cm

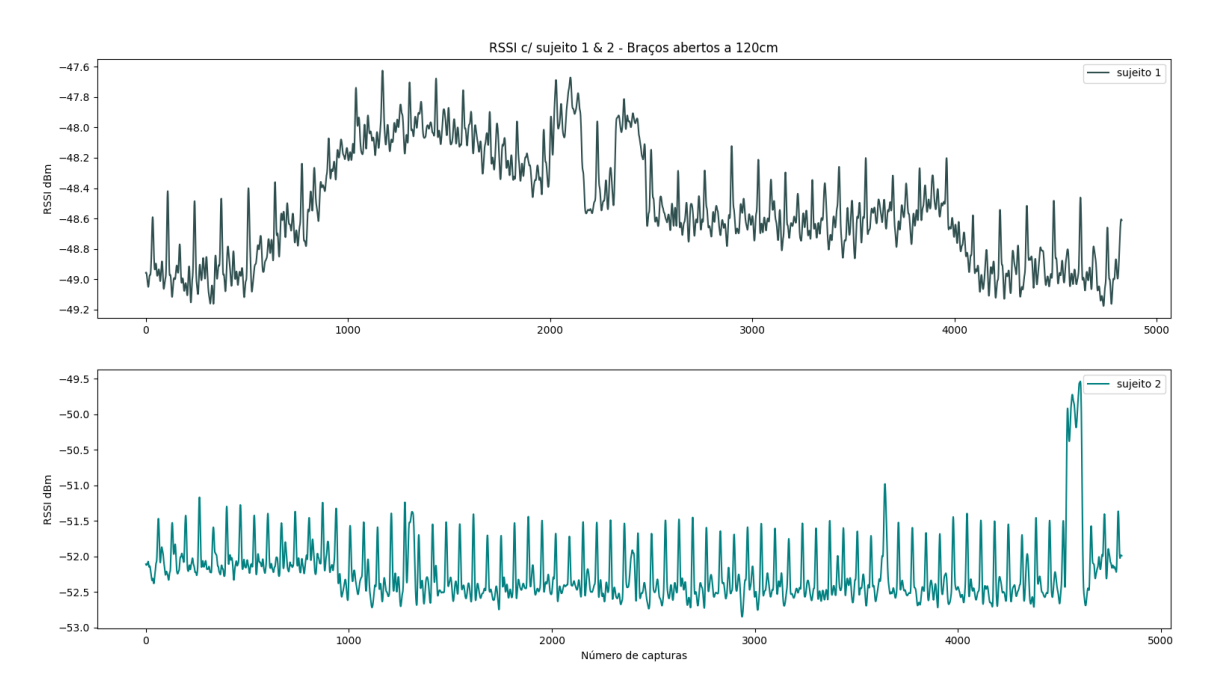

Figura 5.8: Sinal do sujeito vs sujeito  $2$  - braços abertos a  $120\mathrm{cm}$ 

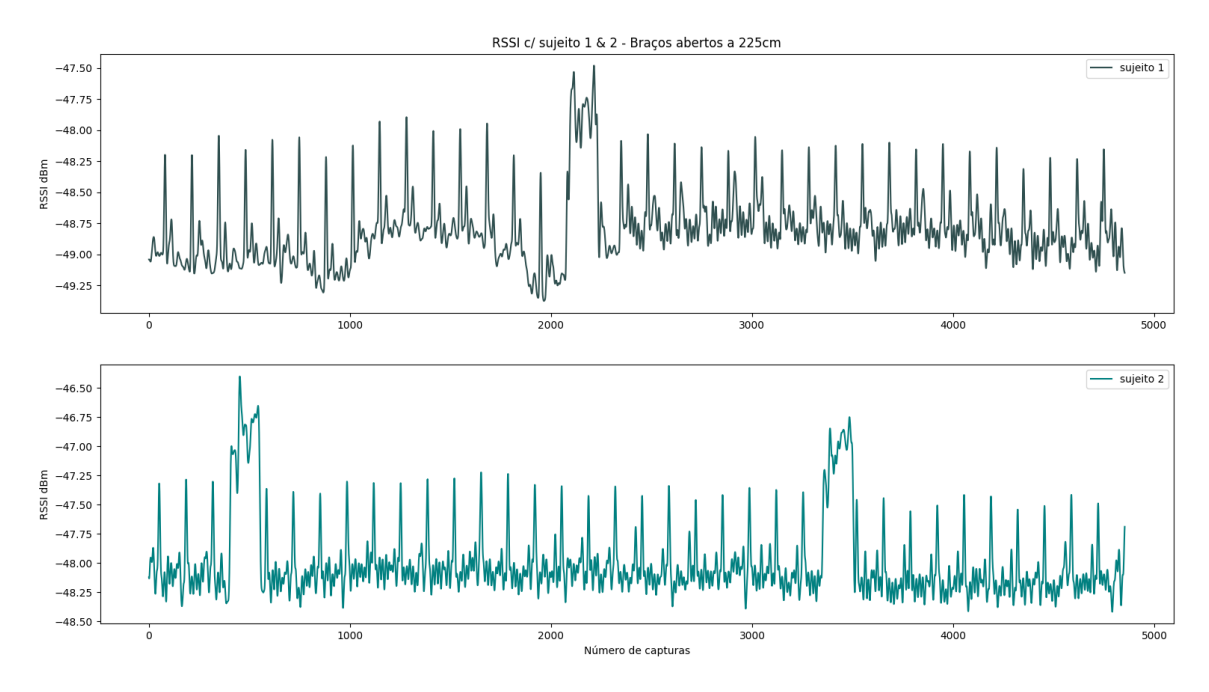

Figura 5.9: Sinal do sujeito 1 vs sujeito 2 - braços abertos a 225cm

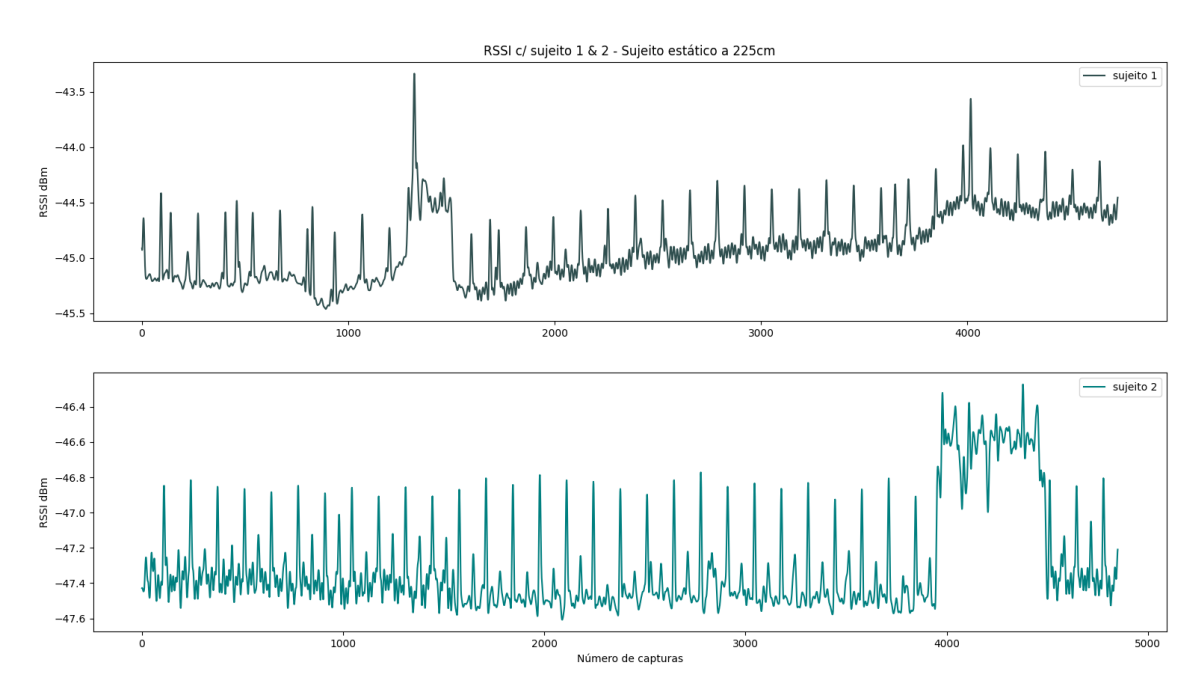

Figura 5.10: Sinal do sujeito vs sujeito  $2$  - estático a  $225 \mathrm{cm}$ 

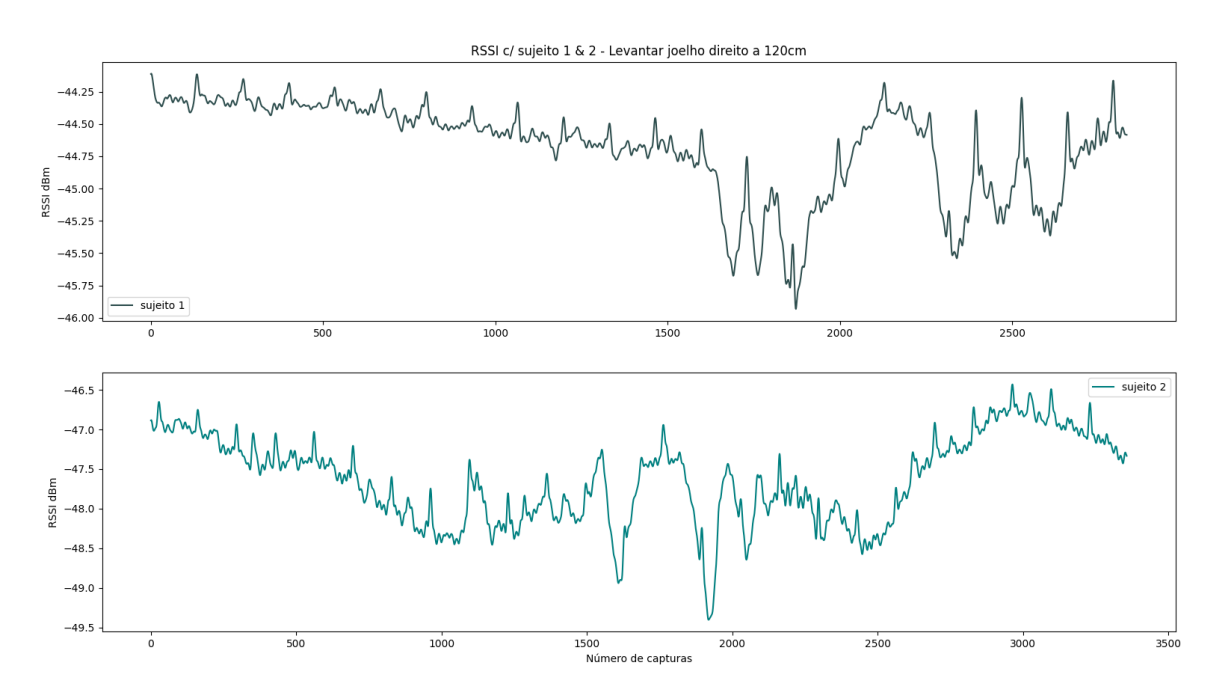

Figura 5.11: Sinal do sujeito 1 vs sujeito 2 - levantar joelho direito a 120cm

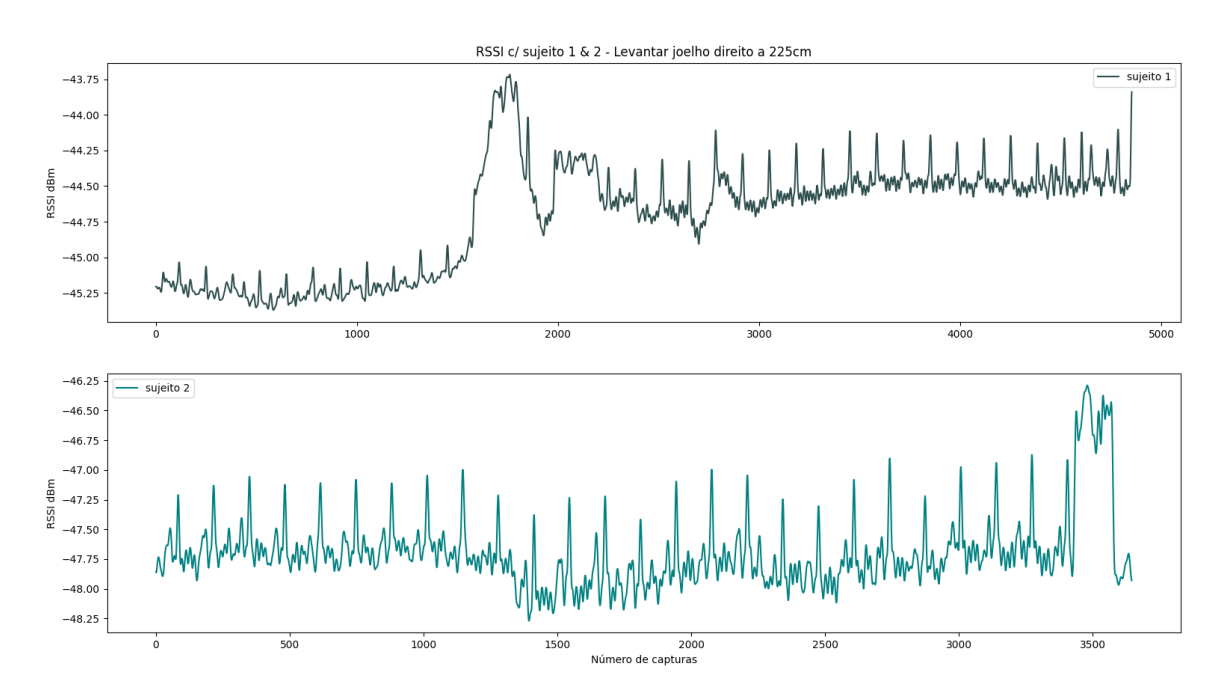

Figura 5.12: Sinal do sujeito 1 vs sujeito 2 - levantar joelho direito a 225cm

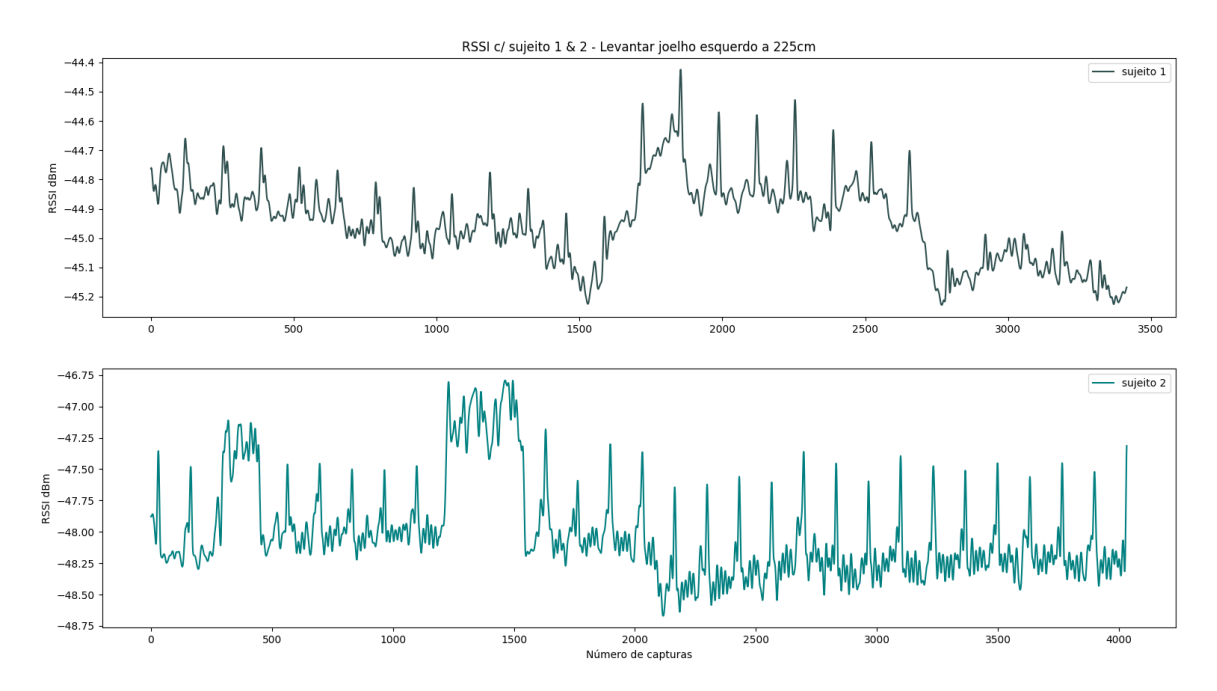

Figura 5.13: Sinal do sujeito 1 vs sujeito 2 - levantar joelho esquerdo a 225cm

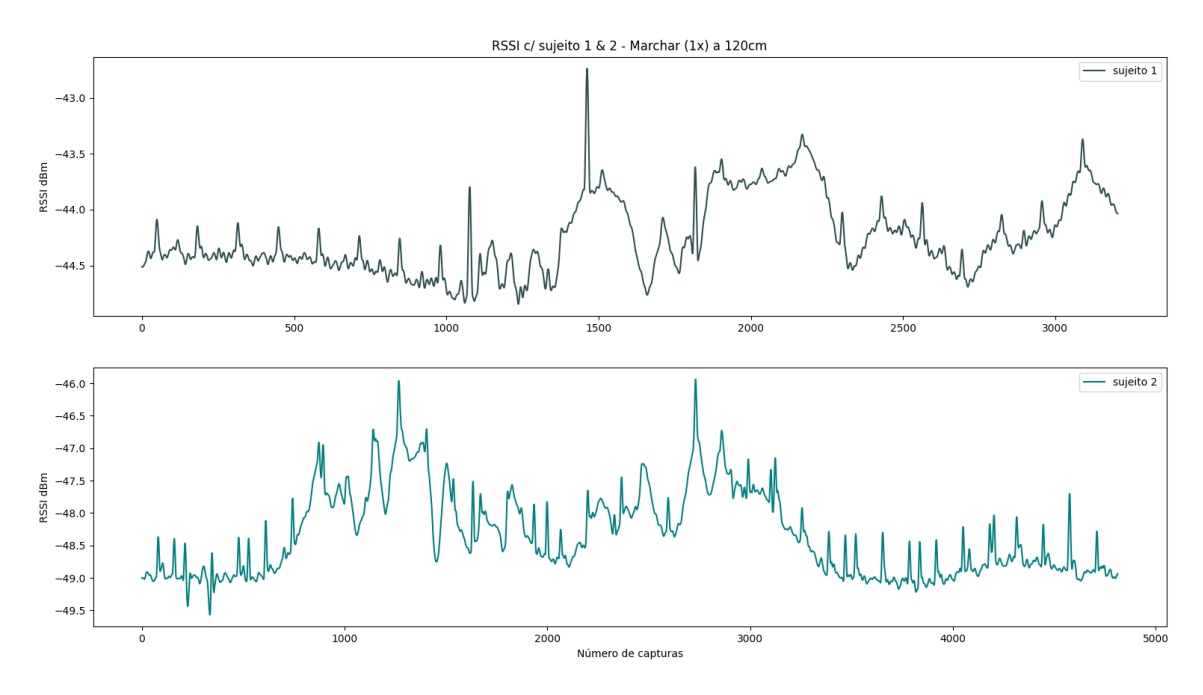

Figura 5.14: Sinal do sujeito 1 vs sujeito 2 - marcha a 120cm

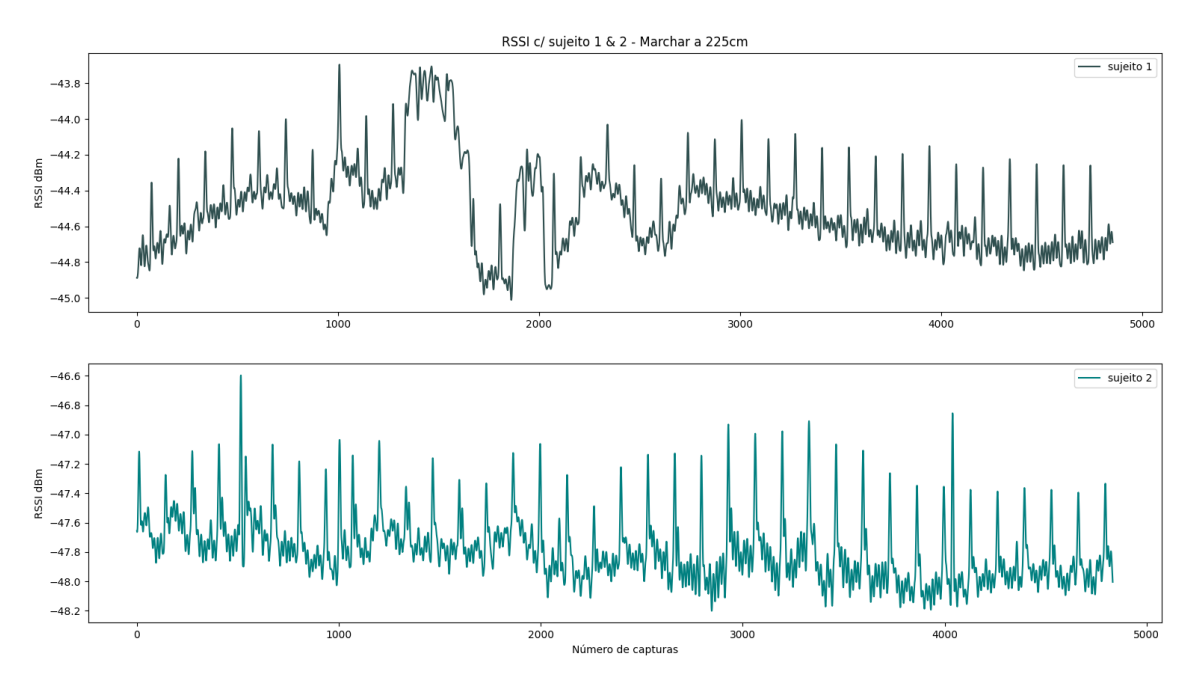

Figura 5.15: Sinal do sujeito 1 vs sujeito 2 - marcha a 225cm

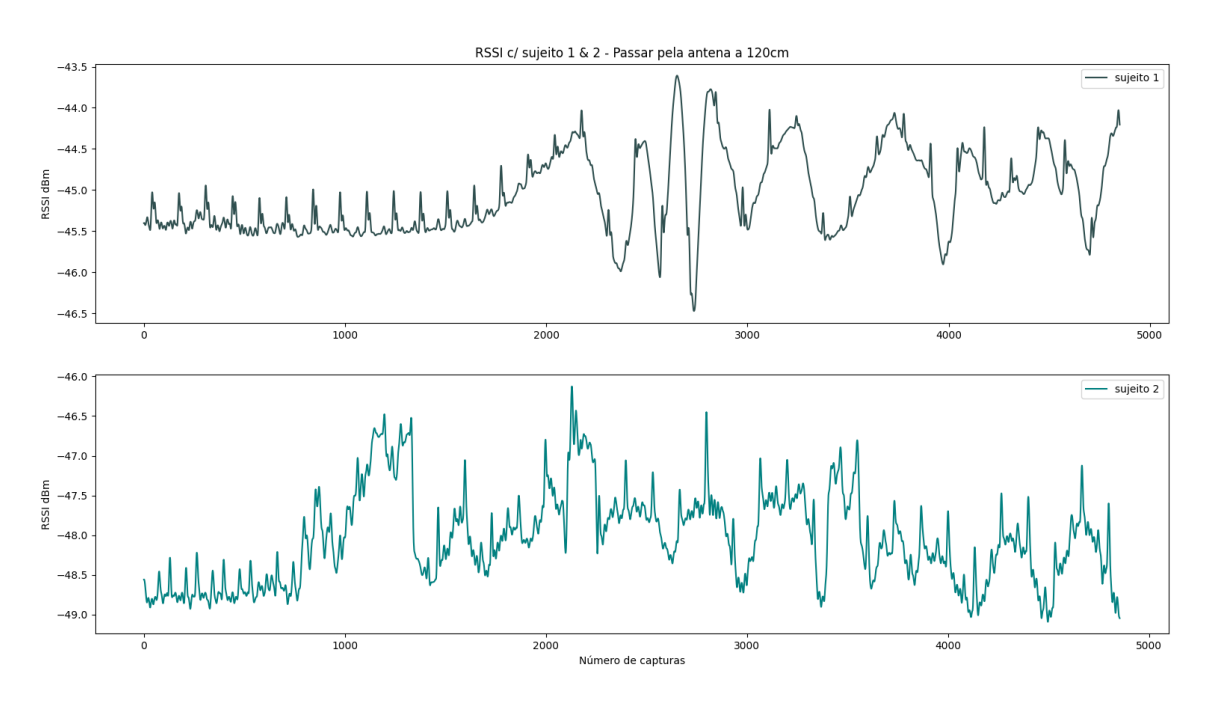

Figura 5.16: Sinal do sujeito vs sujeito  $2$  - passar à frente da antena a  $120\mathrm{cm}$ 

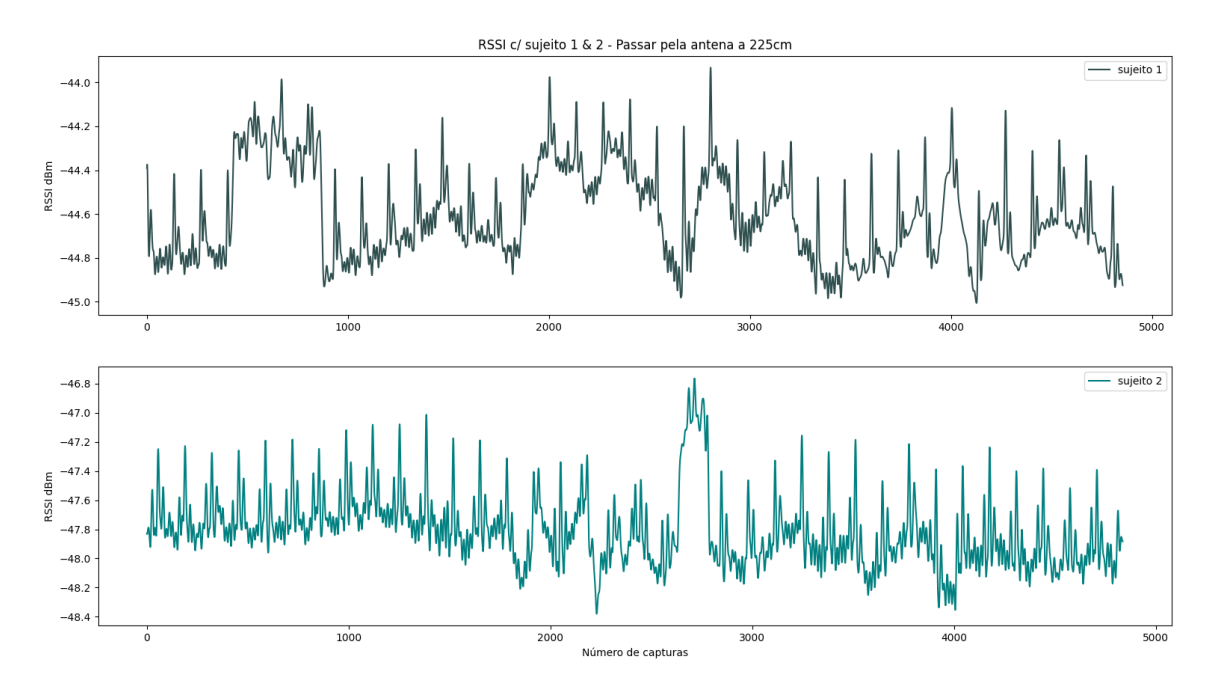

Figura 5.17: Sinal do sujeito vs sujeito  $2$  - passar à frente da antena a  $225 \mathrm{cm}$ 

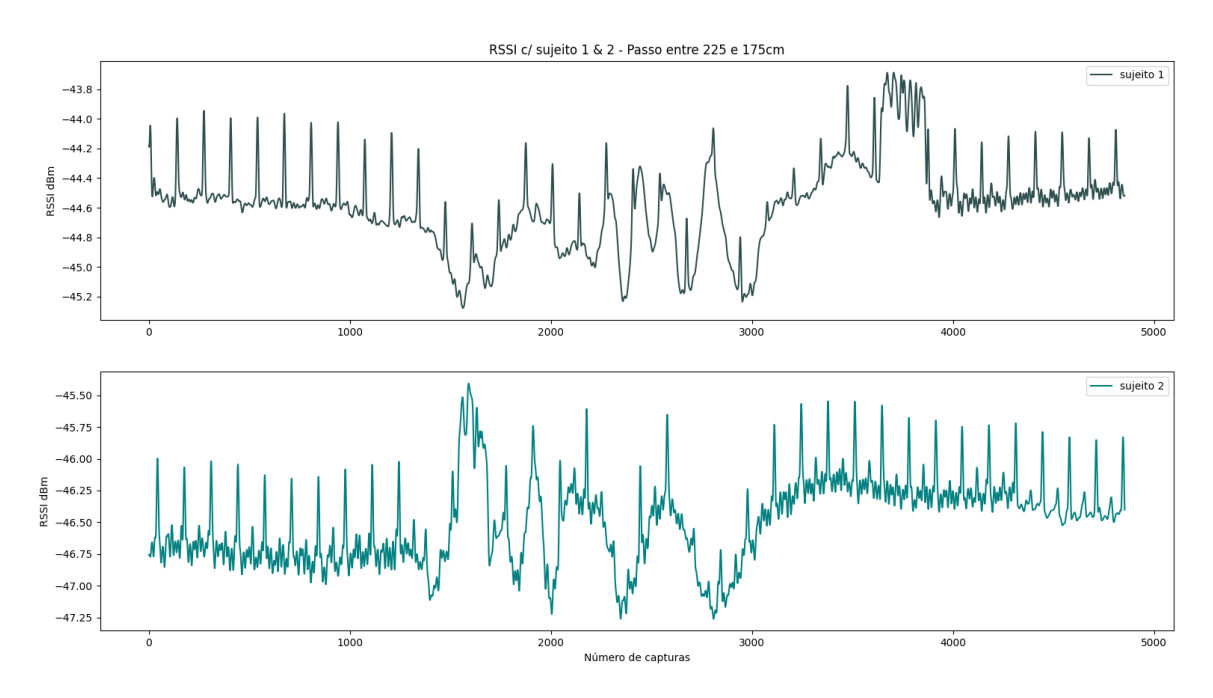

Figura 5.18: Sinal do sujeito 1 vs sujeito 2 - dar passo de 225cm a 175cm

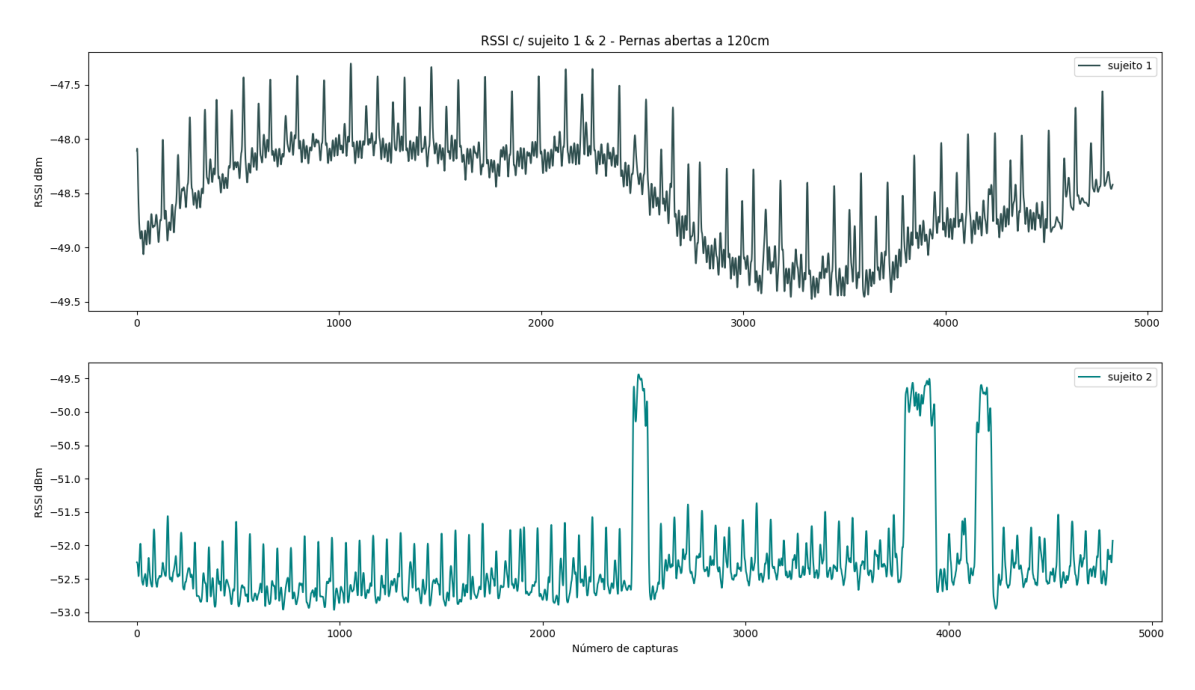

Figura 5.19: Sinal do sujeito 1 vs sujeito 2 - pernas abertas a 120cm

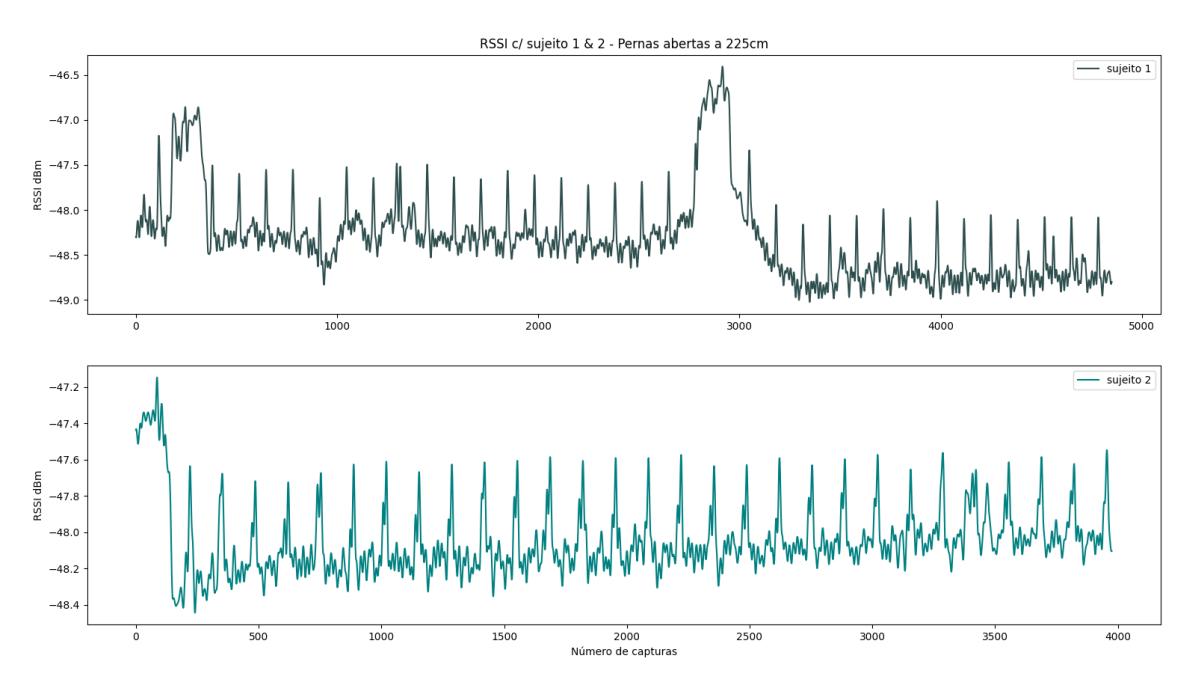

Figura 5.20: Sinal do sujeito 1 vs sujeito 2 - pernas abertas a 225cm

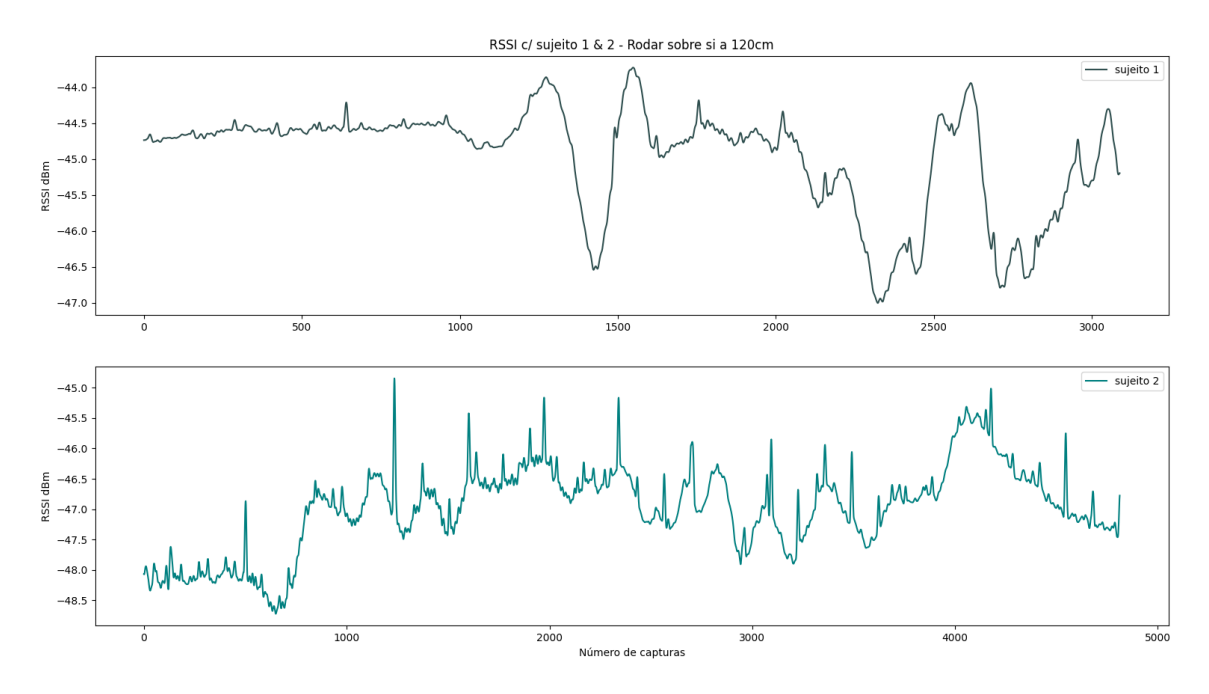

Figura 5.21: Sinal do sujeito 1 vs sujeito 2 - rodar sobre si a 120cm

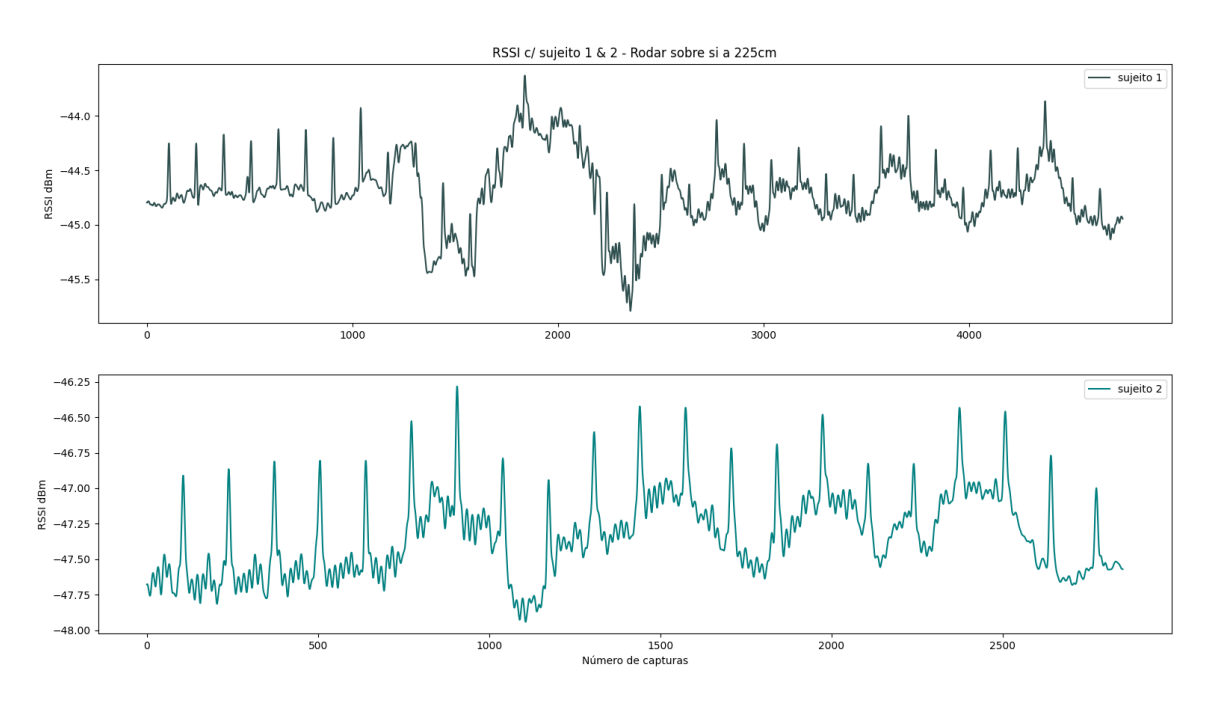

Figura 5.22: Sinal do sujeito 1 vs sujeito 2 - rodar sobre si a 225cm

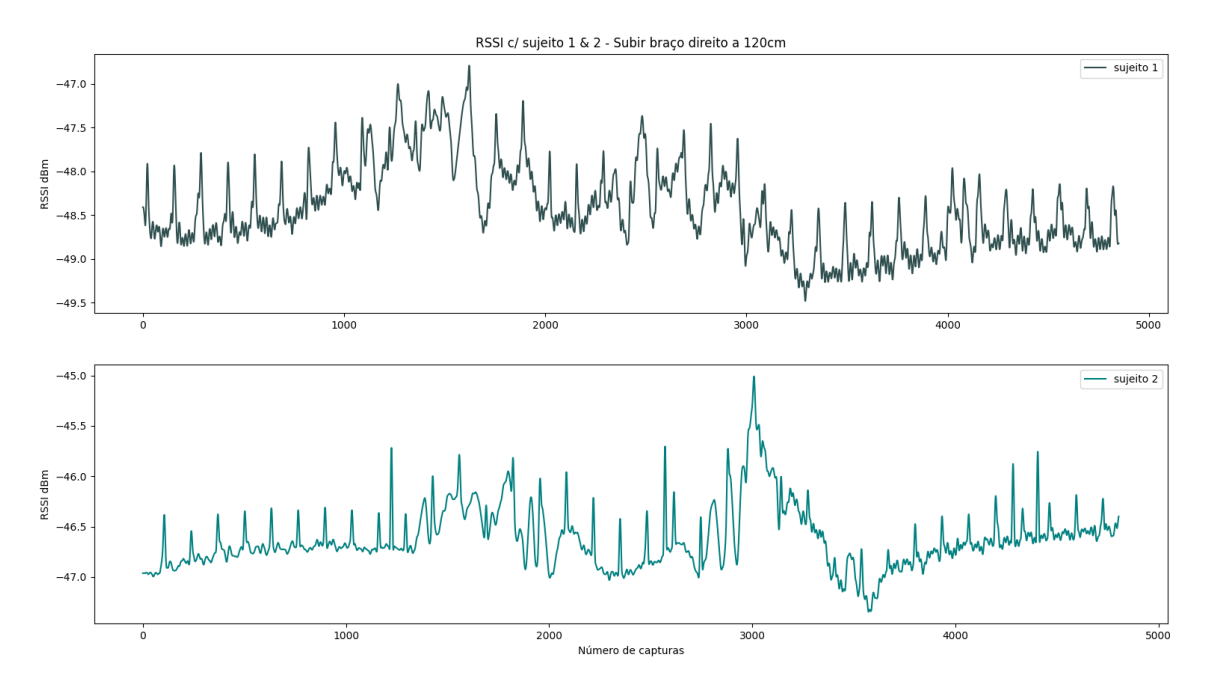

Figura 5.23: Sinal do sujeito 1 vs sujeito 2 - subir braço direito a 120cm

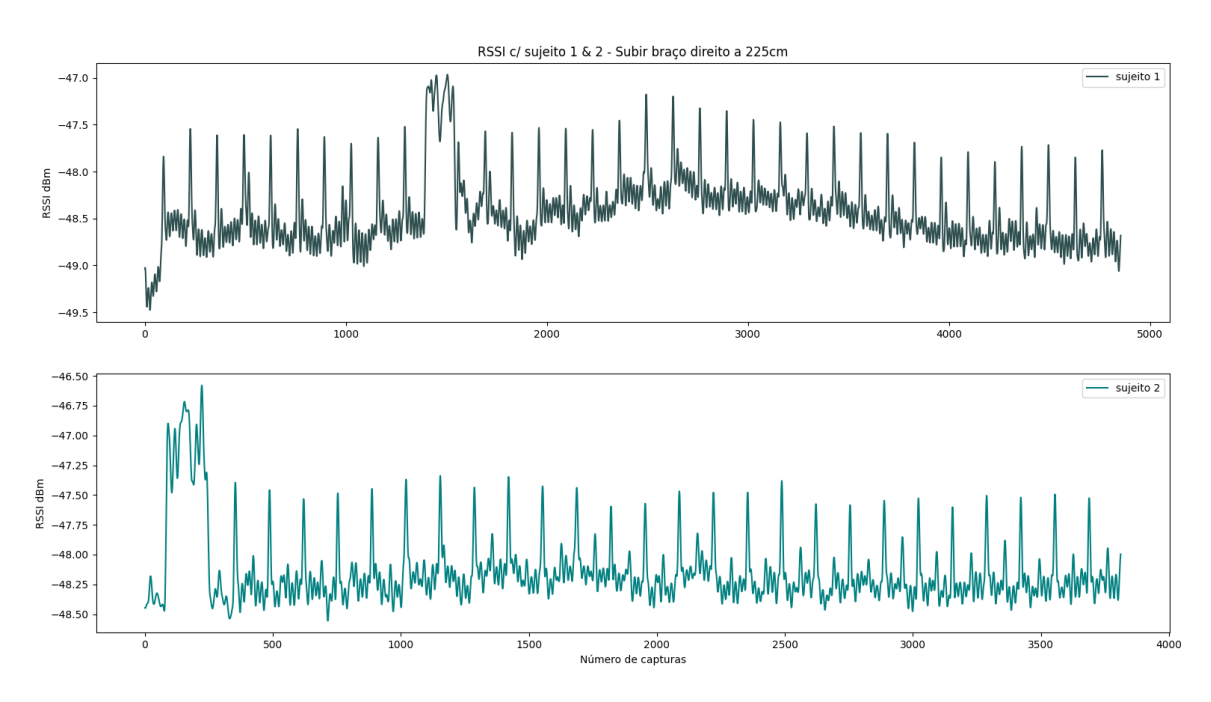

Figura 5.24: Sinal do sujeito vs sujeito  $2$  - subir braço direito a  $225 \mathrm{cm}$ 

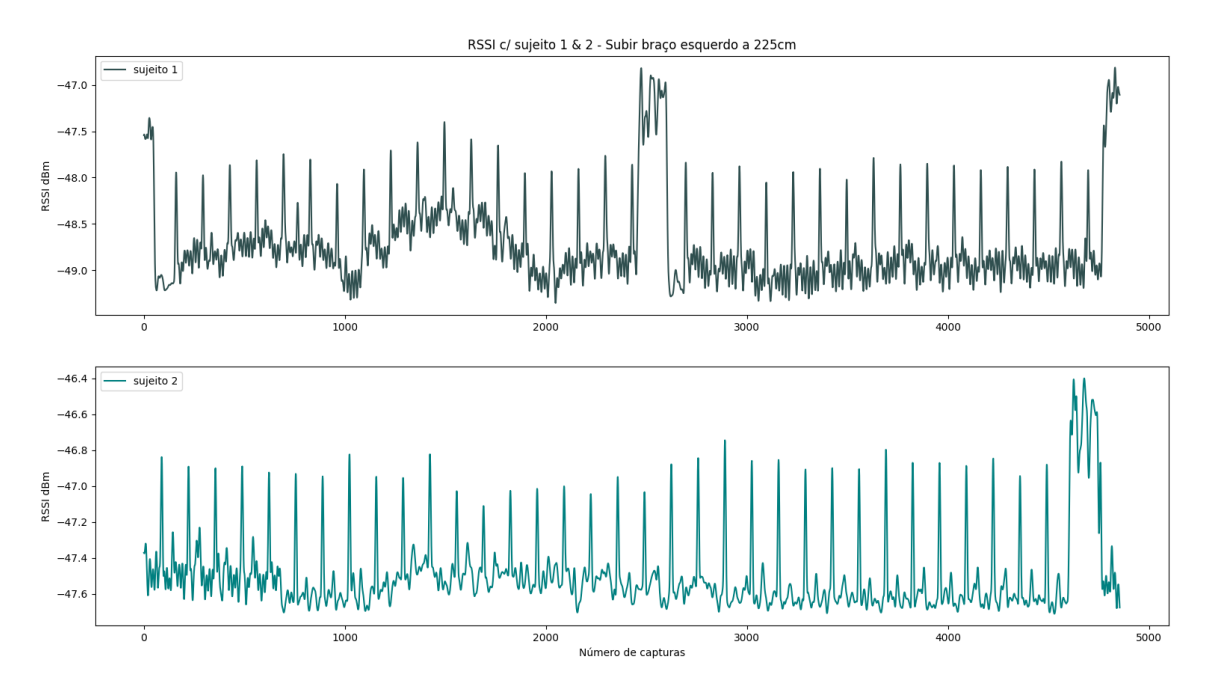

Figura 5.25: Sinal do sujeito vs sujeito  $2$  - subir braço esquerdo a  $225\mathrm{cm}$ 

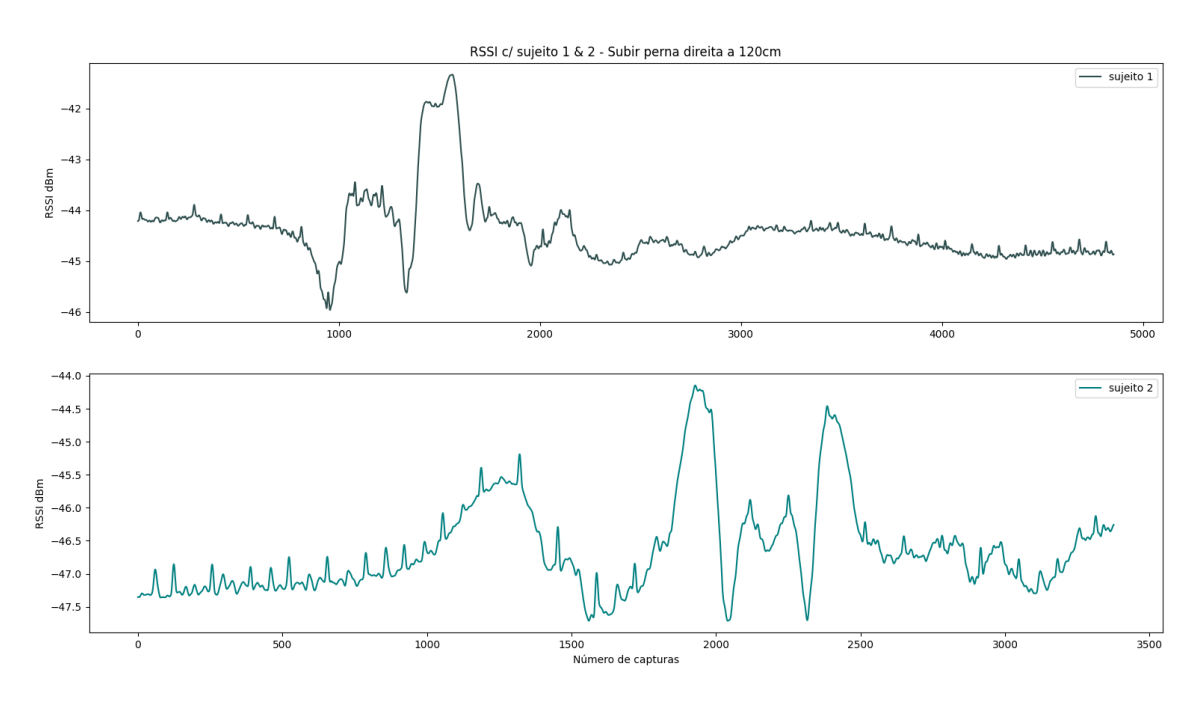

Figura 5.26: Sinal do sujeito 1 vs sujeito 2 - subir perna direita a 120cm

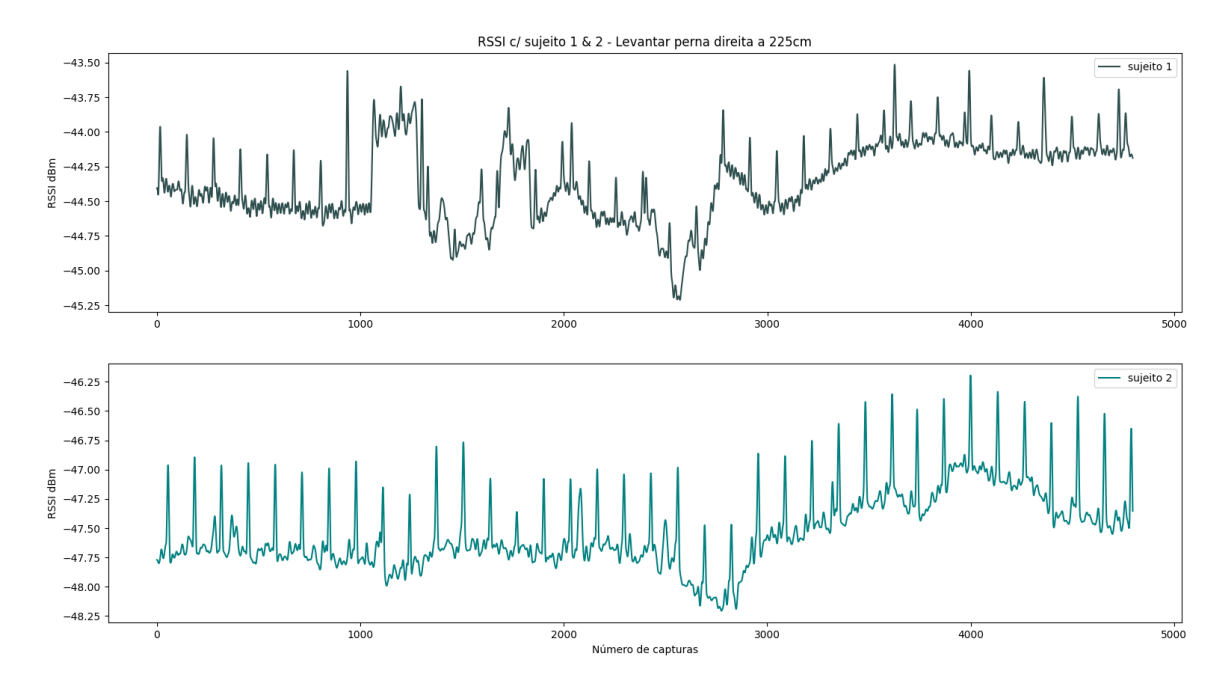

Figura 5.27: Sinal do sujeito 1 vs sujeito 2 - subir perna direita a 225cm

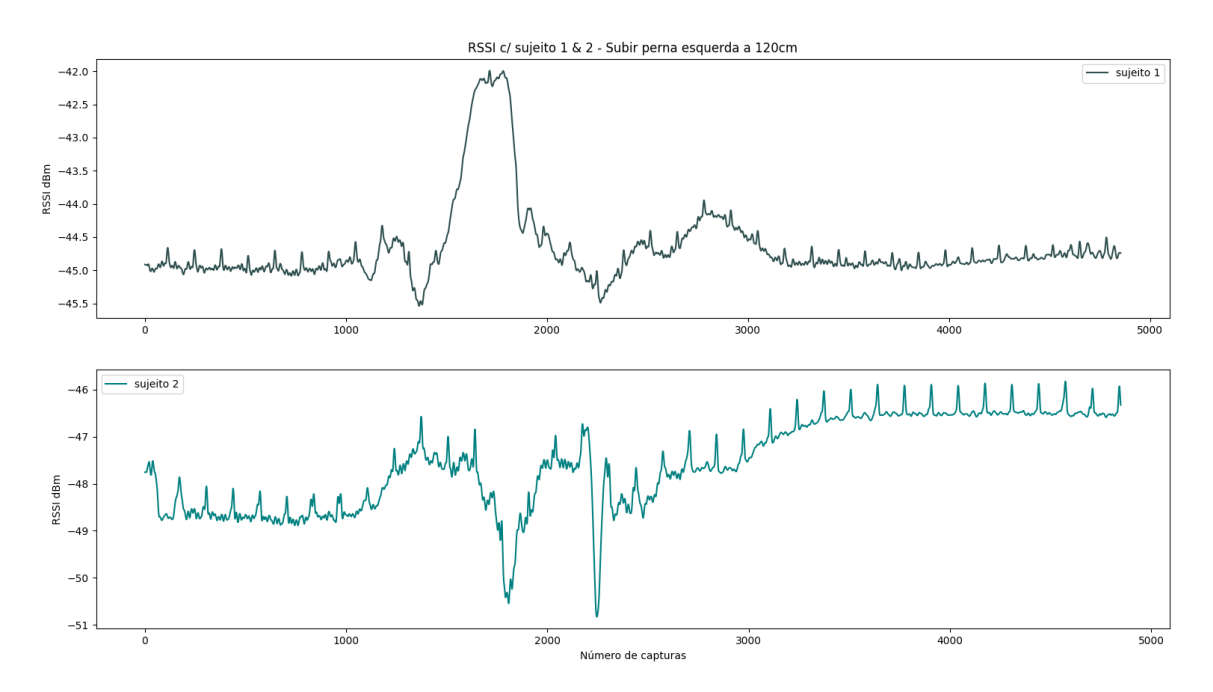

Figura 5.28: Sinal do sujeito 1 vs sujeito 2 - subir perna esquerda a 120cm

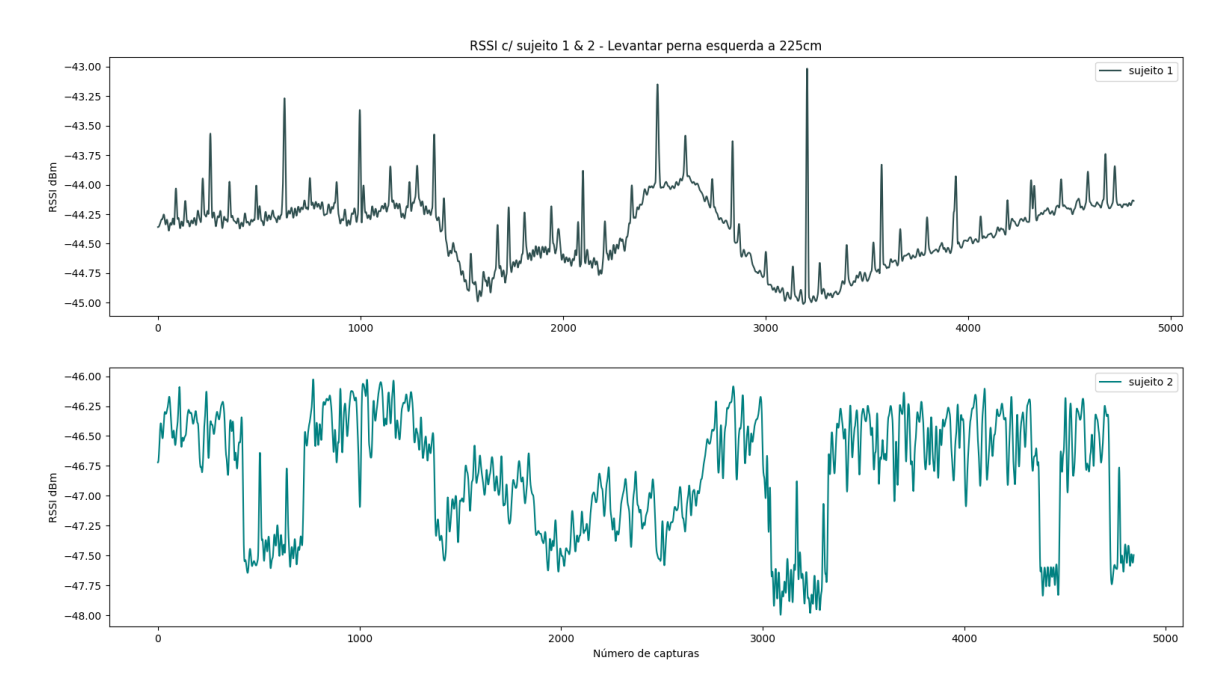

Figura 5.29: Sinal do sujeito 1 vs sujeito 2 - subir perna esquerda a 225cm

# **Bibliografia**

- [1] GitHub pothosware/SoapySDR: Vendor and platform neutral SDR support library.
- [2] Lime Suite Myriad-RF Wiki.
- [3] List of WLAN channels Wikipedia.
- [4] RENEW Project Documentation.
- [5] SP4T RF Switch RoHS Compliant. Technical report.
- [6] Wi-Fi Channels, Frequency Bands Bandwidth  $\gg$  Electronics Notes.
- [7] Heba Abdelnasser, Khaled A. Harras, and Moustafa Youssef. WiGest : A ubiquitous WiFi-based gesture recognition system. IEEE INFOCOM, pages 1472–1480, 2015.
- [8] Fadel Adib, Chen-Yu Hsu, Hongzi Mao, Dina Katabi, and Frédo Durand. Capturing the human figure through a wall. ACM Transactions on Graphics, 34(6):1–13, oct 2015.
- [9] Fadel Adib, Zach Kabelac, Dina Katabi, and Robert C Miller. 3D Tracking via Body Radio Reflections. In 11th USENIX Symposium on Networked Systems Design and Implementation (NSDI 14), pages 317–329, Seattle, WA, 2014. USENIX Association.
- [10] Fadel Adib, Hongzi Mao, Zachary Kabelac, Dina Katabi, and Robert C. Miller. Smart Homes that Monitor Breathing and Heart Rate. In Proceedings of the 33rd Annual ACM Conference on Human Factors in Computing Systems - CHI '15, pages 837–846, New York, New York, USA, 2015. ACM Press.
- [11] Mohammed A.A. Al-qaness. Device-free human micro-activity recognition method using WiFi signals. Geo-Spatial Information Science, 22(2):128–137, 2019.
- [12] Moeness G. Amin and Baris Erol. Understanding deep neural networks performance for radar-based human motion recognition. In 2018 IEEE Radar Conference (RadarConf18), pages 1461–1465. IEEE, apr 2018.
- [13] Constantine Balanis. Antenna Theory: Analysis and Design. 2003.
- [14] Zhe Cao, Gines Hidalgo, Tomas Simon, Shih-En Wei, and Yaser Sheikh. OpenPose: Realtime Multi-Person 2D Pose Estimation using Part Affinity Fields. dec 2018.
- [15] Zhe Cao, Tomas Simon, Shih-En Wei, and Yaser Sheikh. Realtime Multi-Person 2D Pose Estimation using Part Affinity Fields. nov 2016.
- [16] Kevin Chetty, Graeme E. Smith, and Karl Woodbridge. Through-the-wall sensing of personnel using passive bistatic wifi radar at standoff distances. IEEE Transactions on Geoscience and Remote Sensing, 50(4):1218–1226, 2012.
- [17] Simone Di Domenico, Mauro De Sanctis, Ernestina Cianca, and Marina Ruggieri. WiFibased through-the-wall presence detection of stationary and moving humans analyzing the doppler spectrum. IEEE Aerospace and Electronic Systems Magazine, 33(5-6):14–19, may 2018.
- [18] Hao-Shu Fang, Shuqin Xie, Yu-Wing Tai, and Cewu Lu. RMPE: Regional Multi-person Pose Estimation. nov 2016.
- [19] Ramesh Garg, Prakash Bhartia, Inder Bahl, and Apisak Ittipiboon. Microstrip Antenna Design Handbook. Artech House, 2001.
- [20] Ross Girshick. Fast R-CNN. apr 2015.
- [21] Ross Girshick, Jeff Donahue, Trevor Darrell, and Jitendra Malik. Rich feature hierarchies for accurate object detection and semantic segmentation. nov 2013.
- [22] Georgia Gkioxari, Bharath Hariharan, Ross Girshick, and Jitendra Malik. Using kposelets for detecting people and localizing their keypoints. In Proceedings of the IEEE Computer Society Conference on Computer Vision and Pattern Recognition, pages 3582– 3589. IEEE, jun 2014.
- [23] Damian Grzechca, Tomasz Wrobel, and Patryk Bielecki. Indoor Location and Idetification of Objects with Video Survillance System and WiFi Module. Proceedings - 2014 International Conference on Mathematics and Computers in Sciences and in Industry, MCSI 2014, pages 171–174, 2014.
- [24] Kaiming He, Georgia Gkioxari, Piotr Dollár, and Ross Girshick. Mask R-CNN. mar 2017.
- [25] Chen-Yu Hsu, Yuchen Liu, Zachary Kabelac, Rumen Hristov, Dina Katabi, and Christine Liu. Extracting Gait Velocity and Stride Length from Surrounding Radio Signals. In Proceedings of the 2017 CHI Conference on Human Factors in Computing Systems - CHI '17, pages 2116–2126, New York, New York, USA, 2017. ACM Press.
- [26] Eldar Insafutdinov, Leonid Pishchulin, Bjoern Andres, Mykhaylo Andriluka, and Bernt Schiele. DeeperCut: A Deeper, Stronger, and Faster Multi-Person Pose Estimation Model. may 2016.
- [27] Kiran Joshi, Dinesh Bharadia, Manikanta Kotaru, and Sachin Katti. Wideo: Fine-Grained Device-Free Motion Tracing Using RF Backscatter. page 296. USENIX Association, 2004.
- [28] K W S Al Kharusi, N Ramli, S Khan, M T Ali, and M H Abdul Halim. Gain Enhancement of Rectangular Microstrip Patch Antenna using Air Gap at 2 . 4 GHz. 13(May):211–224, 2020.
- [29] Manikanta Kotaru, Kiran Joshi, Dinesh Bharadia, and Sachin Katti. SpotFi: Decimeter Level Localization Using WiFi. ACM SIGCOMM Computer Communication Review, 45(5):269–282, aug 2015.
- [30] Lei Qiu, Tian Jin, Jun Zhang, Biying Lu, and Zhimin Zhou. A singular spectrum analysis based human life signal detection. In 2016 Progress in Electromagnetic Research Symposium (PIERS), number 1, pages 4295–4298. IEEE, aug 2016.
- [31] Oscar Liang. How Antenna Gain affects Range in FPV, 2019.
- [32] Pedro Melgarejo, Xinyu Zhang, Parameswaran Ramanathan, and David Chu. Leveraging directional antenna capabilities for fine-grained gesture recognition. In *Proceedings of* the 2014 ACM International Joint Conference on Pervasive and Ubiquitous Computing - UbiComp '14 Adjunct, pages 541–551, New York, New York, USA, 2014. ACM Press.
- [33] Ram M. Narayanan, Sonny Smith, and Kyle A. Gallagher. A Multifrequency Radar System for Detecting Humans and Characterizing Human Activities for Short-Range Through-Wall and Long-Range Foliage Penetration Applications. International Journal of Microwave Science and Technology, 2014:1–21, apr 2014.
- [34] George Papandreou, Tyler Zhu, Nori Kanazawa, Alexander Toshev, Jonathan Tompson, Chris Bregler, and Kevin Murphy. Towards Accurate Multi-person Pose Estimation in the Wild. jan 2017.
- [35] Leonid Pishchulin, Eldar Insafutdinov, Siyu Tang, Bjoern Andres, Mykhaylo Andriluka, Peter Gehler, and Bernt Schiele. DeepCut: Joint Subset Partition and Labeling for Multi Person Pose Estimation. nov 2015.
- [36] Qifan Pu, Sidhant Gupta, Shyamnath Gollakota, and Shwetak Patel. Whole-home gesture recognition using wireless signals. In Proceedings of the 19th annual international conference on Mobile computing networking - MobiCom '13, page 27. ACM Press, 2013.
- [37] Shaoqing Ren, Kaiming He, Ross Girshick, and Jian Sun. Faster R-CNN: Towards Real-Time Object Detection with Region Proposal Networks. jun 2015.
- [38] Leonid Sigal, Alexandru O. Balan, and Michael J. Black. HumanEva: Synchronized Video and Motion Capture Dataset and Baseline Algorithm for Evaluation of Articulated Human Motion. International Journal of Computer Vision, 87(1-2):4–27, mar 2010.
- [39] Stephan Sigg, Markus Scholz, Shuyu Shi, Yusheng Ji, and Michael Beigl. RF-sensing of activities from non-cooperative subjects in device-free recognition systems using ambient and local signals. IEEE Transactions on Mobile Computing, 13(4):907–920, 2014.
- [40] Stephan Sigg, Shuyu Shi, Felix Buesching, Yusheng Ji, and Lars Wolf. Leveraging RFchannel fluctuation for activity recognition. pages 43–52, 2013.
- [41] Dave Tahmoush and Jerry Silvious. Remote detection of humans and animals. In 2009 IEEE Applied Imagery Pattern Recognition Workshop (AIPR 2009), pages 1–8. IEEE, oct 2009.
- [42] Deepak Vasisht, Swarun Kumar, and Dina Katabi. Decimeter-Level Localization with a Single WiFi Access Point. pages 165–178, 2016.
- [43] Wei Wang, Alex X. Liu, and Muhammad Shahzad. Gait recognition using wifi signals. In Proceedings of the 2016 ACM International Joint Conference on Pervasive and Ubiquitous Computing - UbiComp '16, pages 363–373, New York, New York, USA, 2016. ACM Press.
- [44] Wei Wang, Alex X. Liu, Muhammad Shahzad, Kang Ling, and Sanglu Lu. Understanding and modeling of WiFi signal based human activity recognition. Proceedings of the Annual International Conference on Mobile Computing and Networking, MOBICOM, 2015-Septe:65–76, 2015.
- [45] Shih-En Wei, Varun Ramakrishna, Takeo Kanade, and Yaser Sheikh. Convolutional Pose Machines. jan 2016.
- [46] Jie Xiong, Jie Xiong, and Kyle Jamieson. ArrayTrack: A Fine-Grained Indoor Location System. In IN PROC. OF NSDI, 2013.
- [47] Zhengyou Zhang. Microsoft Kinect Sensor and Its Effect. IEEE Multimedia, 19(2):4–10, feb 2012.
- [48] Mingmin Zhao, Fadel Adib, and Dina Katabi. Emotion recognition using wireless signals. Communications of the ACM,  $61(9):91-100$ , aug 2018.
- [49] Mingmin Zhao, Tianhong Li, Mohammad Abu Alsheikh, Yonglong Tian, Hang Zhao, Antonio Torralba, and Dina Katabi. Through-Wall Human Pose Estimation Using Radio Signals. In 2018 IEEE/CVF Conference on Computer Vision and Pattern Recognition, pages 7356–7365. IEEE, jun 2018.
- [50] Mingmin Zhao, Yonglong Tian, Hang Zhao, Mohammad Abu Alsheikh, Tianhong Li, Rumen Hristov, Zachary Kabelac, Dina Katabi, and Antonio Torralba. RF-based 3D skeletons. In Proceedings of the 2018 Conference of the ACM Special Interest Group on Data Communication - SIGCOMM '18, pages 267–281, New York, New York, USA, 2018. ACM Press.
- [51] Mingmin Zhao, Shichao Yue, Dina Katabi, Tommi S. Jaakkola, and Matt T. Bianchi. Learning Sleep Stages from Radio Signals: A Conditional Adversarial Architecture, jul 2017.
- [52] Yanzi Zhu, Yibo Zhu, Ben Y. Zhao, and Haitao Zheng. Reusing 60GHz Radios for Mobile Radar Imaging. In Proceedings of the 21st Annual International Conference on Mobile Computing and Networking - MobiCom '15, pages 103–116, New York, New York, USA, 2015. ACM Press.
- [53] Zimu Zhou, Chenshu Wu, Zheng Yang, and Yunhao Liu. Sensorless sensing with WiFi. Tsinghua Science and Technology, 20(1):1–6, feb 2015.